## **ipx input-network-filter (RIP)**

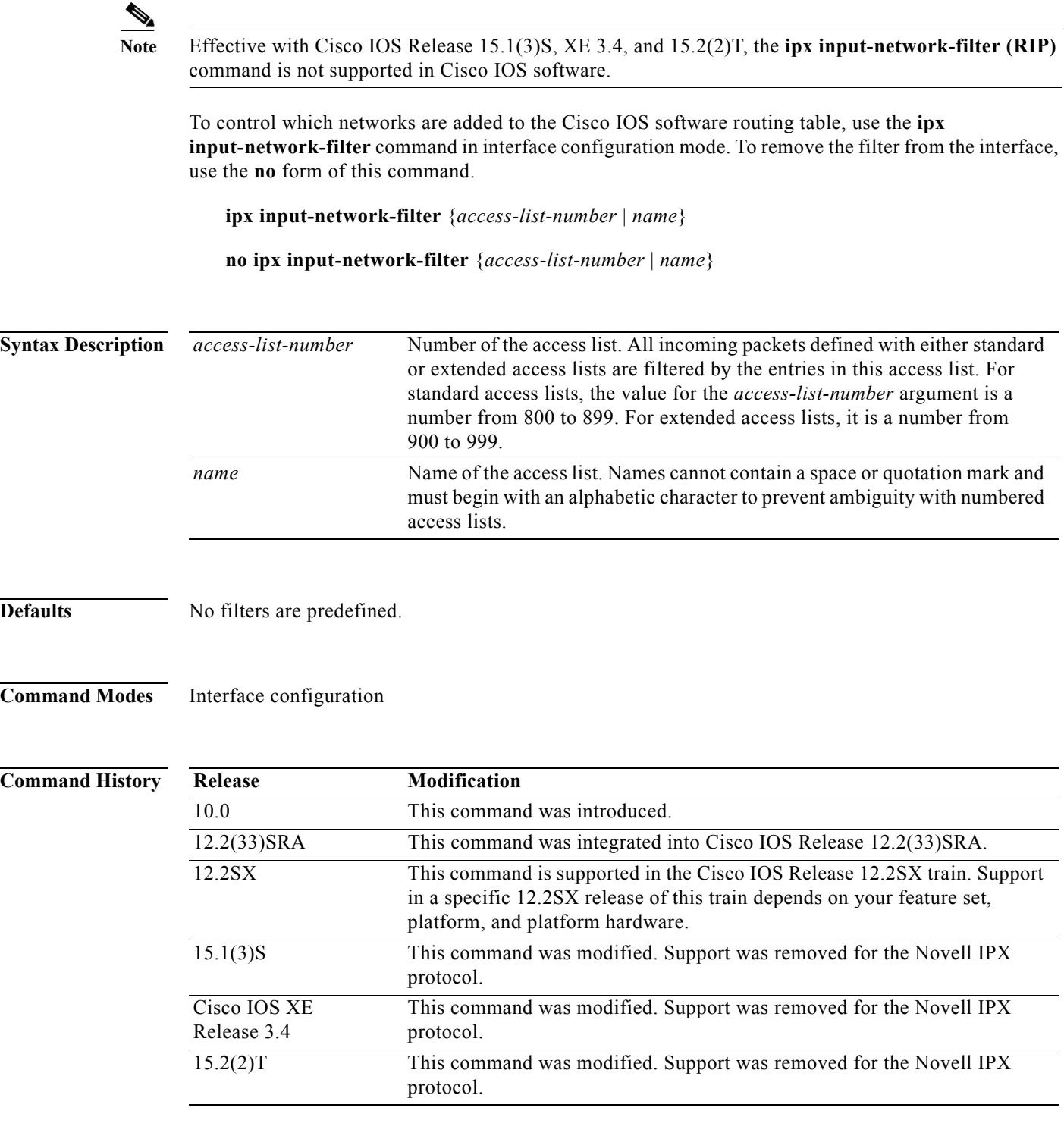

**Usage Guidelines** The **ipx input-network-filter** command controls which networks are added to the routing table based on the networks learned in incoming IPX routing updates (RIP updates) on the interface.

You can issue only one **ipx input-network-filter** command on each interface.

**Examples** In the following example, access list 876 controls which networks are added to the routing table when IPX routing updates are received on Ethernet interface 1. Routing updates for network 1b will be accepted. Routing updates for all other networks are implicitly denied and are not added to the routing table.

> access-list 876 permit 1b interface ethernet 1 ipx input-network-filter 876

The following example is a variation of the preceding that explicitly denies network 1a and explicitly allows updates for all other networks:

access-list 876 deny 1a access-list 876 permit -1

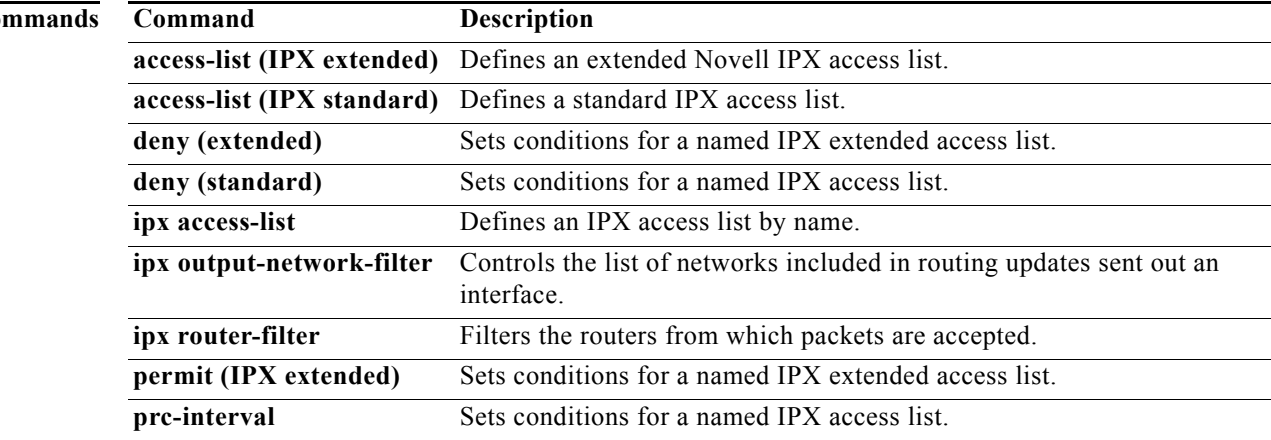

### **Related Co**

# **ipx input-sap-filter**

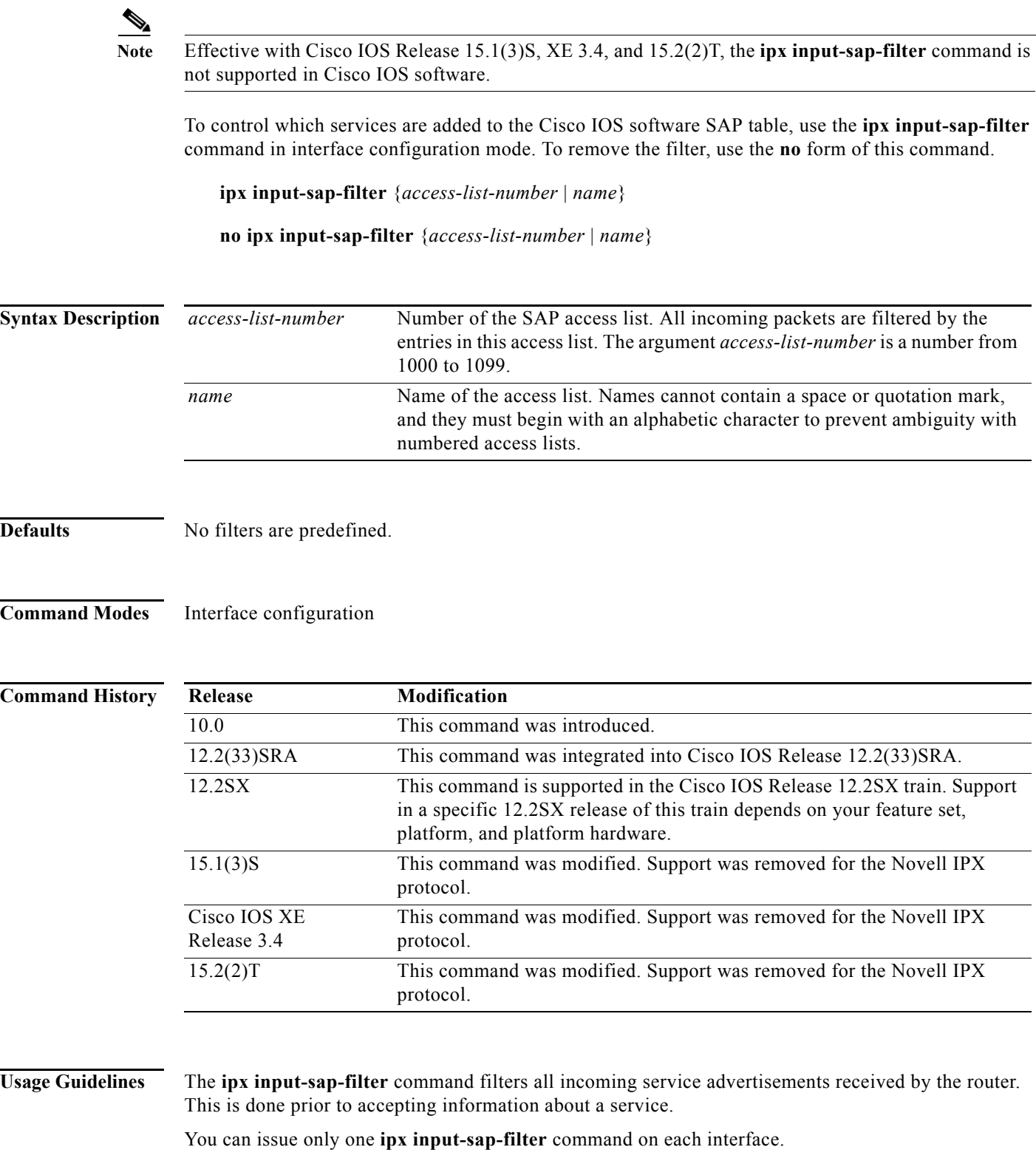

When configuring SAP filters for NetWare 3.11 and later servers, use the server's internal network and node number (the node number is always 0000.0000.0001) as its address in the **access-list** (SAP filtering) command. Do not use the *network.node* address of the particular interface board.

**Examples** The following example denies service advertisements about the server at address 3c.0800.89a1.1527, but accepts information about all other services on all other networks:

```
access-list 1000 deny 3c.0800.89a1.1527
access-list 1000 permit -1
!
interface ethernet 0
ipx input-sap-filter 1000
```
### **Related Comman**

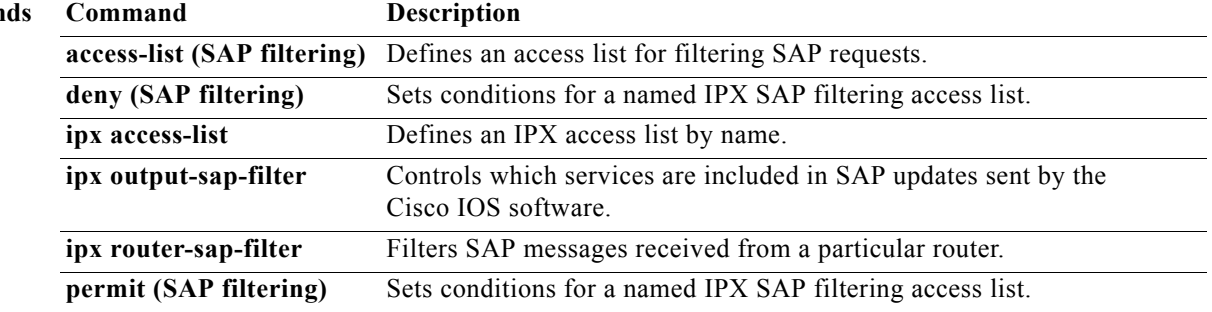

## **ipx internal-network**

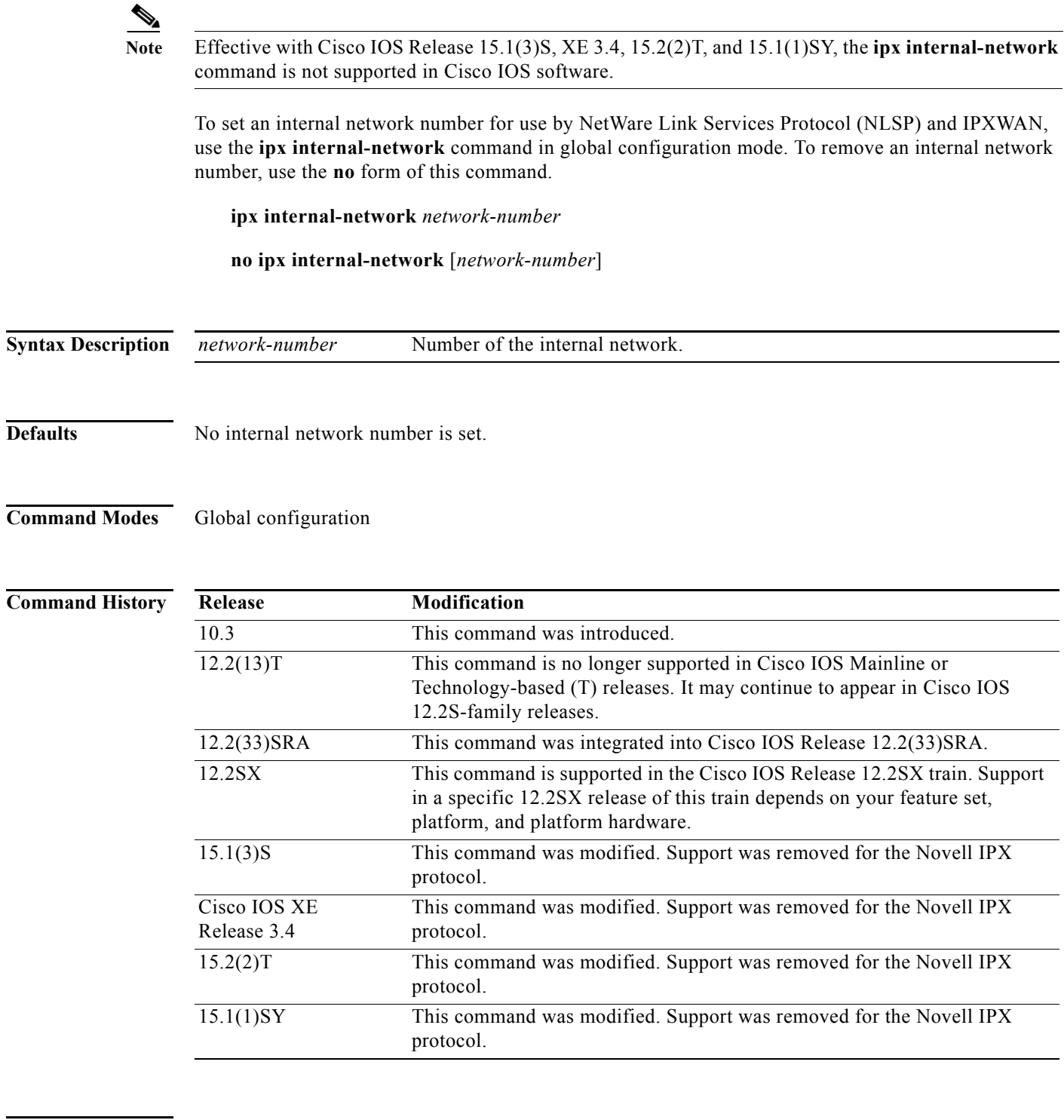

## **Usage Guidelines** An internal network number is a network number assigned to the router. This network number must be

unique within the internetwork. You must configure an internal network number on each device on an NLSP-capable network for NLSP

to operate.

When you set an internal network number, the Cisco IOS software advertises the specified network out all interfaces. It accepts packets destined to that network at the address *internal-network*.0000.0000.0001.

## **Examples** The following example assigns internal network number e001 to the local router:

ipx routing ipx internal-network e001

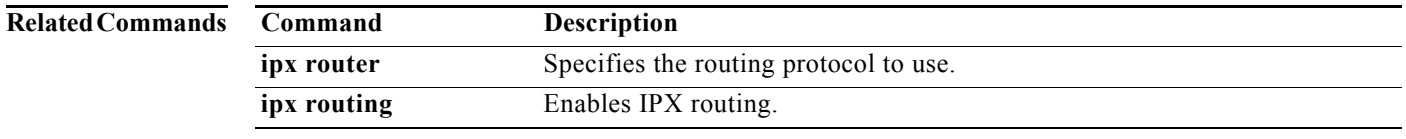

## **ipx ipxwan**

Note Effective with Cisco IOS Release 15.1(3)S, XE 3.4, 15.2(2)T, and 15.1(1)SY, the **ipx ipxwan** command is not supported in Cisco IOS software.

To enable the IPX wide-area network (IPXWAN) protocol on a serial interface, use the **ipx ipxwan**  command in interface configuration mode. To disable the IPXWAN protocol, use the **no** form of this command.

**ipx ipxwan** [*local-node* {*network-number* | **unnumbered**} *local-server-name retry-interval retry-limit*]

**no ipx ipxwan**

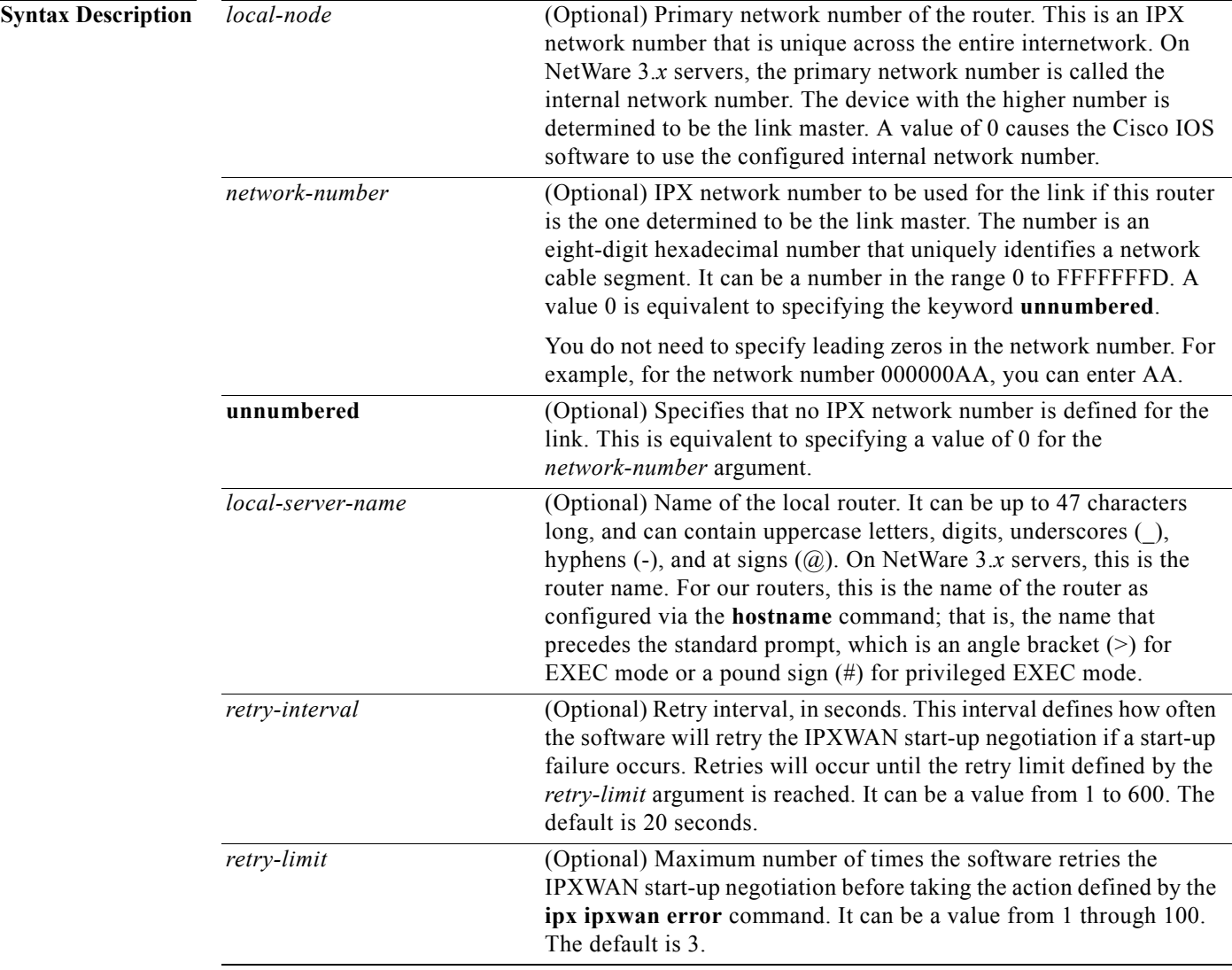

**Defaults IPXWAN** is disabled. If you enable IPXWAN, the default is **unnumbered**.

**Command Modes** Interface configuration

### **Command History Release Modification** 10.0 This command was introduced. 10.3 The following keyword and argument were added: **• unnumbered •** *retry-interval* 12.2(33)SRA This command was integrated into Cisco IOS Release 12.2(33)SRA. 12.2SX This command is supported in the Cisco IOS Release 12.2SX train. Support in a specific 12.2SX release of this train depends on your feature set, platform, and platform hardware. 15.1(3)S This command was modified. Support was removed for the Novell IPX protocol. Cisco IOS XE Release 3.4 This command was modified. Support was removed for the Novell IPX protocol. 15.2(2)T This command was modified. Support was removed for the Novell IPX protocol. 15.1(1)SY This command was modified. Support was removed for the Novell IPX protocol.

**Usage Guidelines** If you omit all optional arguments and keywords, the **ipx ipxwan** command defaults to **ipx ipxwan 0 unnumbered** *router-name* (which is equivalent to **ipx ipxwan 0** *local-server-name*), where *router-name* is the name of the router as configured with the **hostname** global configuration command. For this configuration, the **show ipx interface** command displays ipx ipxwan 0 0 *local-server-name*.

> If you enter a value of 0 for the *network-number* argument, the output of the **show running-config**  EXEC command does not show the 0 but rather reports this value as "unnumbered."

The name of each device on each side of the link must be different.

IPXWAN is a start-up end-to-end options negotiations protocol. When a link comes up, the first IPX packets sent across are IPXWAN packets negotiating the options for the link. When the IPXWAN options have been successfully determined, normal IPX traffic starts. The three options negotiated are the link IPX network number, internal network number, and link delay (ticks) characteristics. The side of the link with the higher local-node number (internal network number) gives the IPX network number and delay to use for the link to the other side. Once IPXWAN finishes, no IPXWAN packets are sent unless link characteristics change or the connection fails. For example, if the IPX delay is changed from the default setting, an IPXWAN restart will be forced.

To enable the IPXWAN protocol on a serial interface, you must not have configured an IPX network number (using the **ipx network** interface configuration command) on that interface.

To control the delay on a link, use the **ipx delay** interface configuration command. If you issue this command when the serial link is already up, the state of the link will be reset and renegotiated.

a ka

**Examples** The following example enables IPXWAN on serial interface 0:

```
interface serial 0
encapsulation ppp
ipx ipxwan
```
The following example enables IPXWAN on serial interface 1 on device CHICAGO-AS. When the link comes up, CHICAGO-AS will be the master because it has a larger internal network number. It will give the IPX number 100 to NYC-AS to use as the network number for the link. The link delay, in ticks, will be determined by the exchange of packets between the two access servers.

On the local access server (CHICAGO-AS):

```
interface serial 1
no ipx network
encapsulation ppp
ipx ipxwan 6666 100 CHICAGO-AS
```
On the remote router (NYC-AS):

interface serial 0 no ipx network encapsulation ppp ipx ipxwan 1000 101 NYC-AS

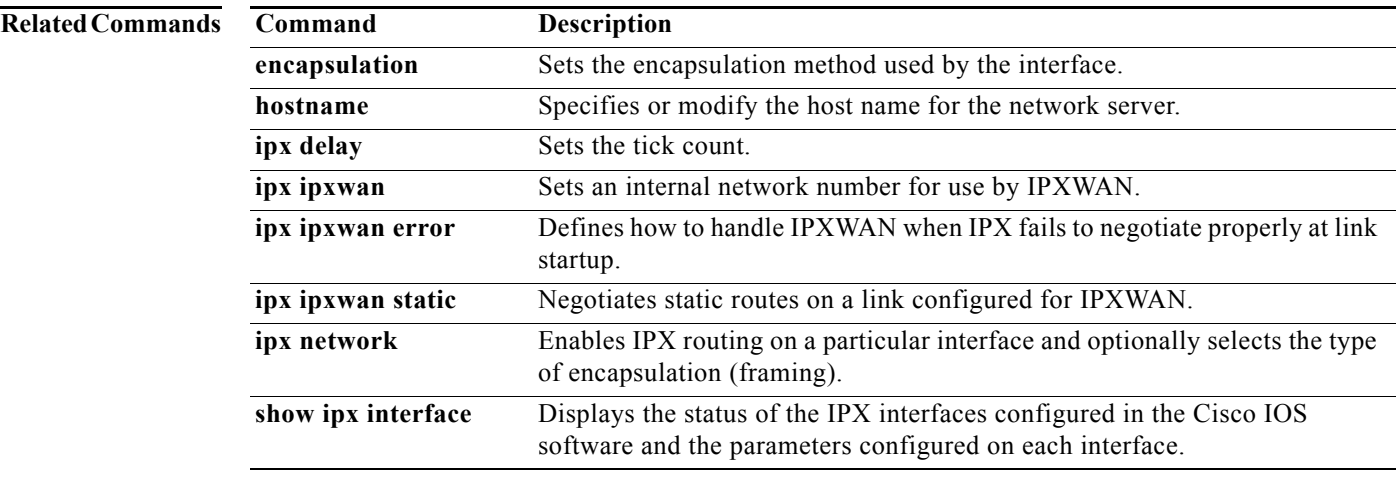

## **ipx ipxwan error**

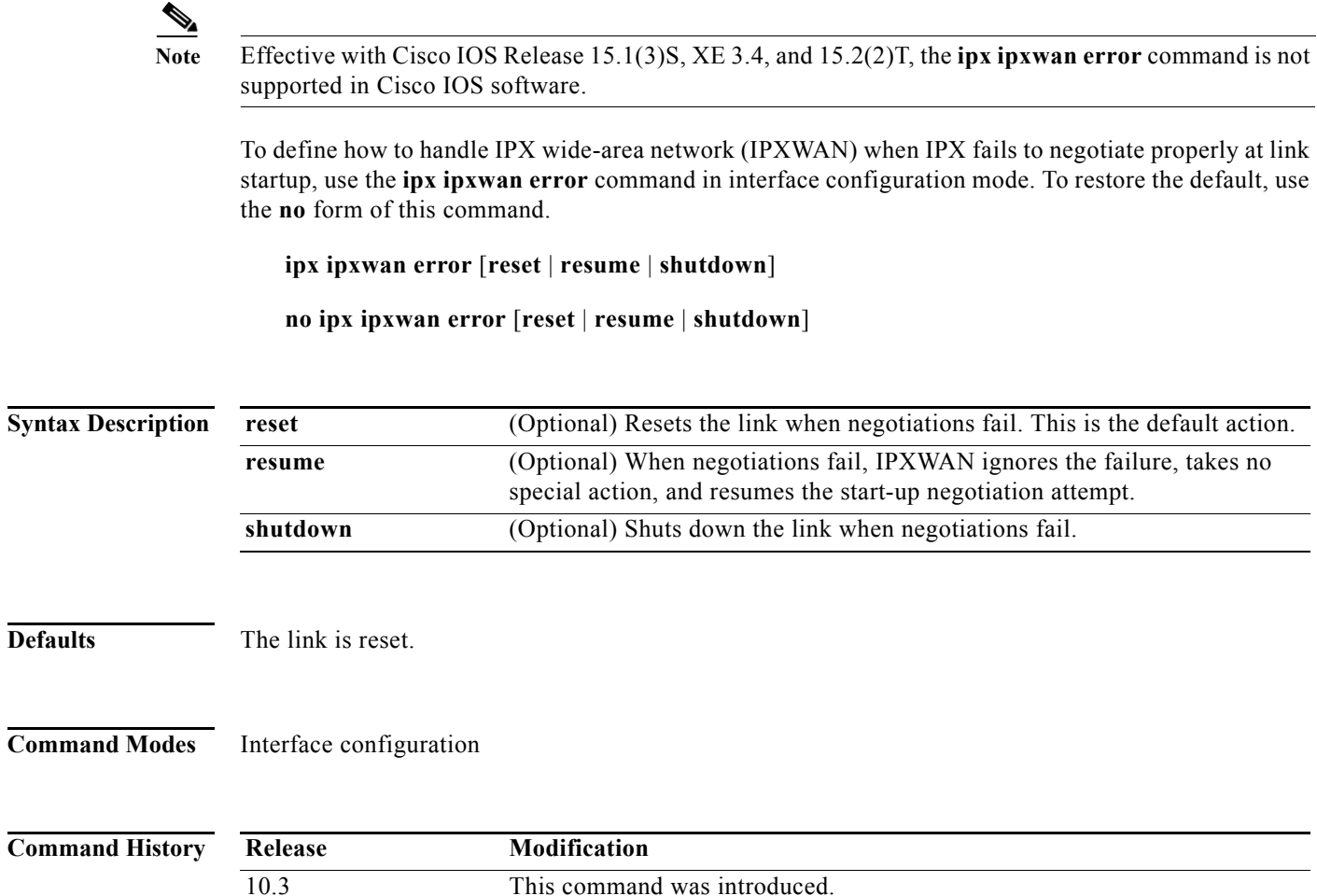

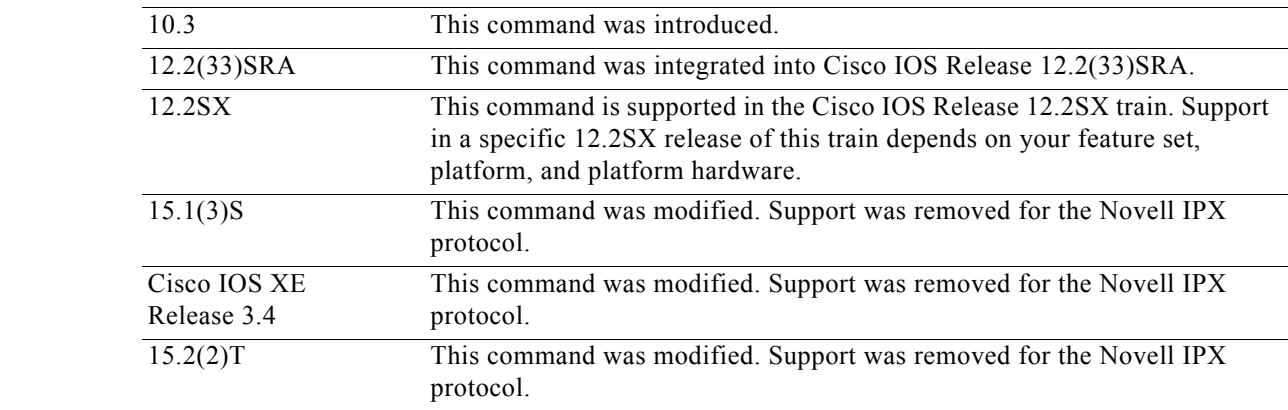

**Usage Guidelines** Use the **ipx ipxwan error** command to define what action to take if the IPXWAN startup negotiation fails.

**Examples** In the following example, the serial link will be shut down if the IPXWAN startup negotiation fails after three attempts spaced 20 seconds apart:

> interface serial 0 encapsulation ppp ipx ipxwan ipx ipxwan error shutdown

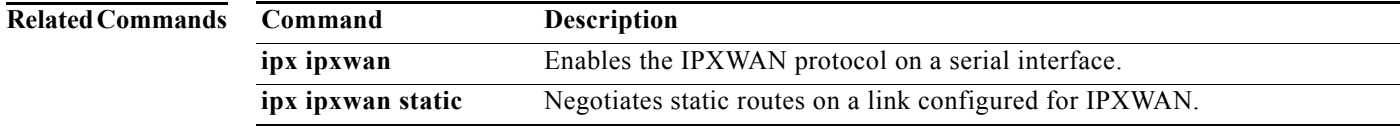

# **ipx ipxwan static**

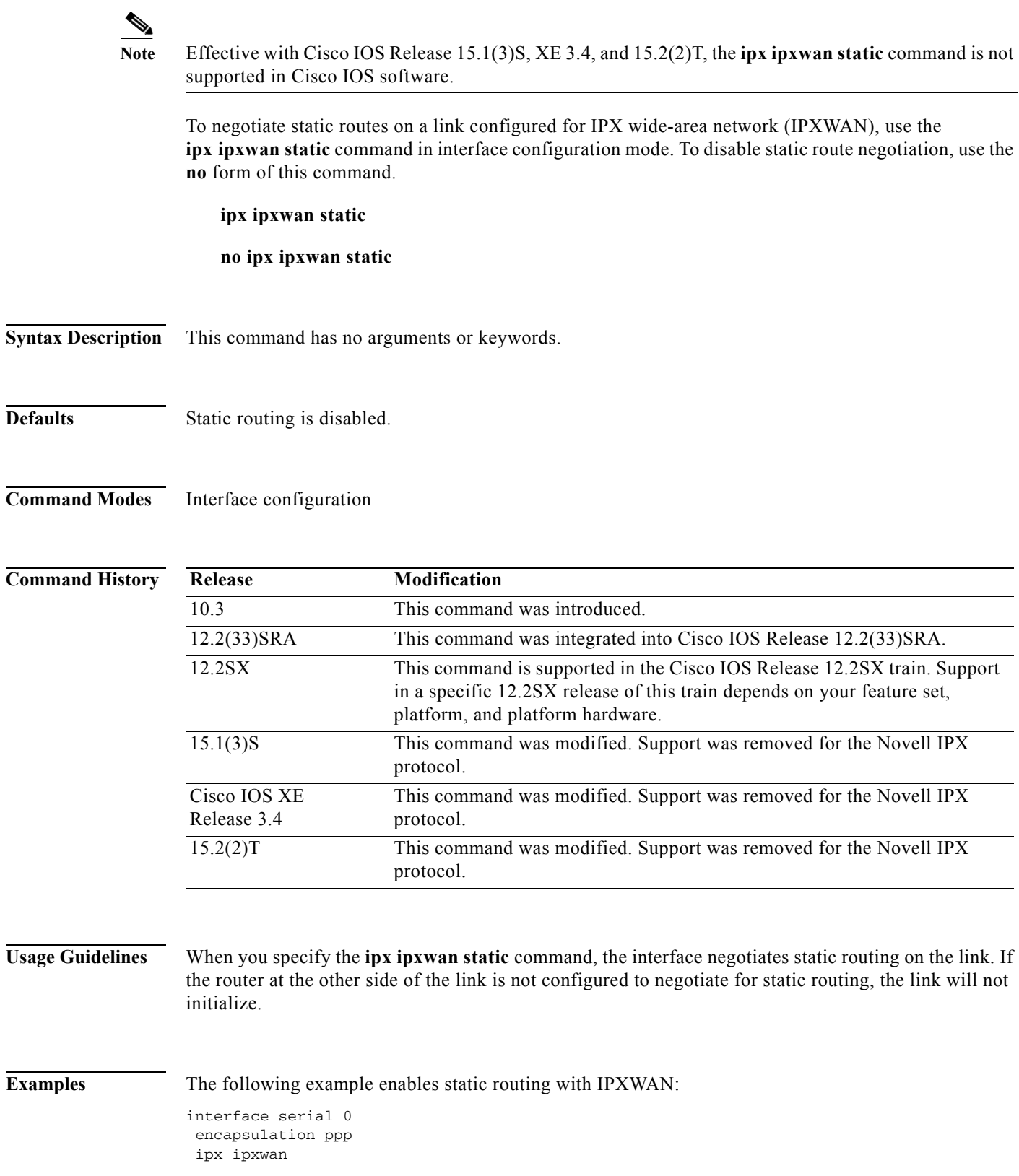

ipx ipxwan static

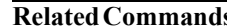

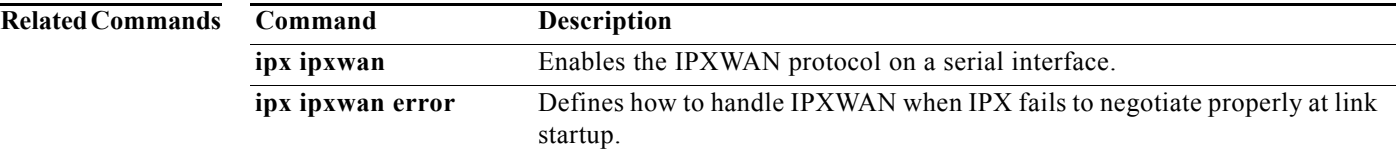

 $\overline{\phantom{a}}$ 

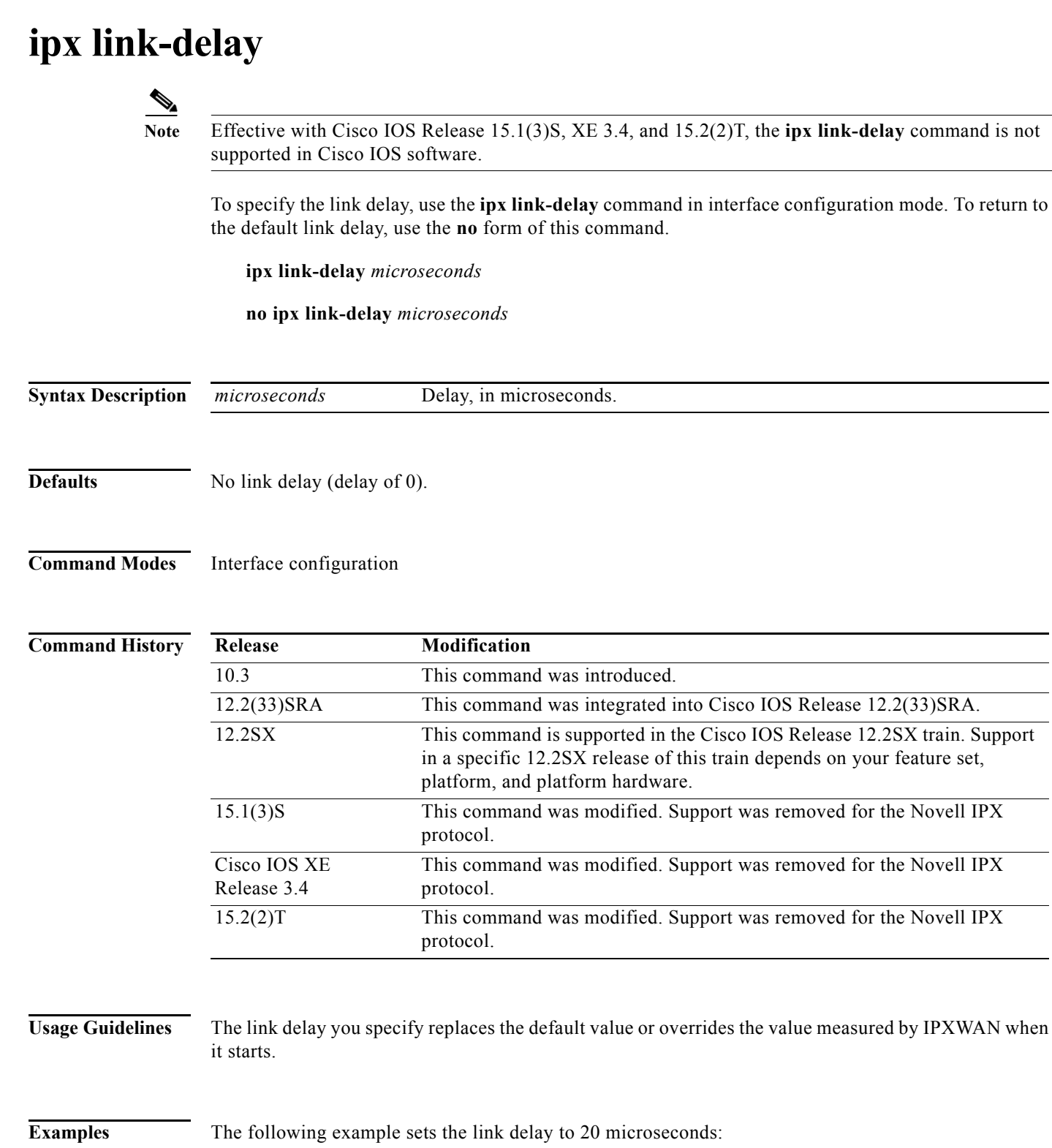

ipx link-delay 20

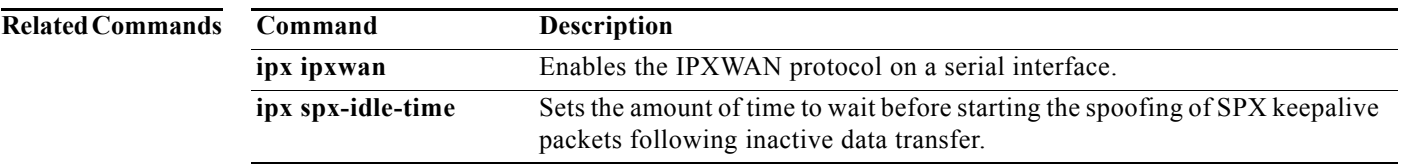

 $\overline{\phantom{a}}$ 

## **ipx linkup-request (RIP)**

## $\mathscr{P}$

**Note** Effective with Cisco IOS Release 15.1(3)S, XE 3.4, and 15.2(2)T, the **ipx linkup-request (RIP)**  command is not supported in Cisco IOS software.

To enable the sending of a general RIP and/or SAP query when an interface comes up, use the **ipx linkup-request** command in interface configuration mode. To disable the sending of a general RIP and/or SAP query when an interface comes up, use the **no** form of this command.

**ipx linkup-request** {**rip** | **sap**}

**no ipx linkup-request** {**rip** | **sap**}

**Syntax Description rip** Enables the sending of a general RIP query when an interface comes up. **sap** Enables the sending of a general SAP query when an interface comes up.

**Defaults** General RIP and SAP queries are sent.

### **Command Modes** Interface configuration

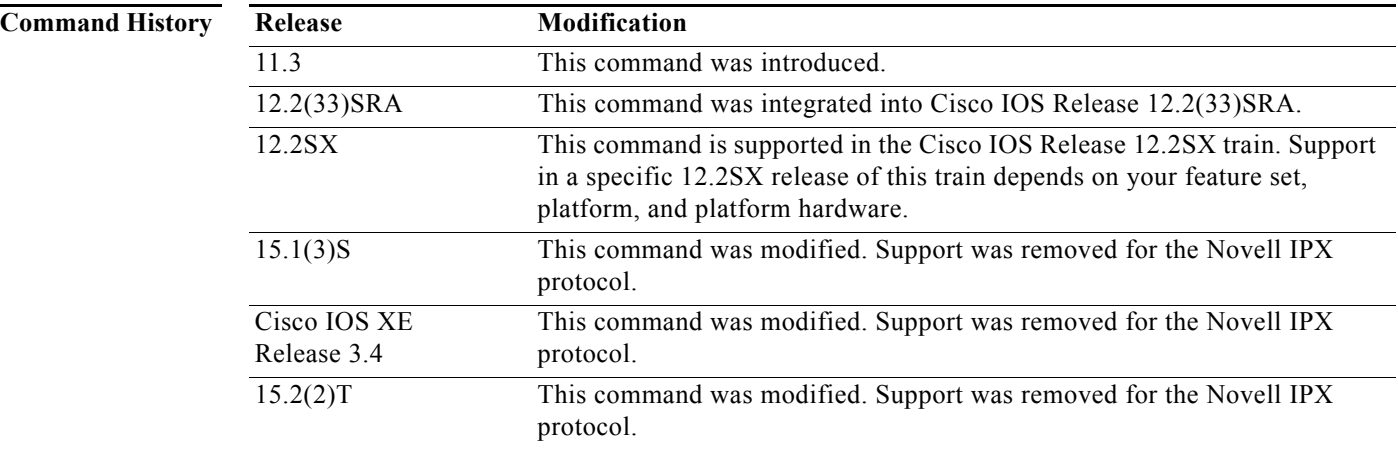

**Usage Guidelines** Under normal operation, when using serial or other point-to-point links, the router sends RIP and SAP information twice when an interface comes up. The RIP and SAP information is sent as soon as the link is up and is sent again when the router receives a general RIP query from the other end of the connection. By disabling the **ipx linkup-request** command, the router sends the RIP and SAP information once, instead of twice.

**Examples** The following example configures the router to disable the general query for both RIP and SAP on serial interface 0:

> interface serial 0 no ipx linkup-request rip no ipx linkup-request sap

### **Related Commands C**

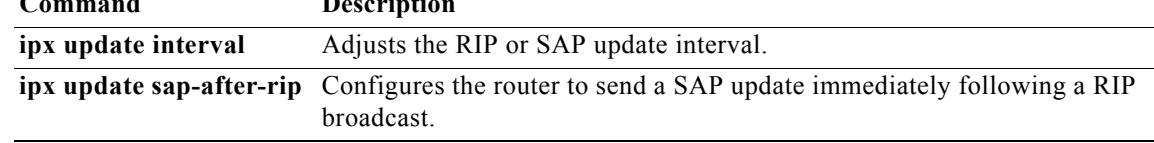

**Novell IPX**

## **ipx maximum-hops (RIP)**

## $\label{eq:1} \begin{picture}(22,10) \put(0,0){\line(1,0){10}} \put(15,0){\line(1,0){10}} \put(15,0){\line(1,0){10}} \put(15,0){\line(1,0){10}} \put(15,0){\line(1,0){10}} \put(15,0){\line(1,0){10}} \put(15,0){\line(1,0){10}} \put(15,0){\line(1,0){10}} \put(15,0){\line(1,0){10}} \put(15,0){\line(1,0){10}} \put(15,0){\line(1,0){10}} \put(15$

**Note** Effective with Cisco IOS Release 15.1(3)S, XE 3.4, and 15.2(2)T, the **ipx maximum-hops (RIP)**  command is not supported in Cisco IOS software.

To set the maximum hop count allowed for IPX packets, use the **ipx maximum-hops** command in global configuration mode. To return to the default number of hops, use the **no** form of this command.

**ipx maximum-hops** *hops*

**no ipx maximum-hops** *hops*

**Syntax Description**

*hops* Maximum number of hops considered to be reachable by non-RIP routing protocols. Also, maximum number of routers that an IPX packet can traverse before being dropped. It can be a value from 16 to 254. The default is 16 hops.

**Defaults** 16 hops

### **Command Modes** Global configuration

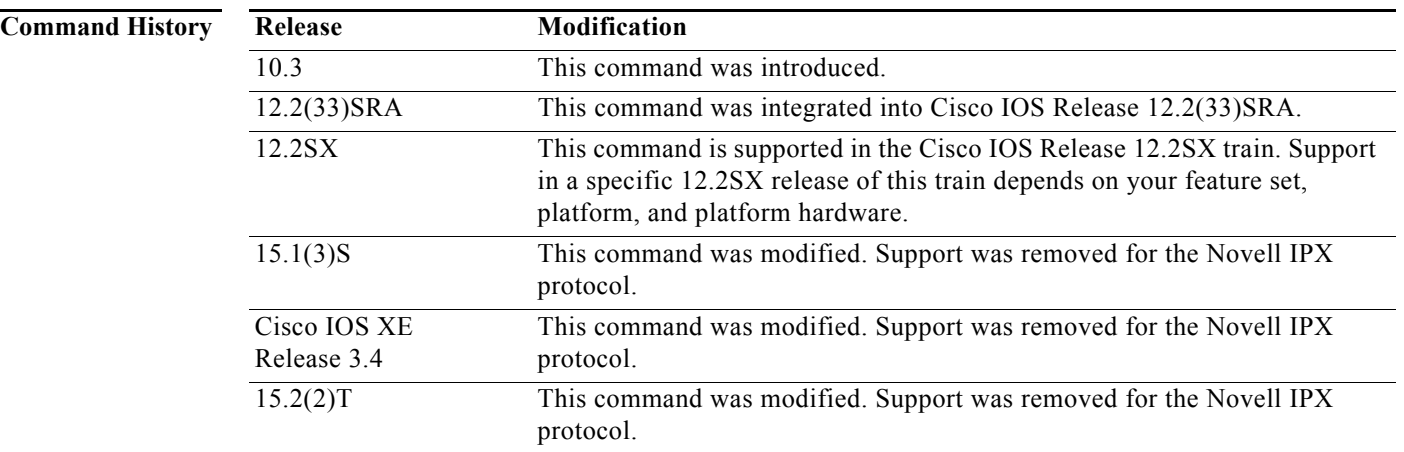

**Usage Guidelines** Packets whose hop count is equal to or greater than that specified by the **ipx maximum-hops** command are dropped.

> In periodic RIP updates, the Cisco IOS software never advertises any network with a hop count greater than 15. However, using protocols other than RIP, the software might learn routes that are farther away than 15 hops. The **ipx maximum-hops** command defines the maximum number of hops that the software

will accept as reachable, as well as the maximum number of hops that an IPX packet can traverse before it is dropped by the software. Also, the software will respond to a specific RIP request for a network that is reachable at a distance of greater than 15 hops.

**Examples** The following command configures the software to accept routes that are up to 64 hops away:

ipx maximum-hops 64

## **ipx maximum-paths**

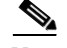

**Note** Effective with Cisco IOS Release 15.1(3)S, XE 3.4, and 15.2(2)T, the **ipx maximum-paths** command is not supported in Cisco IOS software.

To set the maximum number of equal-cost paths that the Cisco IOS software uses when forwarding packets, use the **ipx maximum-paths** command in global configuration mode. To restore the default value, use the **no** form of this command.

**ipx maximum-paths** *paths*

**no ipx maximum-paths** 

**Syntax Description**

*paths* Maximum number of equal-cost paths which the Cisco IOS software will use. It can be a number from 1 to 512. The default value is 1.

**Defaults** 1 path

### **Command Modes** Global configuration

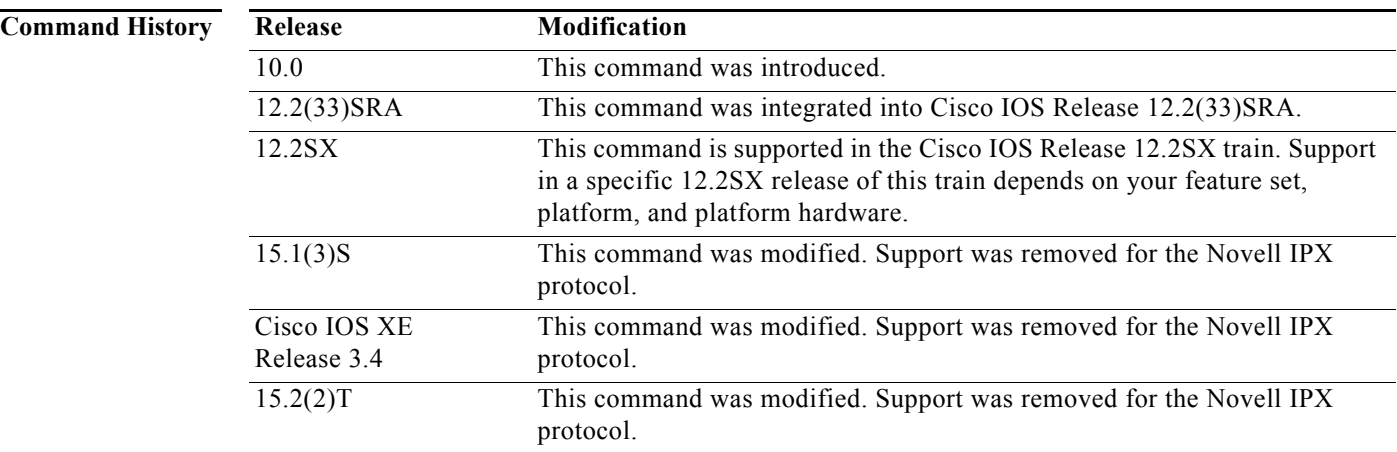

**Usage Guidelines** The **ipx maximum-paths** command increases throughput by allowing the software to choose among several equal-cost, parallel paths. (Note that when paths have differing costs, the software chooses lower-cost routes in preference to higher-cost routes.)

> When per-host load sharing is disabled, IPX performs load sharing on a packet-by-packet basis in round-robin fashion, regardless of whether you are using fast switching or process switching. That is, the first packet is sent along the first path, the second packet along the second path, and so on. When the final path is reached, the next packet is sent to the first path, the next to the second path, and so on.

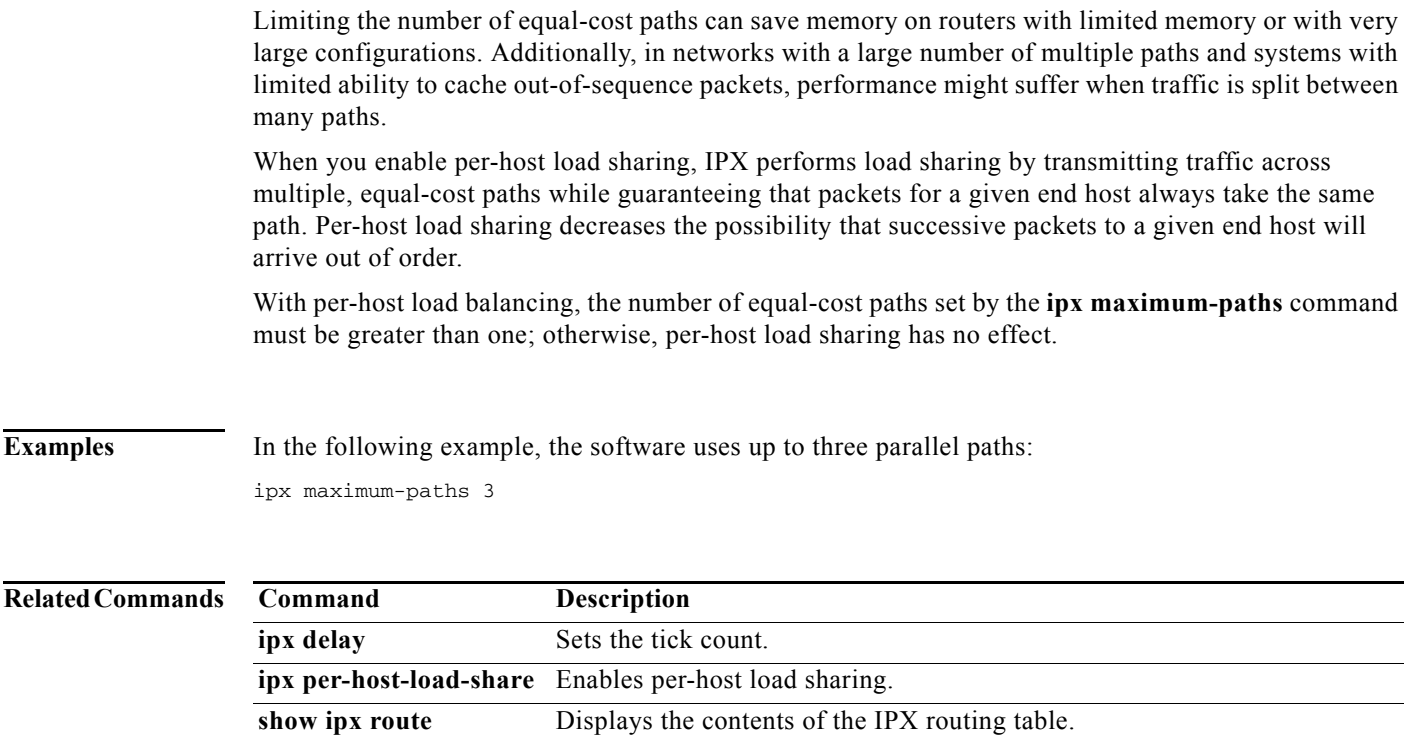

## **ipx nasi-server enable**

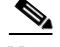

**Note** Effective with Cisco IOS Release 15.1(3)S, XE 3.4, 15.2(2)T, and 15.1(1)SY, the **ipx nasi-server enable**  command is not supported in Cisco IOS software.

To enable NetWare Asynchronous Services Interface (NASI) clients to connect to asynchronous devices attached to your router, use the **ipx nasi-server enable** command in global configuration mode. To prevent NASI clients from connecting to asynchronous devices through a router, use the **no** form of this command.

**ipx nasi-server enable**

**no ipx nasi-server enable**

**Syntax Description** This command has no arguments or keywords.

- **Command Default** NASI is not enabled.
- **Command Modes** Global configuration

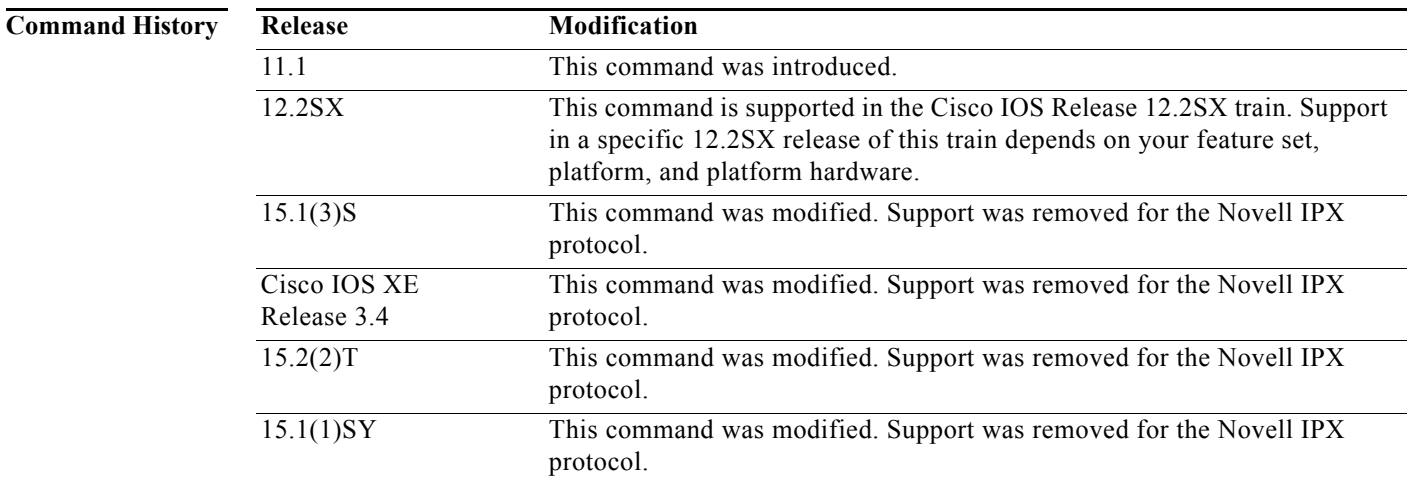

**Usage Guidelines** When you enter this command, NASI clients can connect to any port on the router, other than the console port, to access network resources. When the user on the NASI client uses the Windows or DOS application to connect to the router, a list of available tty and vty lines appear, beginning with tty1. The user can select the desired outgoing tty or vty port.

> To to enable a username and password prompt for authentication, authorization, and accounting purposes, you can configure TACACS+ security on the router, after the user on the NASI client selects a tty or vty port.

a ka

**Examples** The following example shows a minimum configuration to enable NASI clients dial-in access with TACACS+ authentication:

```
ipx routing
ipx internal-network ncs001
interface ethernet 0
  ipx network 1 
ipx nasi-server enable
! enable TACACS+ authentication for NASI clients using the list name swami
aaa authentication nasi swami tacacs+
line 1 8
  modem inout
```
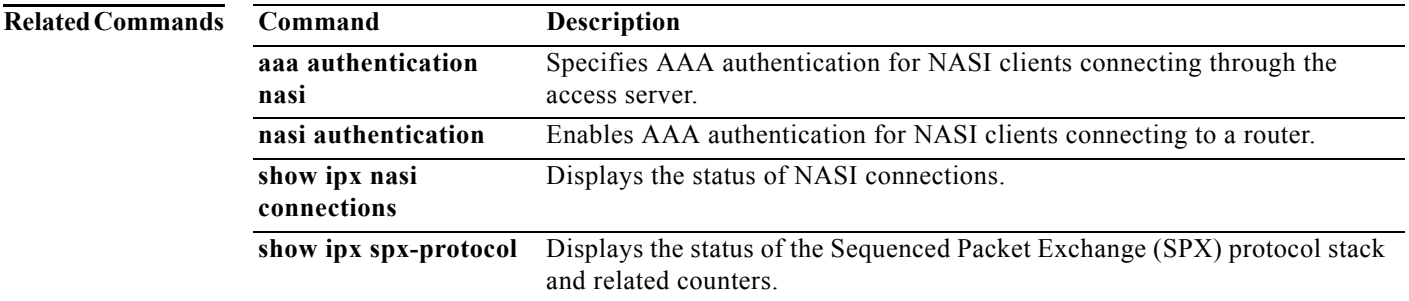

## **ipx netbios input-access-filter**

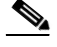

**Note** Effective with Cisco IOS Release 15.1(3)S, XE 3.4, and 15.2(2)T, the **ipx netbios input-access-filter**  command is not supported in Cisco IOS software.

To control incoming IPX NetBIOS FindName messages, use the **ipx netbios input-access-filter**  command in interface configuration mode. To remove the filter, use the **no** form of this command.

**ipx netbios input-access-filter** {**host** | **bytes**} *name*

**no ipx netbios input-access-filter** {**host** | **bytes**} *name* 

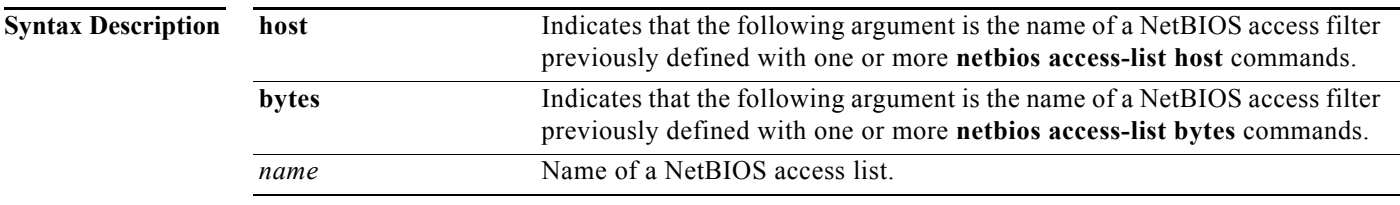

### **Defaults** No filters are predefined.

**Command Modes** Interface configuration

**Command History Release Modification** 10.0 This command was introduced. 12.2(33)SRA This command was integrated into Cisco IOS Release 12.2(33)SRA. 12.2SX This command is supported in the Cisco IOS Release 12.2SX train. Support in a specific 12.2SX release of this train depends on your feature set, platform, and platform hardware. 15.1(3)S This command was modified. Support was removed for the Novell IPX protocol. Cisco IOS XE Release 3.4 This command was modified. Support was removed for the Novell IPX protocol. 15.2(2)T This command was modified. Support was removed for the Novell IPX protocol.

**Usage Guidelines** You can issue only one **ipx netbios input-access-filter host** and one **ipx netbios input-access-filter bytes** command on each interface.

> These filters apply only to IPX NetBIOS FindName packets. They have no effect on LLC2 NetBIOS packets.

**Examples** The following example filters packets arriving on Token Ring interface 1 using the NetBIOS access list named engineering:

> netbios access-list host engineering permit eng\* netbios access-list host engineering deny manu\*

ipx netbios input-access-filter engineering

interface tokenring 1

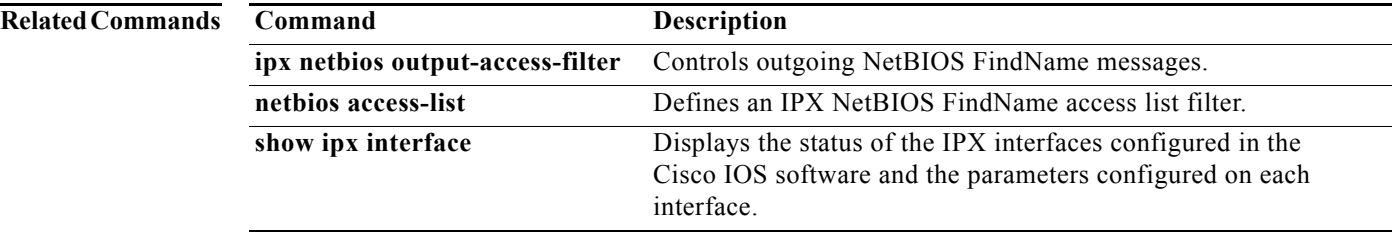

# **ipx netbios output-access-filter**

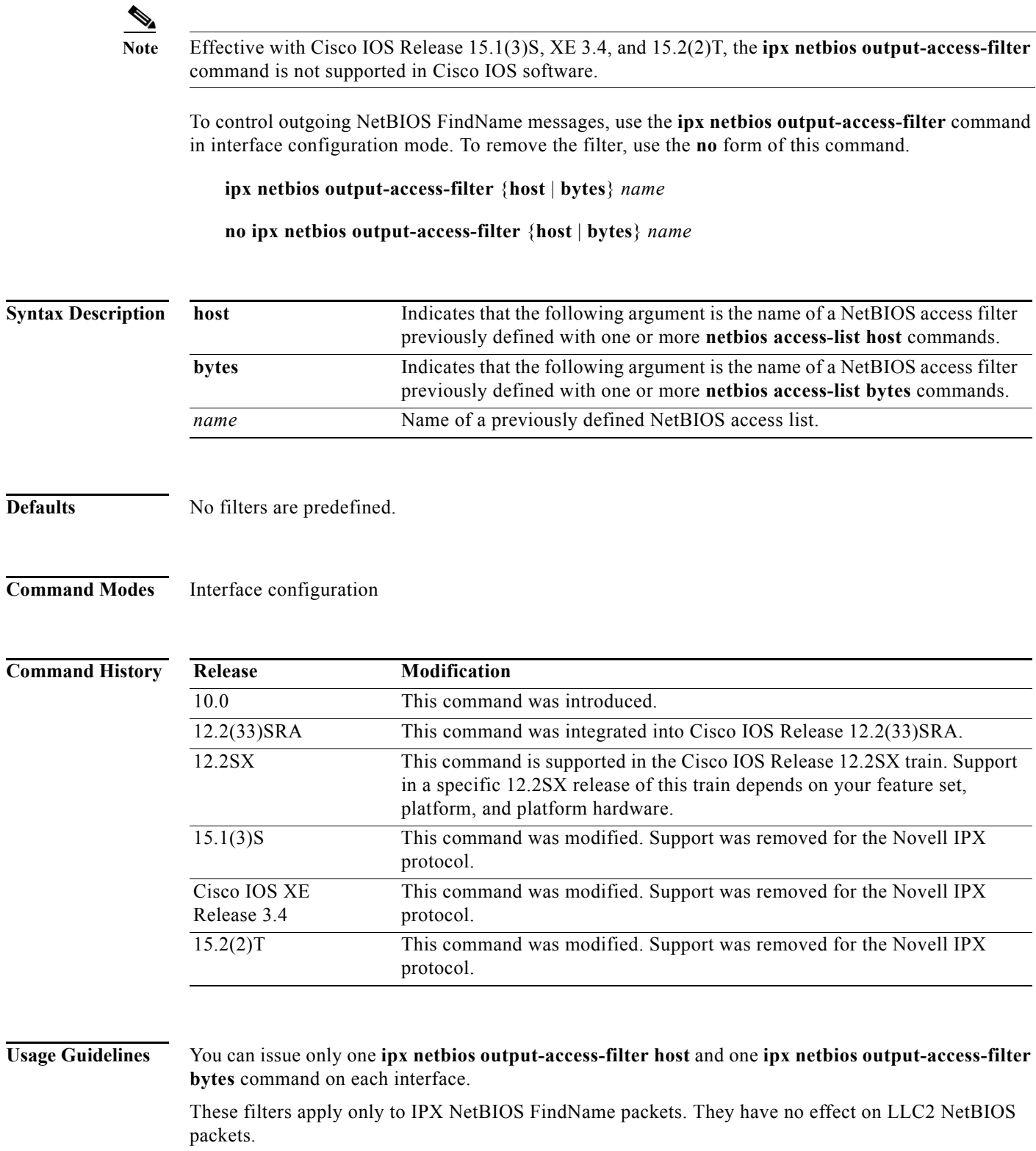

### **Examples** The following example filters packets leaving Token Ring interface 1 using the NetBIOS access list

named engineering:

netbios access-list bytes engineering permit 20 AA\*\*04

interface token 1 ipx netbios output-access-filter bytes engineering

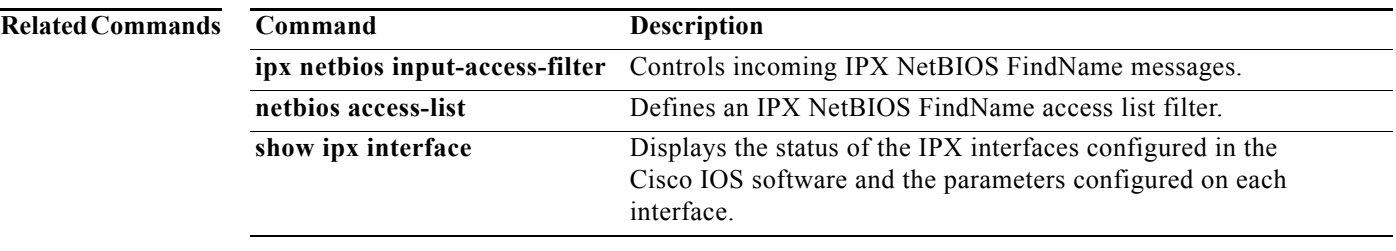

## **ipx netbios-socket-input-checks**

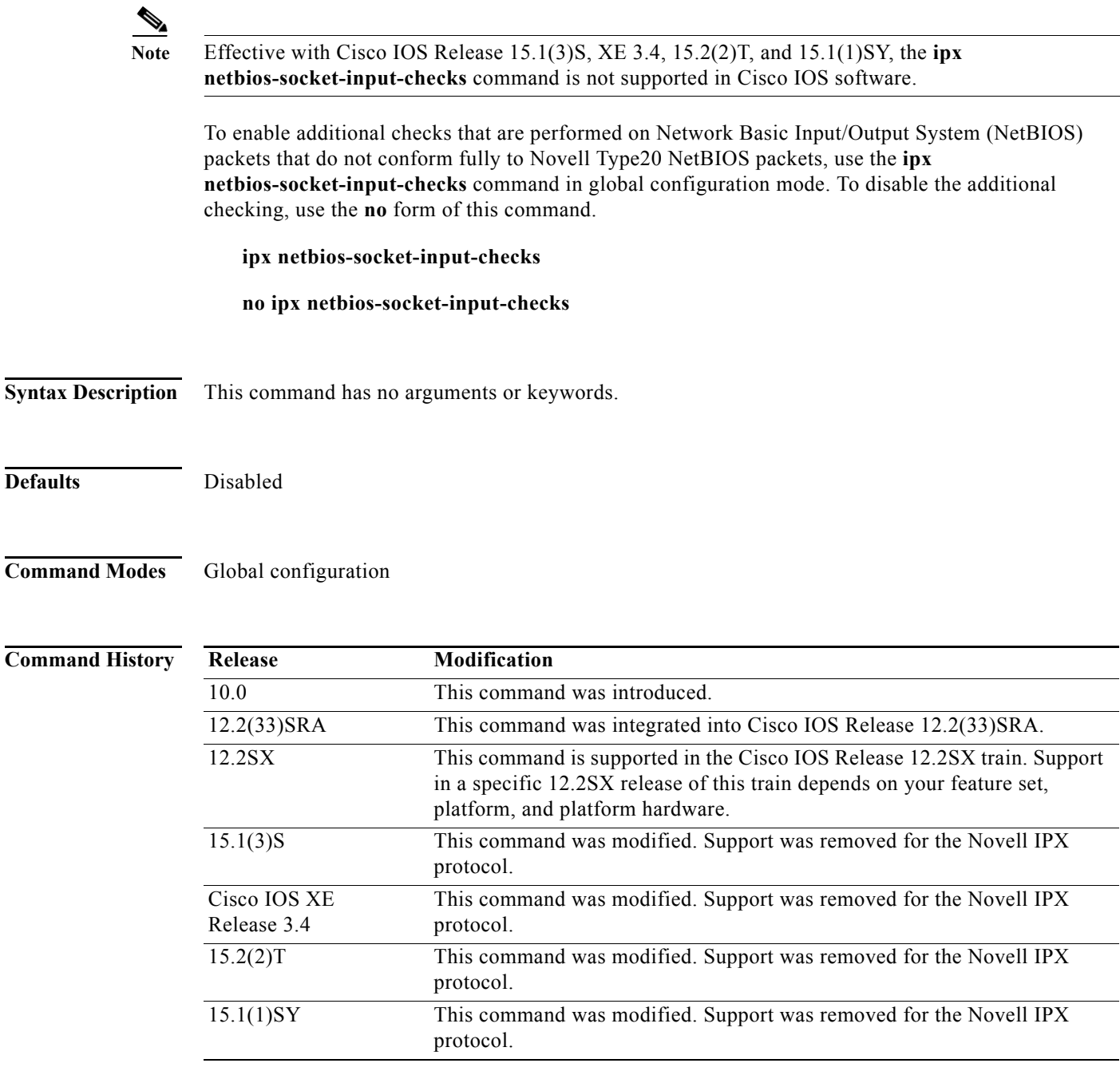

**Usage Guidelines** When you use the **ipx netbios-socket-input-checks** command to enable additional checks on NetBIOS packets that do not fully conform to Novell Type20 NetBIOS packets, the same checks that are performed on Type20 packets to avoid broadcast loops are performed for any packet that does not have the netBIOS socket, even if it is not a Novell Type20 packet.

 $\begin{picture}(180,170)(-20,17){\line(1,0){10}} \put(10,17){\line(1,0){10}} \put(10,17){\line(1,0){10}} \put(10,17){\line(1,0){10}} \put(10,17){\line(1,0){10}} \put(10,17){\line(1,0){10}} \put(10,17){\line(1,0){10}} \put(10,17){\line(1,0){10}} \put(10,17){\line(1,0){10}} \put(10,17){\line(1,0){10}} \put(10,17){\line(1,0){10}}$ 

Note In order to forward non-Type20 broadcasts, you must configure a helper address on two or more interfaces. For more information, see the **ipx helper-address** command earlier in this chapter.

**Examples** The following example enables the additional checks on NetBIOS packets:

ipx netbios-socket-input-checks

### **Related Command**

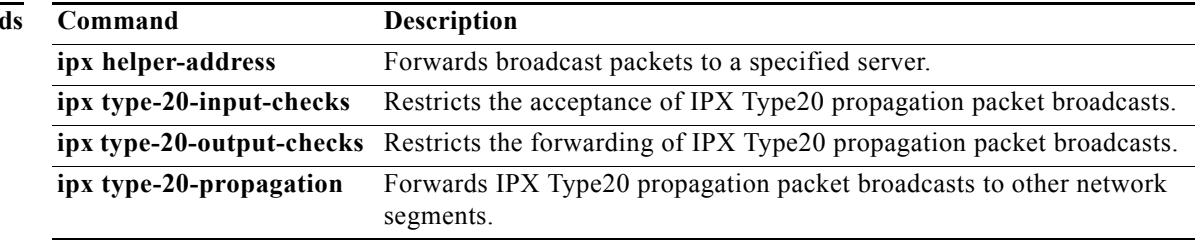

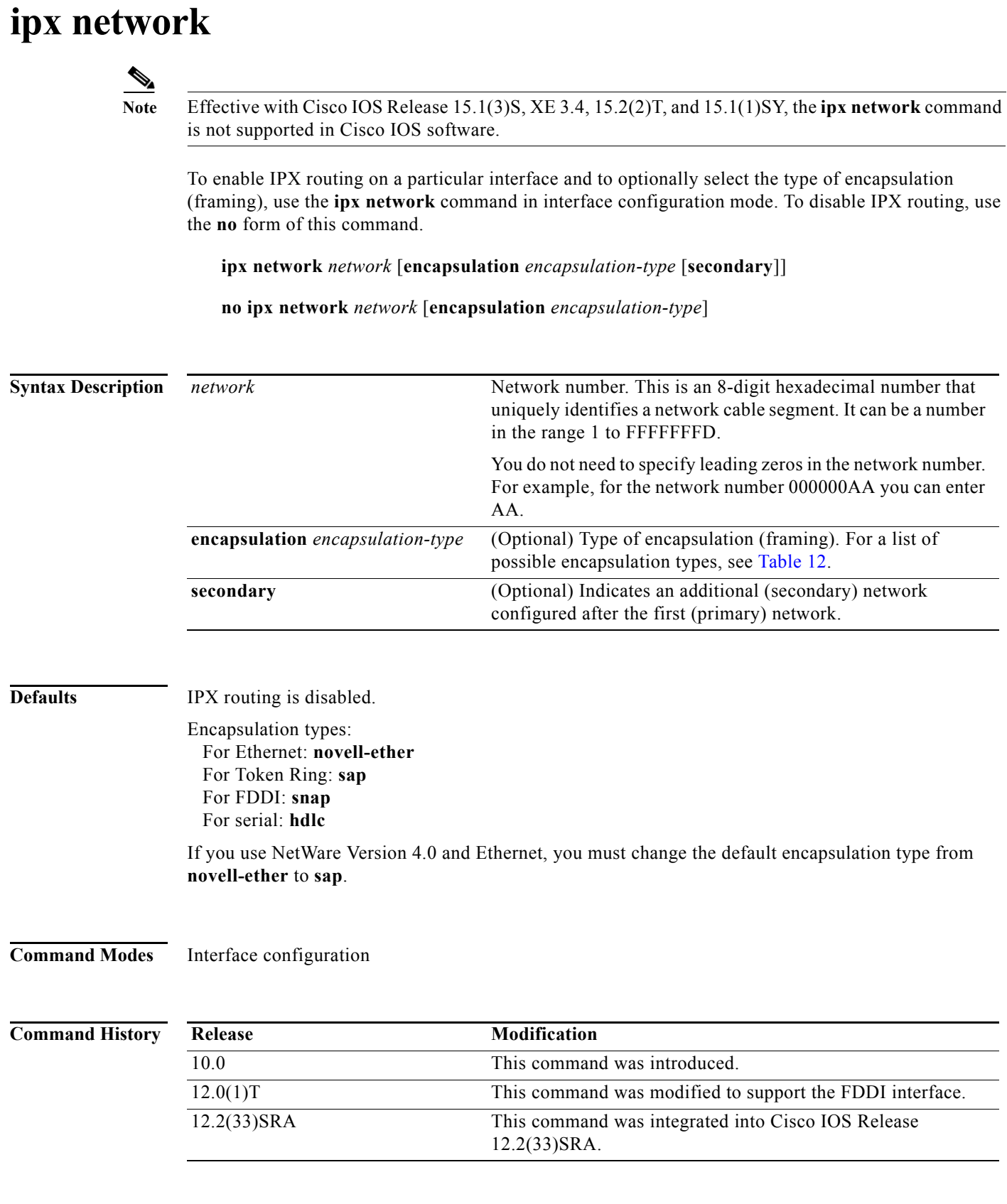

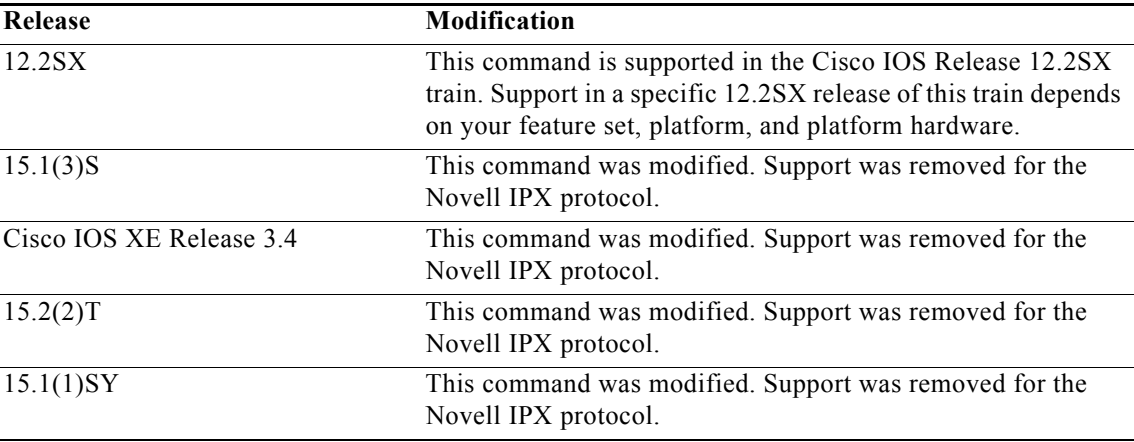

**Usage Guidelines** The **ipx network** command allows you to configure a single logical network on a physical network or more than one logical network on the same physical network (network cable segment). Each network on a given interface must have a different encapsulation type.

**Note** You cannot configure more than 200 IPX interfaces on a router using the **ipx network** command.

The first network you configure on an interface is considered to be the primary network. Any additional networks are considered to be secondary networks; these must include the **secondary** keyword.

**Note** In future Cisco IOS software releases, primary and secondary networks may not be supported.

You can configure an IPX network on any supported interface as long as all the networks on the same physical interface use a distinct encapsulation type. For example, you can configure up to four IPX networks on a single Ethernet cable because Ethernet supports four encapsulation types.

The interface processes only packets with the correct encapsulation and the correct network number. IPX networks that use encapsulations can be present on the physical network. The only effect on the router is that it uses some processing time to examine packets to determine whether they have the correct encapsulation.

All logical networks on an interface share the same set of configuration parameters. For example, if you change the IPX RIP update time on an interface, you change it for all networks on that interface.

When you define multiple logical networks on the same physical network, IPX treats each encapsulation as if it were a separate physical network. This means, for example, that IPX sends RIP updates and SAP updates for each logical network.

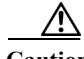

**Caution** The maximum size of the IPX packets that can be sent via the secondary networks depends on the encapsulation of the primary network and the maximum transfer unit (MTU) of the interface where these networks are configured. Otherwise, packet loss may occur. Subinterfaces, when used instead of secondary networks, do not impose primary network-based packet size restrictions. Some of the maximum IPX packet sizes supported for the supported encapsulation types are shown in the examples.

The **ipx network** command is useful when migrating from one type of encapsulation to another. If you are using it for this purpose, you should define the new encapsulation on the primary network.

Г

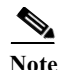

**Note** If you have already enabled IPX routing on the specified interface, you can use the **ipx encapsulation** command to change the encapsulation type.

To delete all networks on an interface, use the following command:

### **no ipx network**

Deleting the primary network with the following command also deletes all networks on that interface. The argument *number* is the number of the primary network.

### **no ipx network** *number*

To delete a secondary network on an interface, use one of the following commands. The argument *number* is the number of a secondary network.

**no ipx network** *number*

**no ipx network** *number* **encapsulation** *encapsulation-type*

Novell's FDDI\_RAW encapsulation is common in bridged or switched environments that connect Ethernet-based Novell end hosts via a FDDI backbone. Packets with FDDI\_RAW encapsulation are classified as Novell packets and are not automatically bridged when you enable both bridging and IPX routing. Additionally, you cannot configure FDDI\_RAW encapsulation on an interface configured for IPX autonomous or silicon switching engine (SSE) switching. Similarly, you cannot enable IPX autonomous or SSE switching on an interface configured with FDDI\_RAW encapsulation.

With FDDI\_RAW encapsulation, platforms that do not use CBUS architecture support fast switching. Platforms using CBUS architecture support only process switching of **novell-fddi** packets received on an FDDI interface.

[Table 12](#page-34-0) describes the types of encapsulation available for specific interfaces.

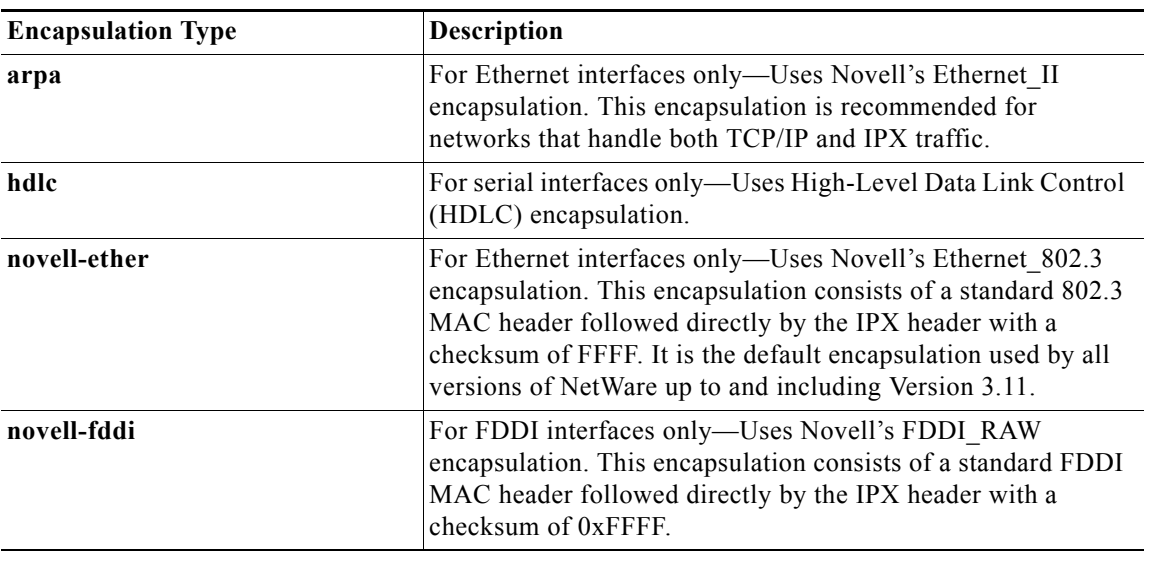

### <span id="page-34-0"></span>*Table 12 Encapsulation Types*

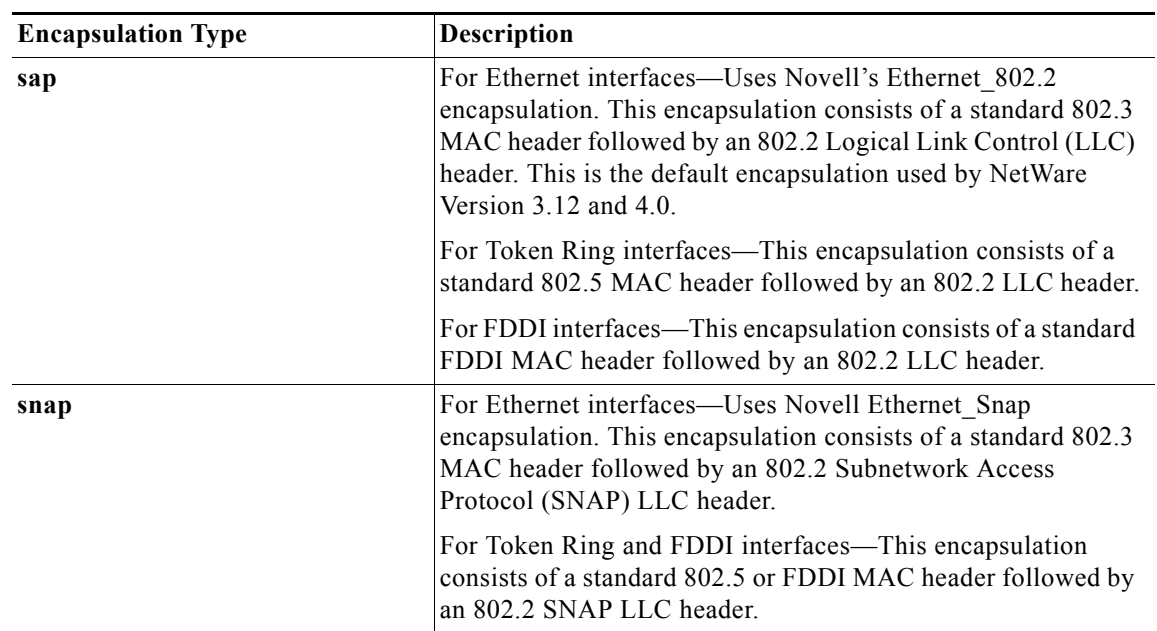

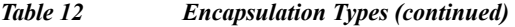

**Examples** The following example uses subinterfaces to create four logical networks on Ethernet interface 0. Each subinterface has a different encapsulation. Any interface configuration parameters that you specify on an individual subinterface are applied to that subinterface only.

```
ipx routing
interface ethernet 0
ipx network 1 encapsulation novell-ether
interface ethernet 0.1
ipx network 2 encapsulation snap
interface ethernet 0.2
ipx network 3 encapsulation arpa 
interface ethernet 0
ipx network 4 encapsulation sap
```
The following example uses primary and secondary networks to create the same four logical networks as shown previously in this section. Any interface configuration parameters that you specify on this interface are applied to all the logical networks. For example, if you set the routing update timer to 120 seconds, this value is used on all four networks.

```
ipx routing
ipx network 1 encapsulation novell-ether
ipx network 2 encapsulation snap secondary
ipx network 3 encapsulation arpa secondary
ipx network 4 encapsulation sap secondary
```
The following example provides information about maximum supported packet sizes described in the "Caution." If the primary network is configured with SAP encapsulation, IPX packets greater than 1497 are dropped because one of the following situations exists:

• The size of a datagram is rounded off from an odd number of bytes to an even number of bytes, which may increase the IPX packet length by 1; in this example, from 1497 bytes to 1498 bytes.

Г
**•** A secondary network on the same interface is configured with Novell-Ethernet encapsulation, although this encapsulation supports an MTU of 1500 bytes.

The following data compares some maximum sizes of IPX datagrams:

Novell-Ethernet is 1518 - 12 -2 (length) -4 (CRC) = 1500

SAP is 1518 - 12 -2 (length) -3 (SAP header) -4 (CRC) = 1497

SNAP is 1518 - 12 -2 (length) -8 (SNAP header) -4 (CRC) = 1492

ARPA is 1518 -12 -2 (length) -2 (type) -4 (CRC) =1500

Twelve bytes represents the source address and destination address in the Ethernet frame.

The following example enables IPX routing on FDDI interfaces 0.2 and 0.3. On FDDI interface 0.2, the encapsulation type is SNAP. On FDDI interface 0.3, the encapsulation type is Novell's FDDI\_RAW.

ipx routing

```
interface fddi 0.2 enc sde 2
ipx network f02 encapsulation snap
```

```
interface fddi 0.3 enc sde 3
ipx network f03 encapsulation novell-fddi
```
### **Related Commands Command Description**

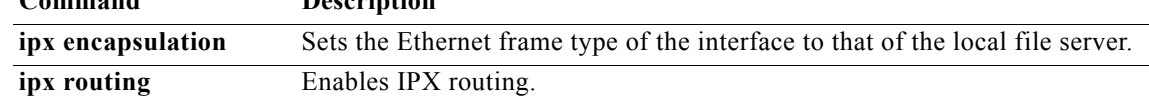

# **ipx nhrp authentication**

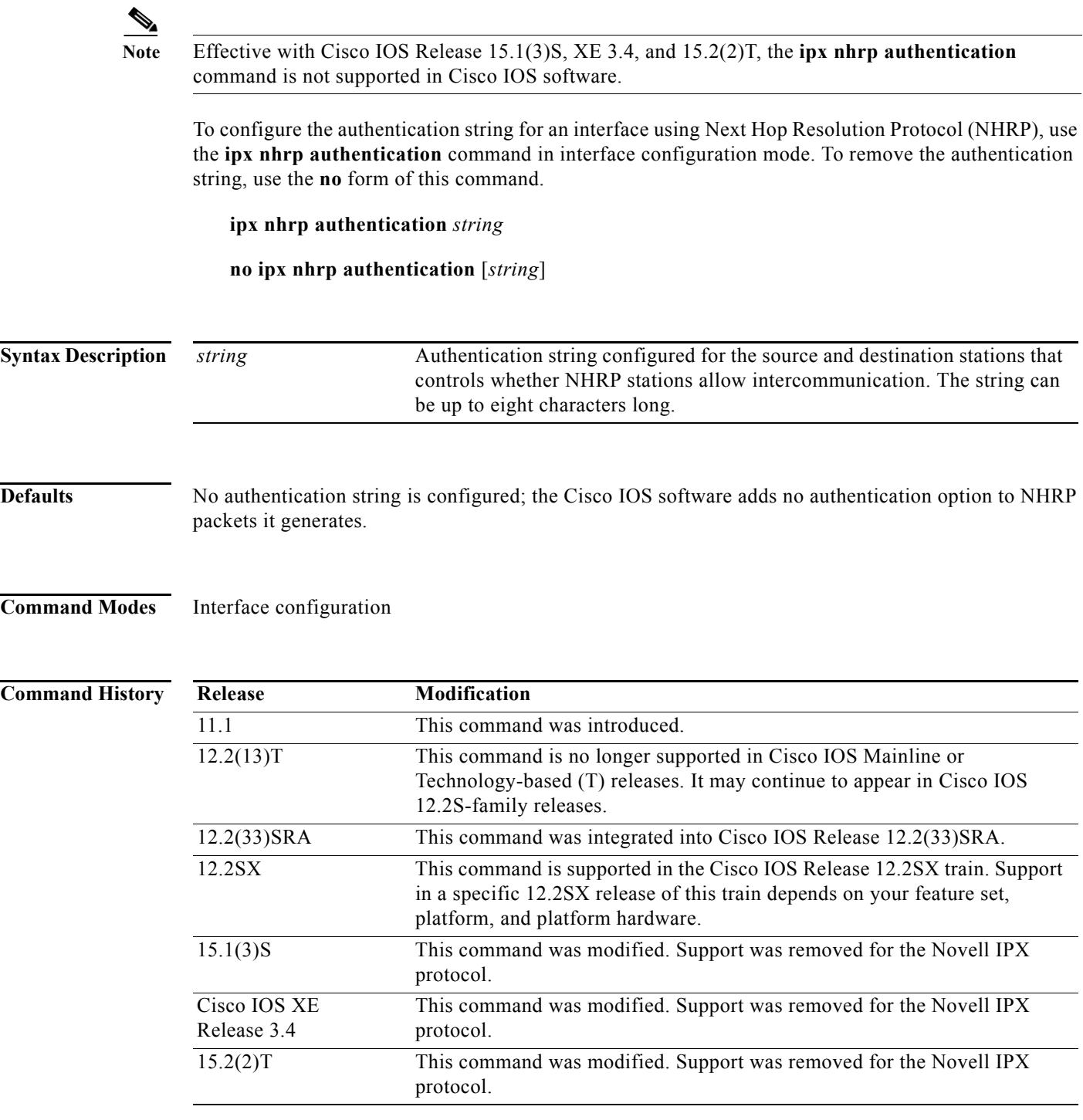

**Usage Guidelines** All routers configured with NHRP on a fabric (for an interface) must share the same authentication string.

**Examples** In the following example, the authentication string specialxx must be configured in all devices using NHRP on the interface before NHRP communication occurs:

ipx nhrp authentication specialxx

# **ipx nhrp holdtime**

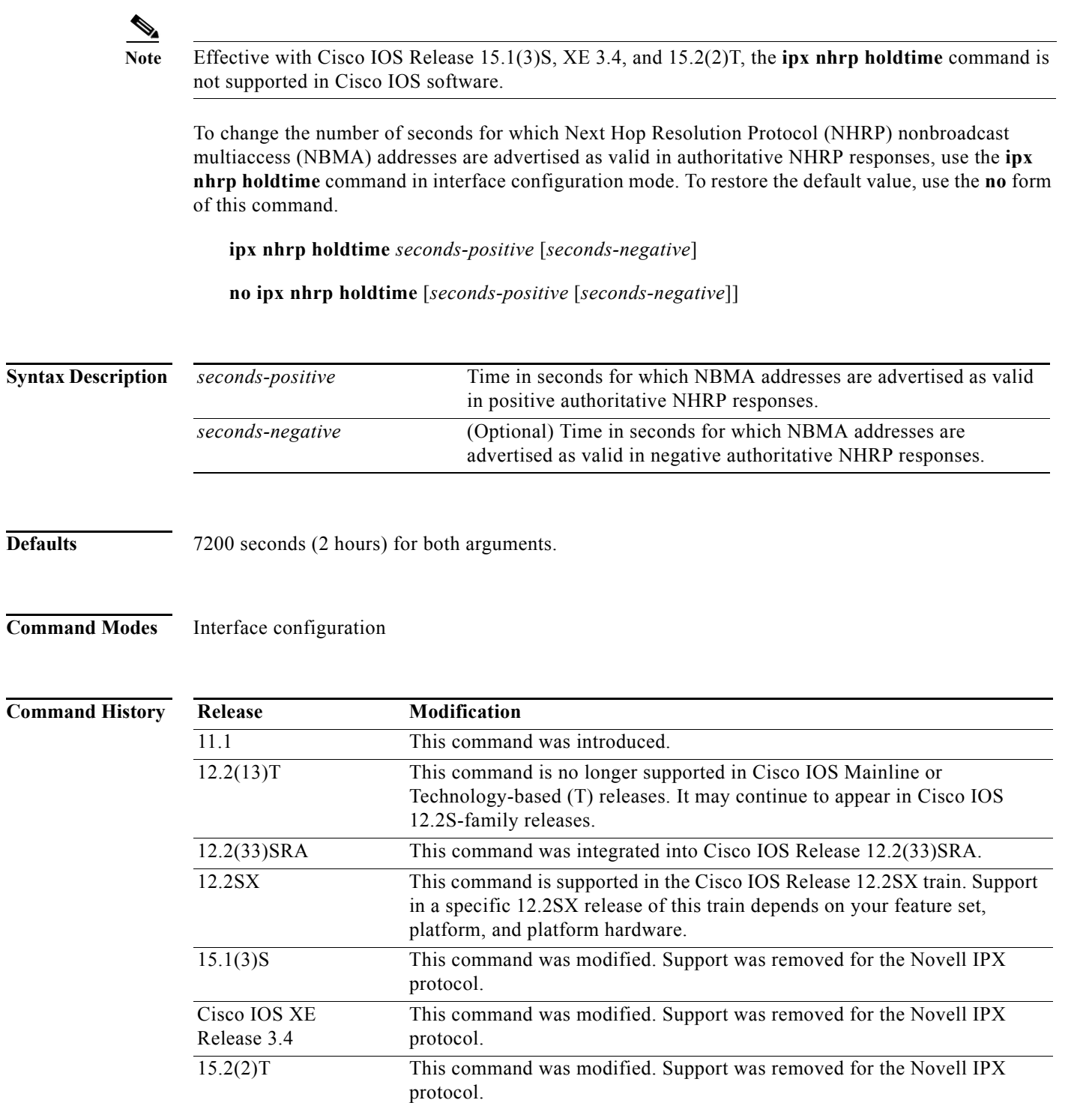

### **Usage Guidelines** The **ipx nhrp holdtime** command affects authoritative responses only. The advertised holding time is the length of time for which the Cisco IOS software tells other routers to keep information that it is provided in authoritative NHRP responses. The cached IPX-to-NBMA address mapping entries are discarded after the holding time expires.

The NHRP cache can contain static and dynamic entries. The static entries never expire. Dynamic entries expire regardless of whether they are authoritative or nonauthoritative.

If you want to change the valid time period for negative NHRP responses, you must also include a value for positive NHRP responses, as the arguments are position-dependent.

**Examples** The following example advertises NHRP NBMA addresses as valid in positive authoritative NHRP responses for one hour:

ipx nhrp holdtime 3600

The following example advertises NHRP NBMA addresses as valid in negative authoritative NHRP responses for one hour and in positive authoritative NHRP responses for two hours:

ipx nhrp holdtime 7200 3600

# **ipx nhrp interest**

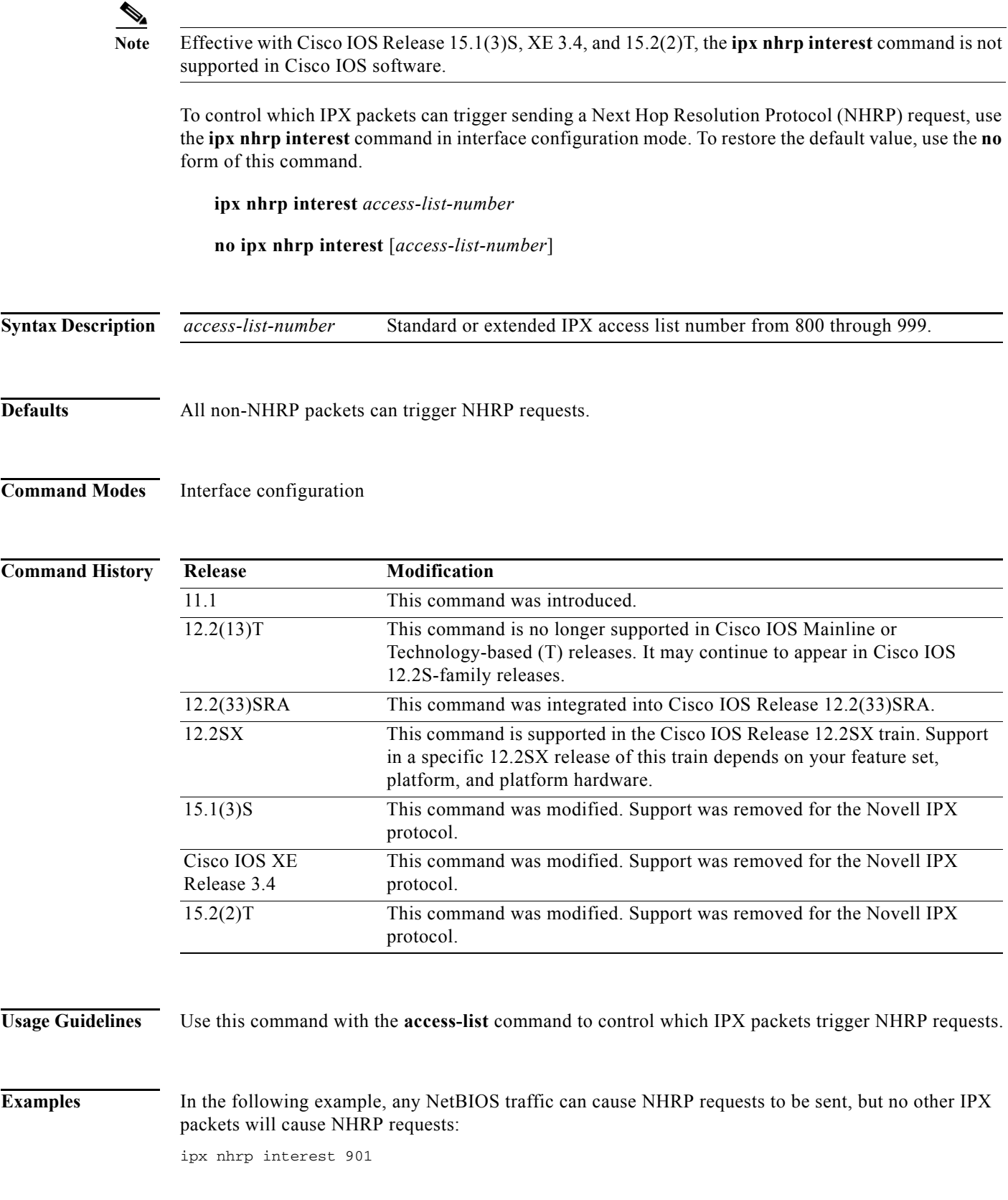

**IPX-2159**

access-list 901 permit 20

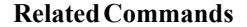

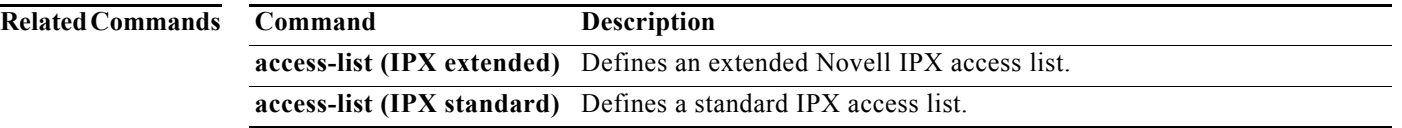

# **ipx nhrp map**

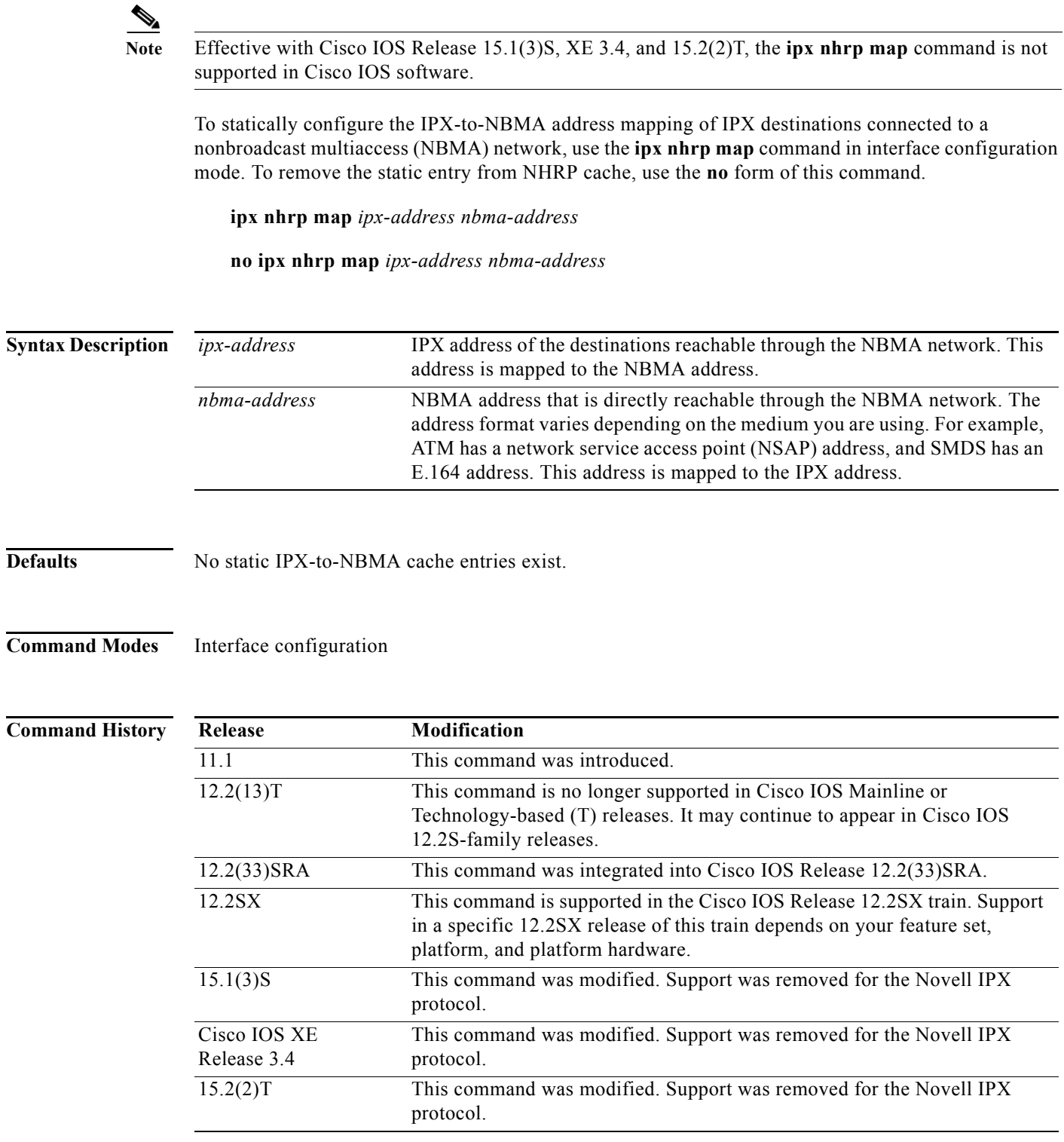

**Usage Guidelines** You will probably have to configure at least one static mapping in order to reach the Next Hop Server. Repeat this command to statically configure multiple IPX-to-NBMA address mappings.

**Examples** The following example statically configures this station in an SMDS network to be served by two Next Hop Servers 1.0000.0c14.59ef and 1.0000.0c14.59d0. The NBMA address for 1.0000.0c14.59ef is statically configured to be c141.0001.0001 and the NBMA address for 1.0000.0c14.59d0 is c141.0001.0002.

> interface serial 0 ipx nhrp nhs 1.0000.0c14.59ef ipx nhrp nhs 1.0000.0c14.59d0

ipx nhrp map 1.0000.0c14.59ef c141.0001.0001 ipx nhrp map 1.0000.0c14.59d0 c141.0001.0002

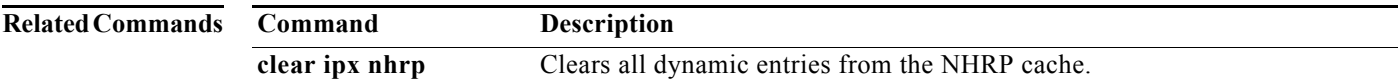

## **ipx nhrp max-send**

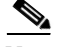

**Note** Effective with Cisco IOS Release 15.1(3)S, XE 3.4, and 15.2(2)T, the **ipx nhrp max-send** command is not supported in Cisco IOS software.

To change the maximum frequency at which Next Hop Resolution Protocol (NHRP) packets can be sent, use the **ipx nhrp max-send** command in interface configuration mode. To restore this frequency to the default value, use the **no** form of this command.

**ipx nhrp max-send** *pkt-count* **every** *interval*

**no ipx nhrp max-send**

**Syntax Description**  *pkt-count* Number of packets for which can be transmitted in the range 1 to 65,535. **every** *interval* Time (in seconds) in the range 10 to 65,535. Default is 10 seconds.

**Defaults** *pkt-count* = 5 packets *interval* = 10 seconds

### **Command Modes** Interface configuration

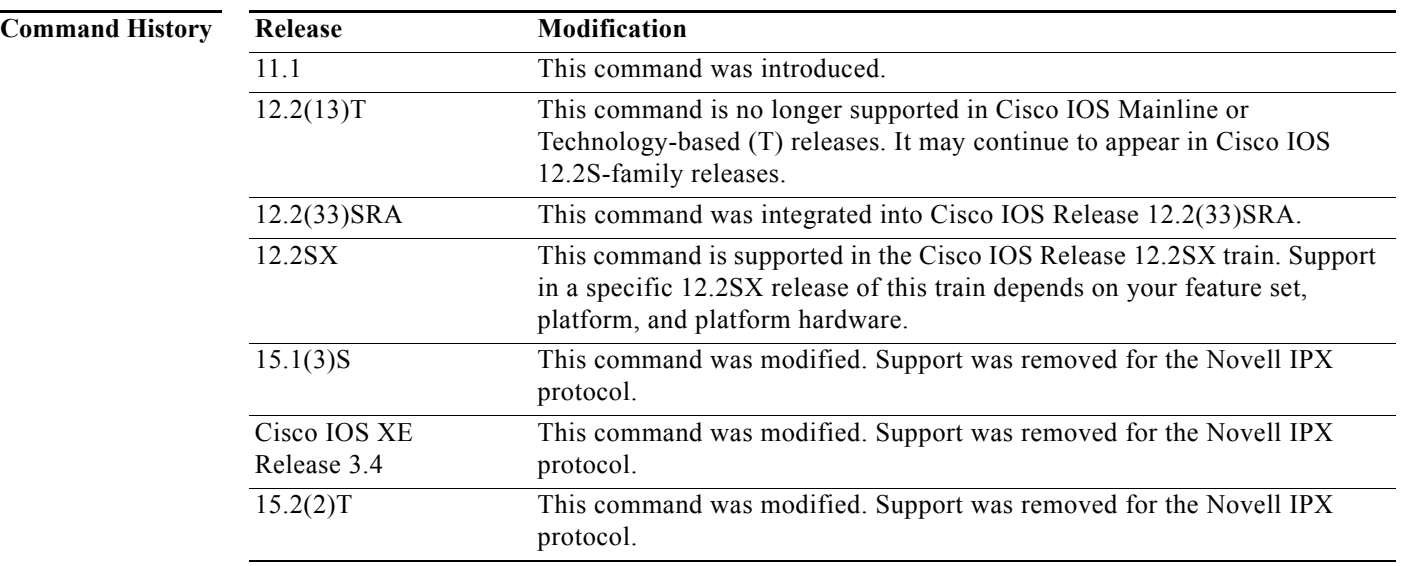

**Usage Guidelines** The software maintains a per interface quota of NHRP packets that can be transmitted. NHRP traffic, whether locally generated, or forwarded, cannot be sent at a rate that exceeds this quota. The quota is replenished at the rate specified by the *interval* argument.

**Examples** In the following example, only one NHRP packet can be sent out serial interface 0 each minute: interface serial 0 ipx nhrp max-send 1 every 60

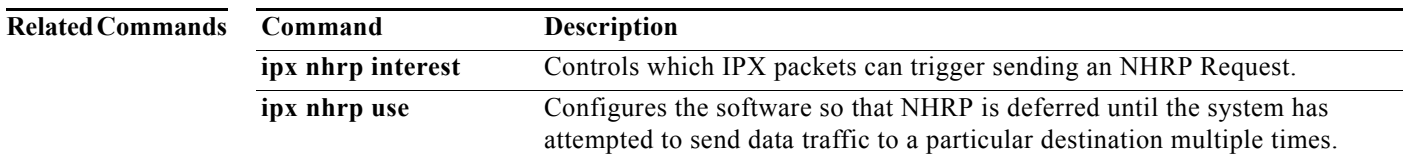

## **ipx nhrp network-id**

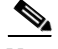

**Note** Effective with Cisco IOS Release 15.1(3)S, XE 3.4, and 15.2(2)T, the **ipx nhrp network-id** command is not supported in Cisco IOS software.

To enable the Next Hop Resolution Protocol (NHRP) on an interface, use the **ipx nhrp network-id**  command in interface configuration mode. To disable NHRP on the interface, use the **no** form of this command.

**ipx nhrp network-id** *number*

**no ipx nhrp network-id** 

**Syntax Description**  *number* Globally unique, 32-bit network identifier for a nonbroadcast multiaccess (NBMA) network. The range is 1 to 4,294,967,295.

**Defaults** NHRP is disabled on the interface.

### **Command Modes** Interface configuration

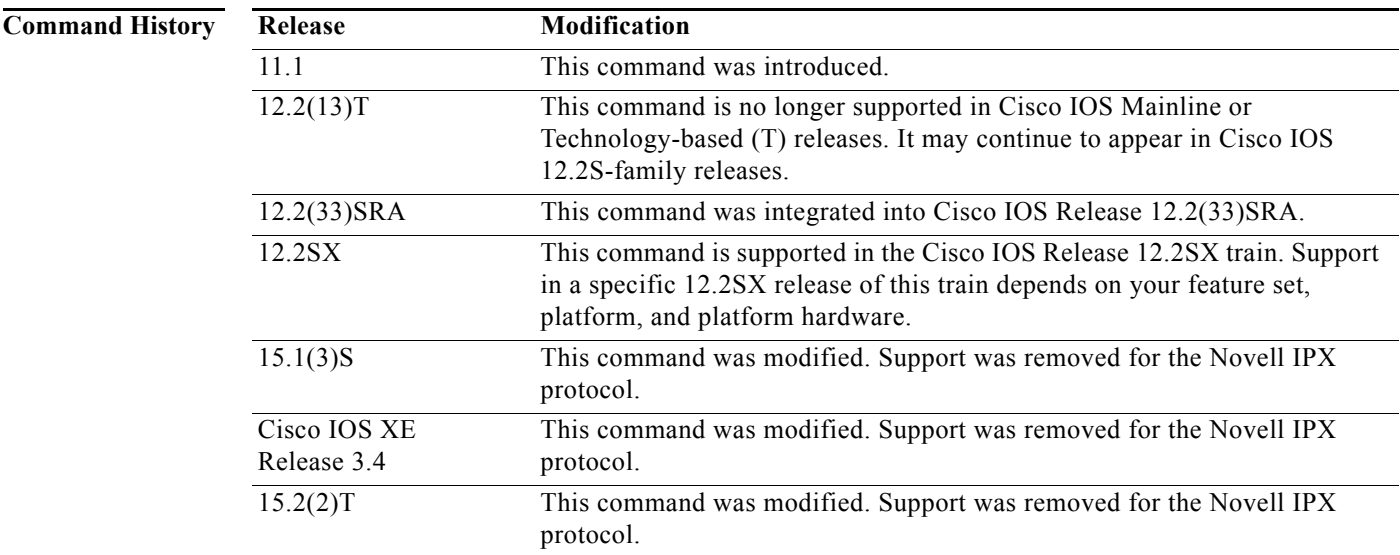

**Usage Guidelines** In general, all NHRP stations within a fabric must be configured with the same network identifier.

### **Examples** The following example enables NHRP on the interface:

ipx nhrp network-id 1

 $\mathbf{r}$ 

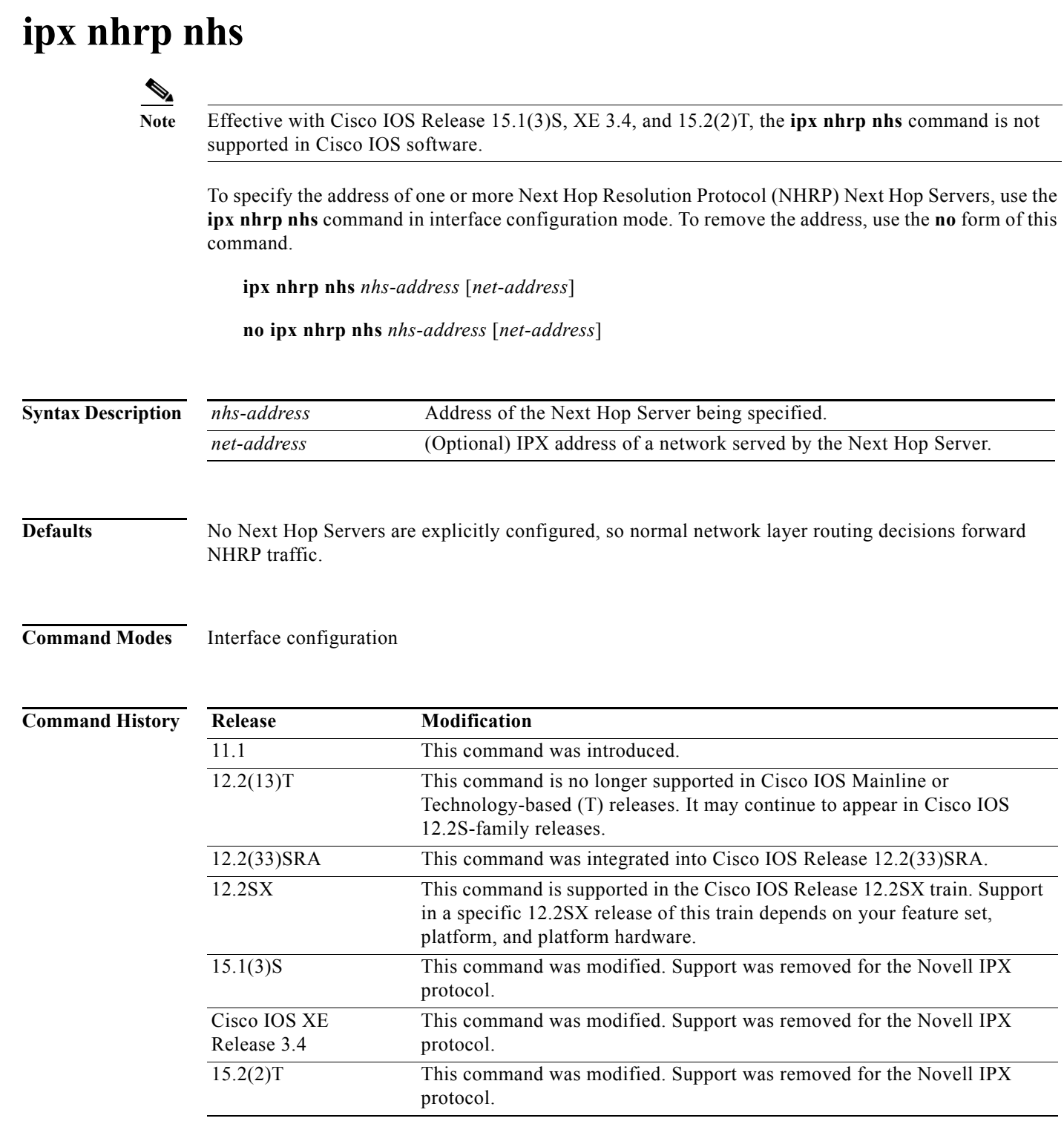

### **Usage Guidelines** Use this command to specify the address of a Next Hop Server and the networks it serves. Normally, NHRP consults the network layer forwarding table to determine how to forward NHRP packets. When Next Hop Servers are configured, the next hop addresses specified with the **ipx nhrp nhs** command override the forwarding path specified by the network layer forwarding table that would usually be used for NHRP traffic.

For any Next Hop Server that is configured, you can specify multiple networks that it serves by repeating this command with the same *nhs-address* address, but different *net-address* IPX network numbers.

**Examples** In the following example, the Next Hop Server with address 1.0000.0c00.1234 serves IPX network 2: ipx nhrp nhs 1.0000.0c00.1234 2

 $\Gamma$ 

# **ipx nhrp record**

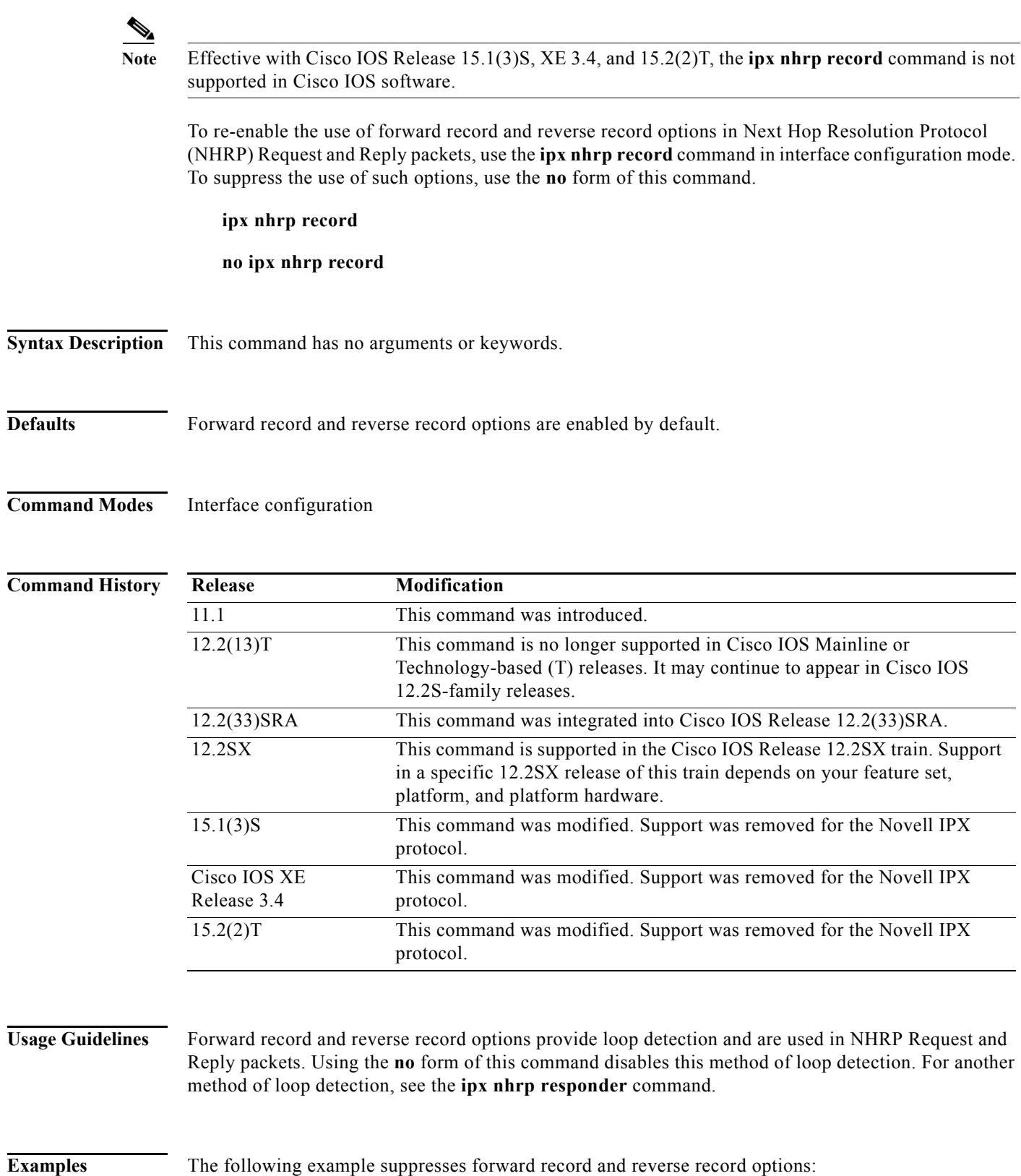

no ipx nhrp record

**Related Commands Command Description ipx nhrp responder** Designates the primary IPX address of the interface that the Next Hop Server uses in NHRP Reply packets when the NHRP requester uses the Responder Address option.

## **ipx nhrp responder**

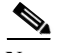

**Note** Effective with Cisco IOS Release 15.1(3)S, XE 3.4, and 15.2(2)T, the **ipx nhrp responder** command is not supported in Cisco IOS software.

To designate which interface's primary IPX address that the Next Hop Server uses in Next Hop Resolution Protocol (NHRP) Reply packets when the NHRP requestor uses the Responder Address option, use the **ipx nhrp responder** command in interface configuration mode. To remove the designation, use the **no** form of this command.

**ipx nhrp responder** *type number*

**no ipx nhrp responder** [*type*] [*number*]

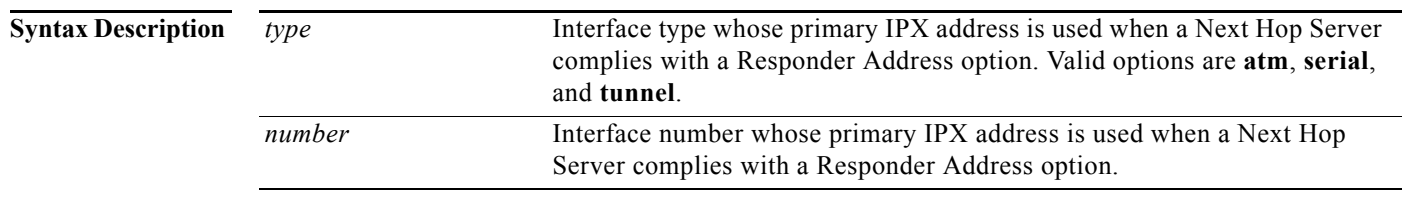

**Defaults** The Next Hop Server uses the IPX address of the interface where the NHRP Request was received.

**Command Modes** Interface configuration

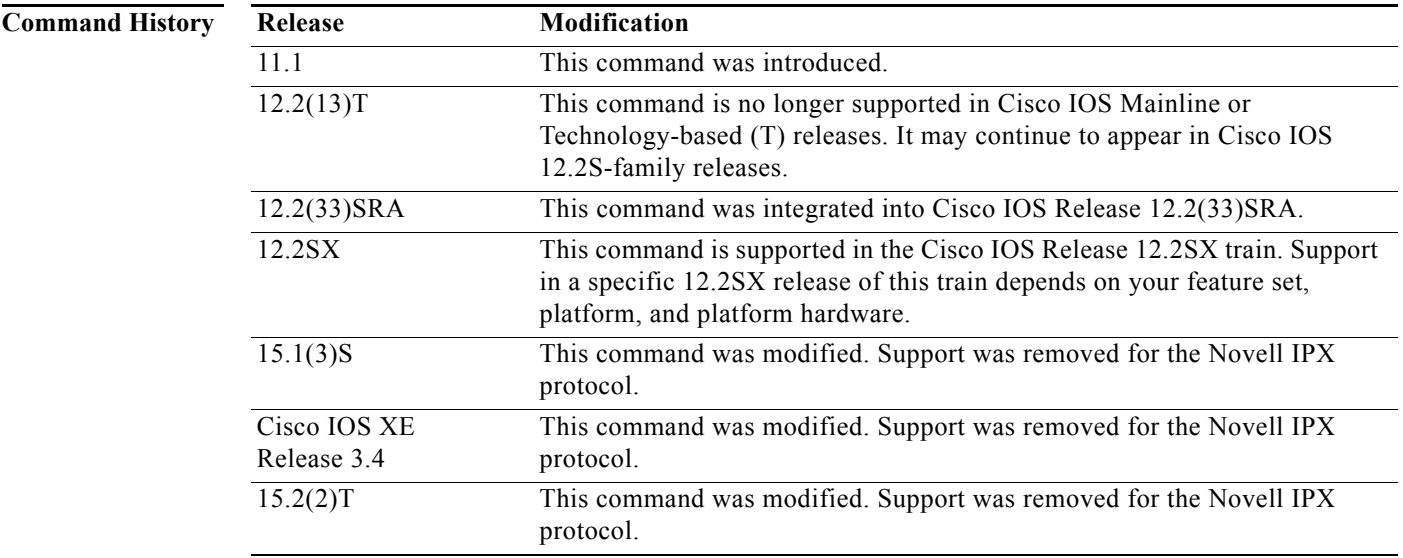

### **Usage Guidelines** If an NHRP requestor wants to know which Next Hop Server generates an NHRP Reply packet, it can request that information through the Responder Address option. The Next Hop Server that generates the NHRP Reply packet then complies by inserting its own IPX address in the Responder Address option of the NHRP Reply. The Next Hop Server uses the primary IPX address of the specified interface.

If an NHRP Reply packet being forwarded by a Next Hop Server contains that Next Hop Server's own IPX address, the Next Hop Server generates an Error Indication of type "NHRP Loop Detected" and discards the Reply.

**Examples** In the following example, any NHRP requests for the Responder Address will cause this router acting as a Next Hop Server to supply the primary IPX address of interface serial 0 in the NHRP Reply packet:

ipx nhrp responder serial 0

Г

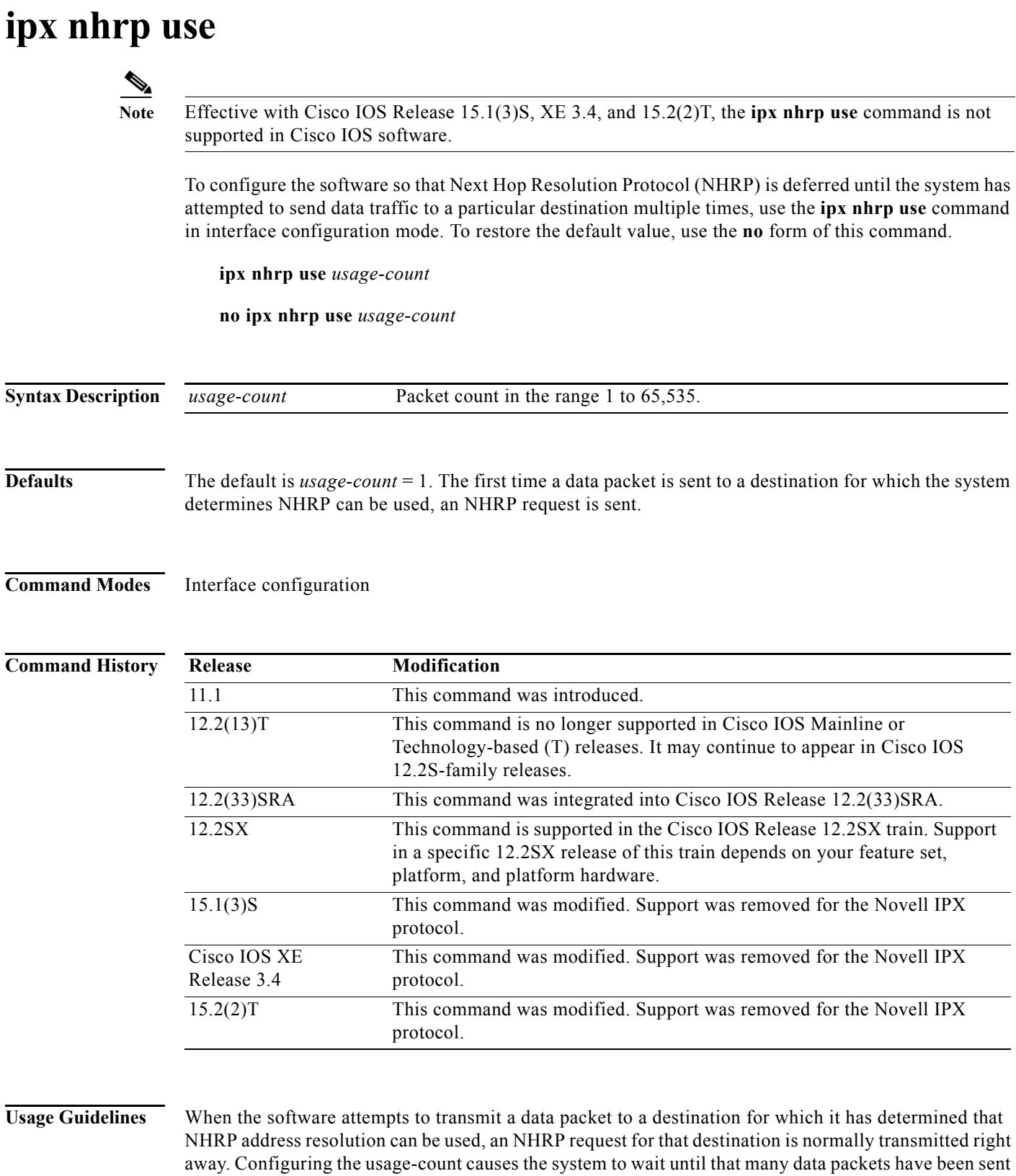

to a particular destination before it attempts NHRP. The usage-count for a particular destination is

measured over 1-minute intervals (the NHRP cache expiration interval).

**Novell IPX**

The usage-count applies per destination. So if usage-count is configured to be 3, and 4 data packets are sent toward 10.0.0.1 and 1 packet toward 10.0.0.2, then an NHRP request is generated for 10.0.0.1 only.

If the system continues to need to forward data packets to a particular destination, but no NHRP response has been received, retransmission of NHRP requests are performed. This retransmission occurs only if data traffic continues to be sent to a destination.

The **ipx nhrp interest** command controls which packets cause NHRP address resolution to take place; the **ipx nhrp use** command controls how readily the system attempts such address resolution.

### **Examples** In the following example, if in the first minute four packets are sent to one IPX address and five packets are sent to a second IPX address, then a single NHRP request is generated for the second IPX address. If in the second minute the same traffic is generated and no NHRP responses have been received, then the system retransmits its request for the second IPX address.

```
ipx nhrp use 5
```
### **Related Commands C**

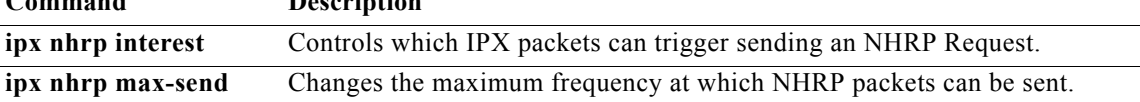

**Novell IPX**

Г

# **ipx nlsp csnp-interval**

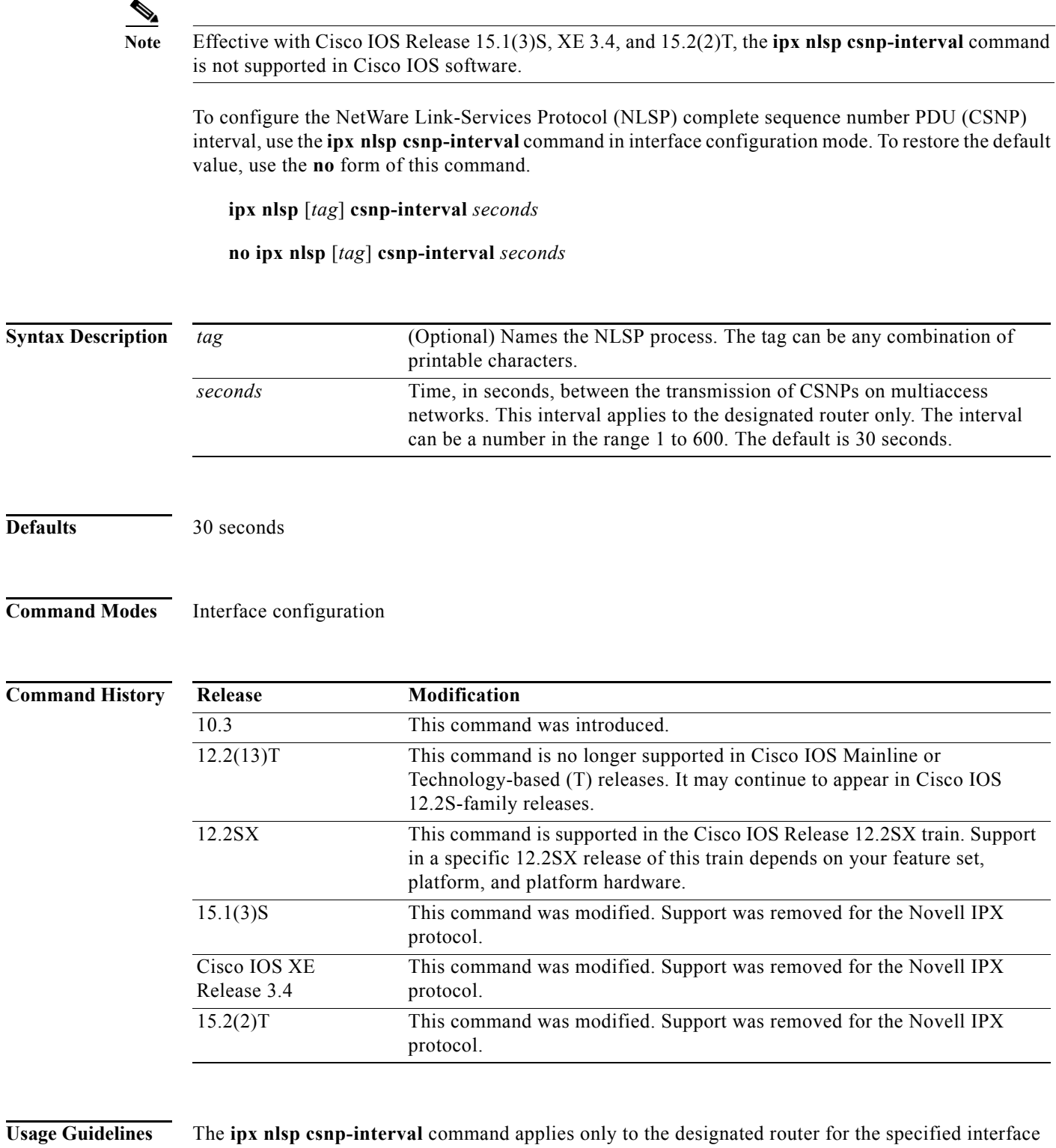

only. This is because only designated routers send CSNP packets, which are used to synchronize the database.

CSNP does not apply to serial point-to-point interfaces. However, it does apply to WAN connections if the WAN is viewed as a multiaccess meshed network.

### **Examples** The following example configures Ethernet interface 0 to transmit CSNPs every 10 seconds: interface ethernet 0 ipx network 101 ipx nlsp enable ipx nlsp csnp-interval 10

**Related Command** 

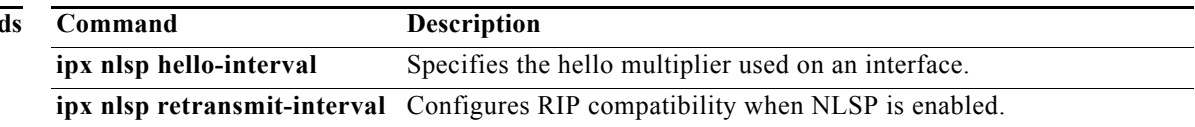

## **ipx nlsp enable**

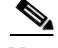

**Note** Effective with Cisco IOS Release 15.1(3)S, XE 3.4, and 15.2(2)T, the **ipx nlsp enable** command is not supported in Cisco IOS software.

To enable NetWare Link-Services Protocol (NLSP) routing on the primary network configured on this interface or subinterface, use the **ipx nlsp enable** command in interface configuration mode. To disable NLSP routing on the primary network configured on this interface or subinterface, use the **no** form of this command.

**ipx nlsp** [*tag*] **enable**

**no ipx nlsp** [*tag*] **enable** 

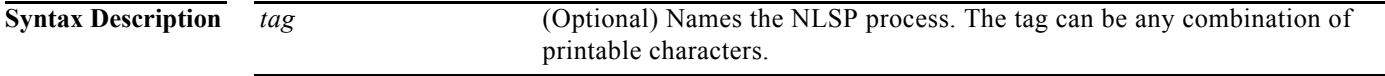

**Defaults** NLSP is disabled on all interfaces.

**Command Modes** Interface configuration

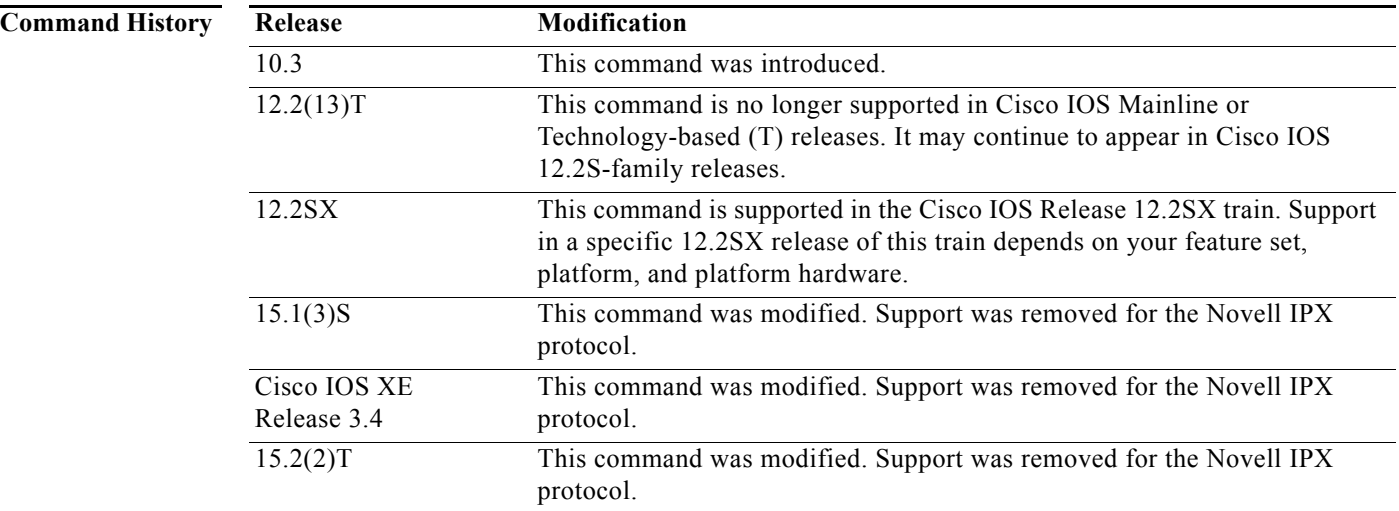

**Usage Guidelines** When you enable NLSP routing, the current settings for RIP and SAP compatibility modes as specified with the **ipx nlsp rip** and **ipx nlsp sap** interface configuration commands take effect automatically.

When you specify an NLSP *tag*, the router enables NLSP on the specified process. An NLSP *process* is a router's databases working together to manage route information about an area. NLSP version 1.0 routers are always in the same area. Each router has its own adjacencies, link-state, and forwarding databases. These databases operate collectively as a single *process* to discover, select, and maintain route information about the area. NLSP version 1.1 routers that exist within a single area also use a single process.

NLSP version 1.1 routers that interconnect multiple areas use multiple processes to discover, select, and maintain route information about the areas they interconnect. These routers manage an adjacencies, link-state, and area address database for each area to which they attach. Collectively, these databases are still referred to as a *process*. The forwarding database is shared among processes within a router. The sharing of entries in the forwarding database is automatic when all processes interconnect NLSP version 1.1 areas.

Configure multiple NLSP processes when a router interconnects multiple NLSP areas.

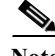

**Note** NLSP version 1.1 routers refer to routers that support the route aggregation feature, while NLSP version 1.0 routers refer to routers that do not.

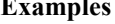

The following example enables NLSP routing on Ethernet interface 0:

```
interface ethernet 0
ipx nlsp enable
```
The following example enables NLSP routing on serial interface 0:

interface serial 0 ipx ipxwan 2442 unnumbered local1 ipx nlsp enable

The following example enables NLSP routing for process area3 on Ethernet interface 0:

interface ethernet 0 ipx nlsp area3 enable

### **Related Commands Command Description**

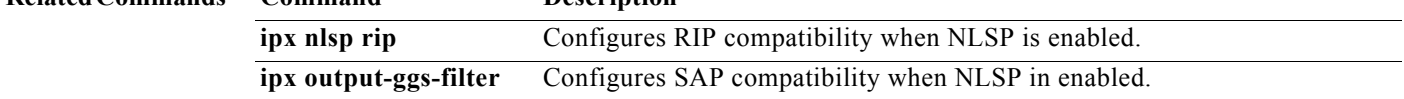

 $\mathbf{r}$ 

## **ipx nlsp hello-interval**

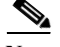

**Note** Effective with Cisco IOS Release 15.1(3)S, XE 3.4, and 15.2(2)T, the **ipx nlsp hello-interval** command is not supported in Cisco IOS software.

To configure the interval between the transmission of hello packets, use the **ipx nlsp hello-interval**  command in interface configuration mode. To restore the default value, use the **no** form of this command.

**ipx nlsp** [*tag*] **hello-interval** *seconds*

**no ipx nlsp** [*tag*] **hello-interval** *seconds*

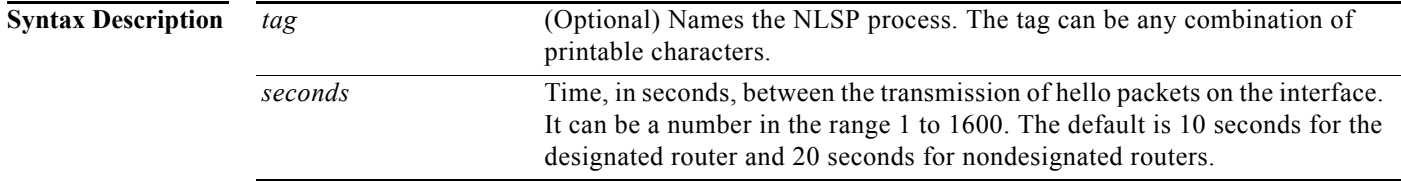

**Defaults** 10 seconds for the designated router.

20 seconds for nondesignated routers.

**Command Modes** Interface configuration

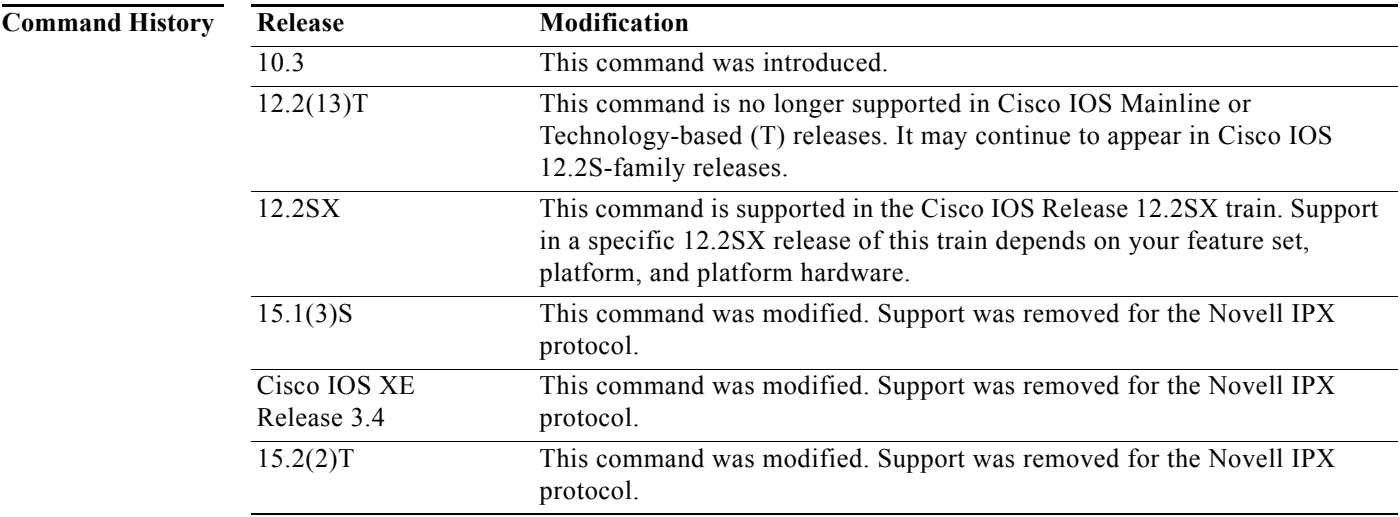

**Usage Guidelines** The designated router sends hello packets at an interval equal to one-half the configured value.

Use this command to improve the speed at which a failed router or link is detected. A router is declared to be down if a hello has not been received from it for the time determined by the holding time (the hello interval multiplied by the holding time multiplier; by default, 60 seconds for nondesignated routers and 30 seconds for designated routers). You can reduce this time by lowering the hello-interval setting, at the cost of increased traffic overhead.

You may also use this command to reduce link overhead on very slow links by raising the hello interval. This will reduce the traffic on the link at the cost of increasing the time required to detect a failed router or link.

**Examples** The following example configures serial interface 0 to transmit hello packets every 30 seconds:

interface serial 0 ipx ipxwan 2442 unnumbered local1 ipx nlsp enable ipx nlsp hello-interval 30

### **Related Commands Command Description**

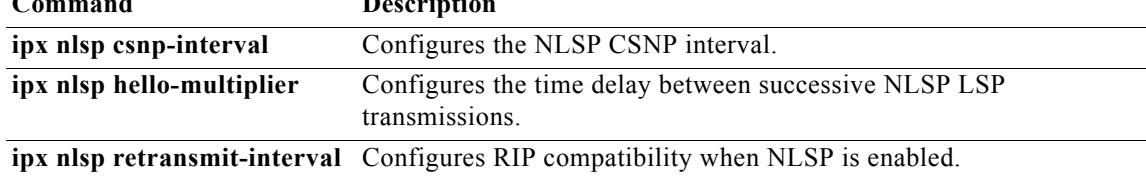

## **ipx nlsp hello-multiplier**

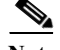

**Note** Effective with Cisco IOS Release 15.1(3)S, XE 3.4, and 15.2(2)T, the **ipx nlsp hello-multiplier**  command is not supported in Cisco IOS software.

To specify the hello multiplier used on an interface, use the **ipx nlsp hello-multiplier** command in interface configuration mode. To restore the default value, use the **no** form of this command.

**ipx nlsp** [*tag*] **hello-multiplier** *multiplier*

**no ipx nlsp** [*tag*] **hello-multiplier**

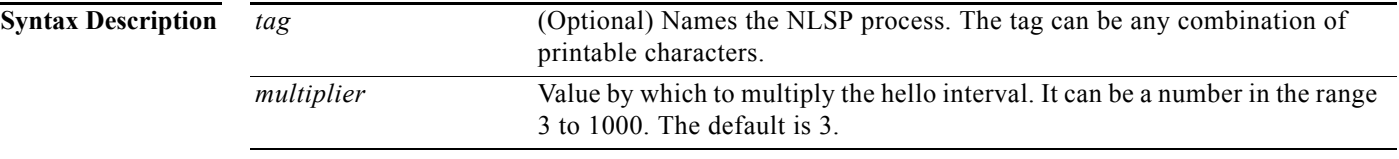

**Defaults** The default multiplier is 3.

**Command Modes** Interface configuration

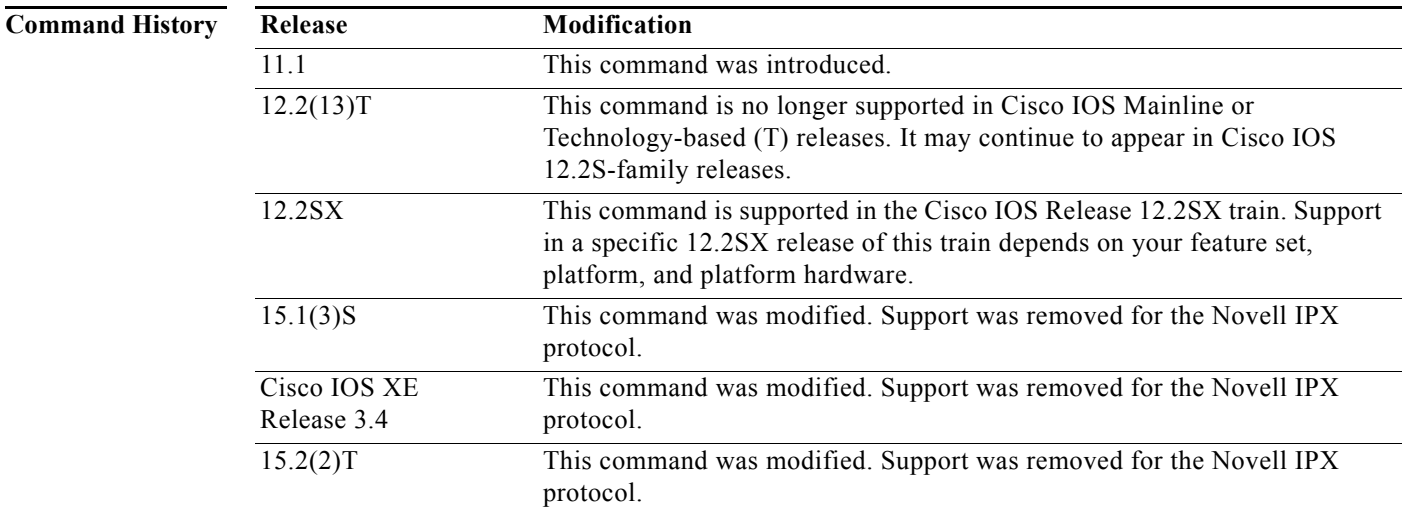

Г

**Usage Guidelines** You use the hello modifier in conjunction with the hello interval to determine the holding time value sent in a hello packet. The holding time is equal to the hello interval multiplied by the hello multiplier.

> The holding time tells the neighboring router how long to wait for another hello packet from the sending router. If the neighboring router does not receive another hello packet in the specified time, then the neighboring router declares that the sending router is down.

You can use this method of determining the holding time when hello packets are lost with some frequency and NLSP adjacencies are failing unnecessarily. You raise the hello multiplier and lower the hello interval correspondingly to make the hello protocol more reliable without increasing the time required to detect a link failure.

**Examples** In the following example, serial interface 0 will advertise hello packets every 15 seconds. The multiplier is 5. These values determine that the hello packet holding time is 75 seconds.

> interface serial 0 ipx nlsp hello-interval 15 ipx nlsp hello-multiplier 5

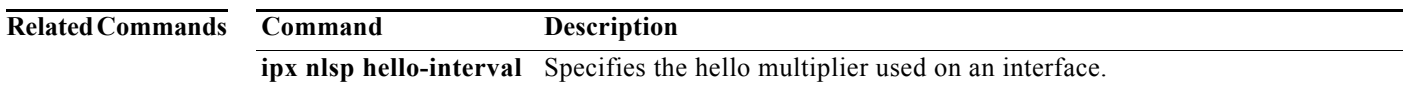

## **ipx nlsp lsp-interval**

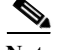

**Note** Effective with Cisco IOS Release 15.1(3)S, XE 3.4, and 15.2(2)T, the **ipx nlsp lsp-interval** command is not supported in Cisco IOS software.

To configure the time delay between successive NetWare Link-Services Protocol (NLSP) link-state packet (LSP) transmissions, use the **ipx nlsp lsp-interval** command in interface configuration mode. To restore the default time delay, use the **no** form of this command.

**ipx nlsp** [*tag*] **lsp-interval** *interval*

**no ipx nlsp** [*tag*] **lsp-interval**

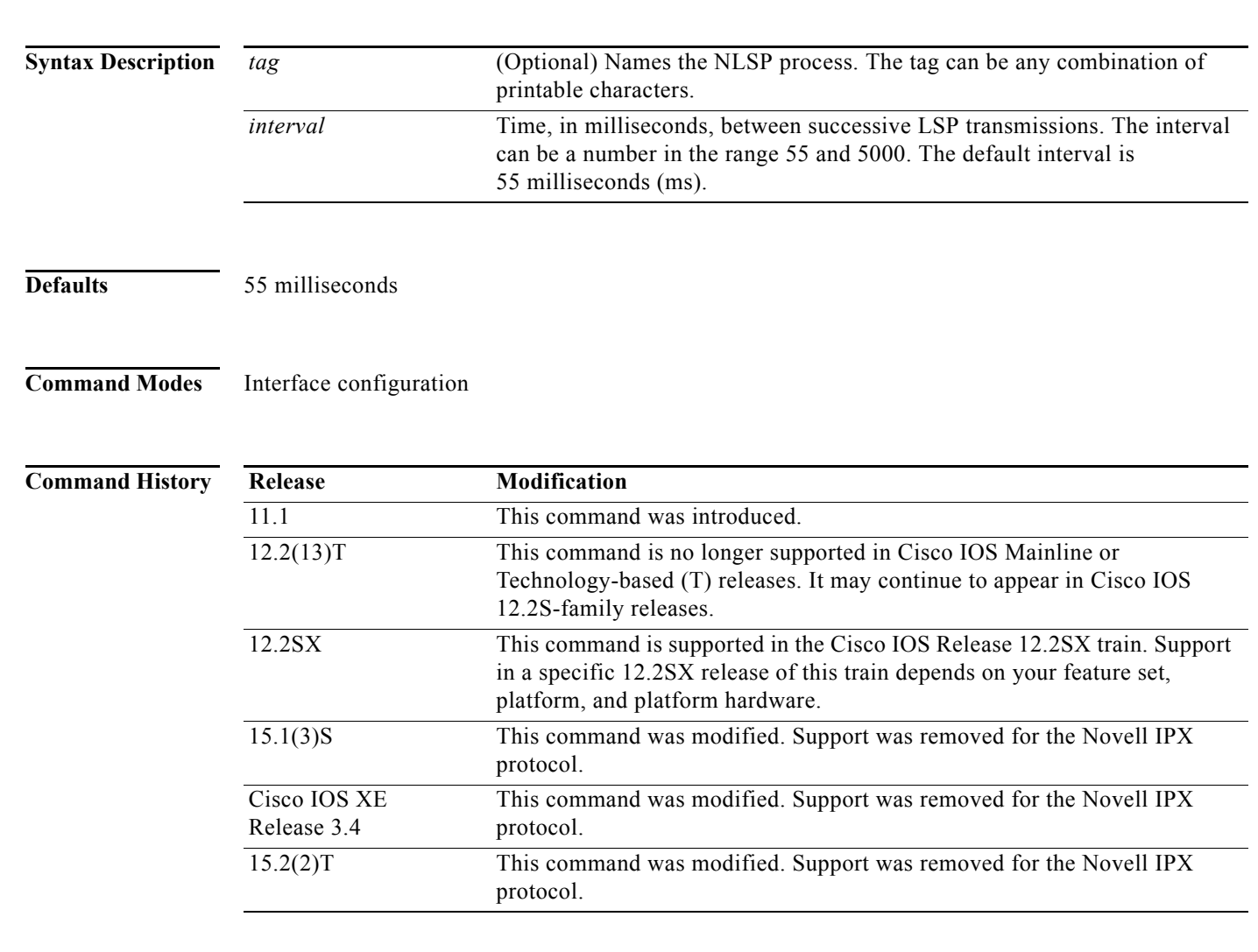

**Usage Guidelines** This command allows you to control how fast LSPs can be flooded out an interface.

In topologies with a large number of NLSP neighbors and interfaces, a router may have difficulty with the CPU load imposed by LSP transmission and reception. This command allows you to reduce the LSP transmission rate (and by implication the reception rate of other systems).

## **Examples** The following example causes the system to transmit LSPs every 100 ms (10 packets per second) on Ethernet interface 0: interface Ethernet 0 ipx nlsp lsp-interval 100

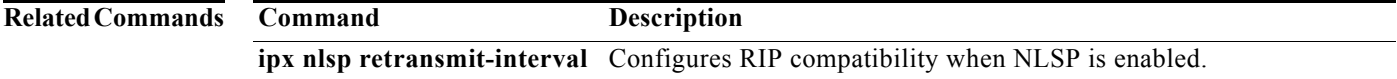

**Novell IPX**

## **ipx nlsp metric**

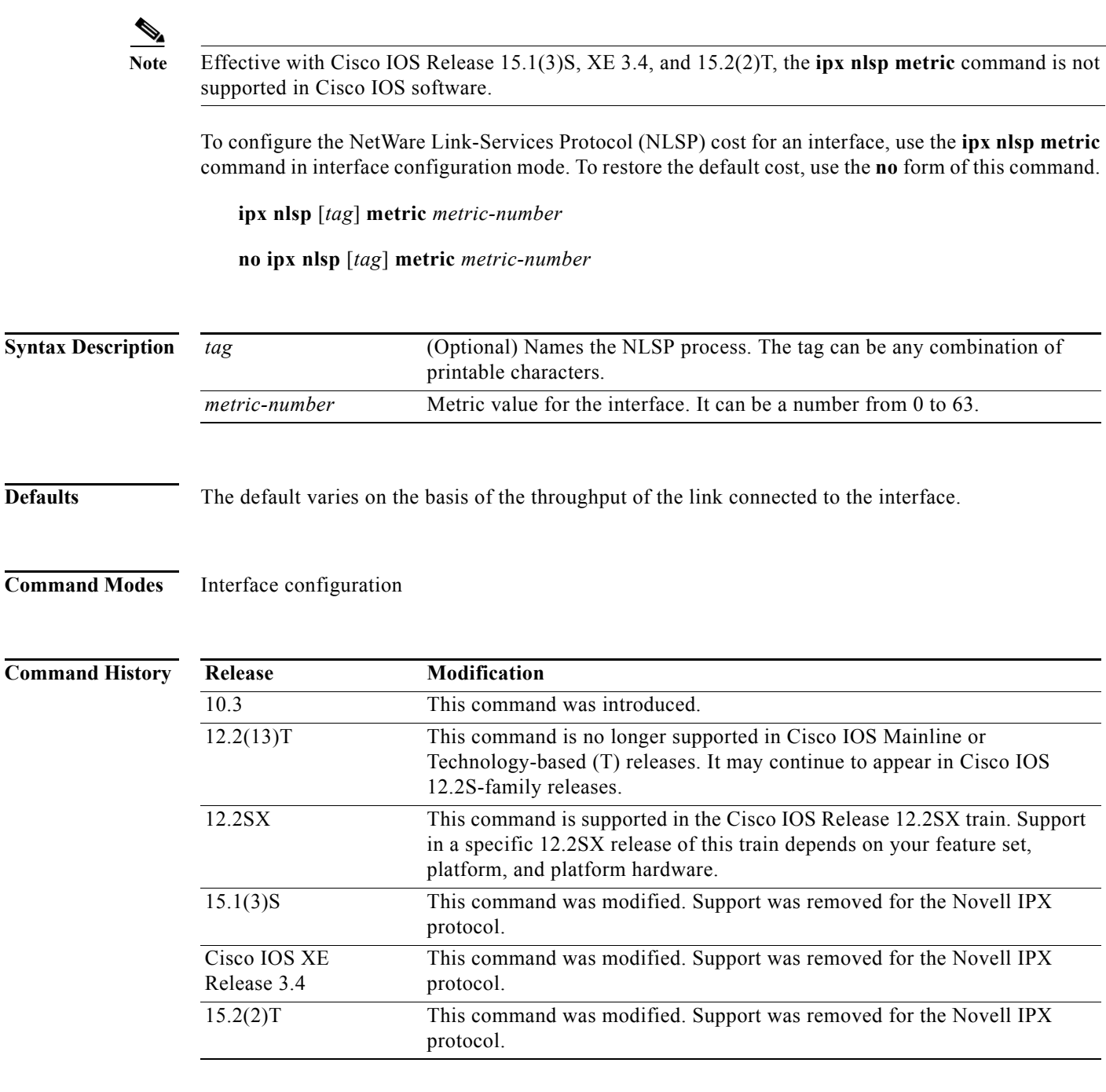

**Usage Guidelines** Use the **ipx nlsp metric** command to cause NLSP to prefer some links over others. A link with a lower metric is more preferable than one with a higher metric.

> Typically, it is not necessary to configure the metric; however, it may be desirable in some cases when there are wide differences in link bandwidths. For example, using the default metrics, a single 64-kbps ISDN link will be preferable to two 1544-kbps T1 links.

**Examples** The following example configures a metric of 10 on serial interface 0:

interface serial 0 ipx network 107 ipx nlsp enable ipx nlsp metric 10

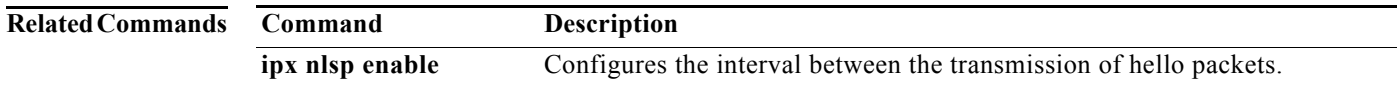
## **ipx nlsp multicast**

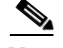

**Note** Effective with Cisco IOS Release 15.1(3)S, XE 3.4, and 15.2(2)T, the **ipx nlsp multicast** command is not supported in Cisco IOS software.

To configure an interface to use multicast addressing, use the **ipx nlsp multicast** command in interface configuration mode. To configure the interface to use broadcast addressing, use the **no** form of this command.

**ipx nlsp** [*tag*] **multicast**

**no ipx nlsp** [*tag*] **multicast**

**Syntax Description** *tag* (Optional) Names the NLSP process. The tag can be any combination of printable characters.

**Defaults** Multicast addressing is enabled.

### **Command Modes** Interface configuration

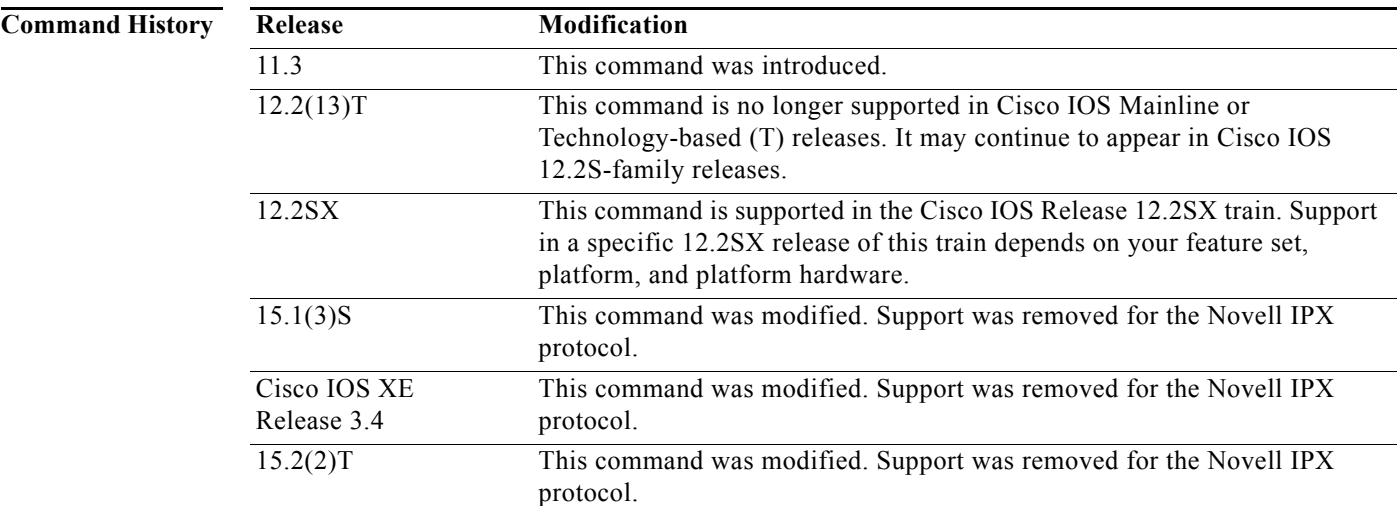

**Usage Guidelines** This command allows the router interface to use NLSP multicast addressing. If an adjacent neighbor does not support NLSP multicast addressing, the router will revert to using broadcasts on the affected interface.

> The router will also revert to using broadcasts if multicast addressing is not supported by the hardware or driver.

**Examples** The following example disables multicast addressing on Ethernet interface 0:

interface ethernet 0 no ipx nlsp multicast

# **ipx nlsp priority**

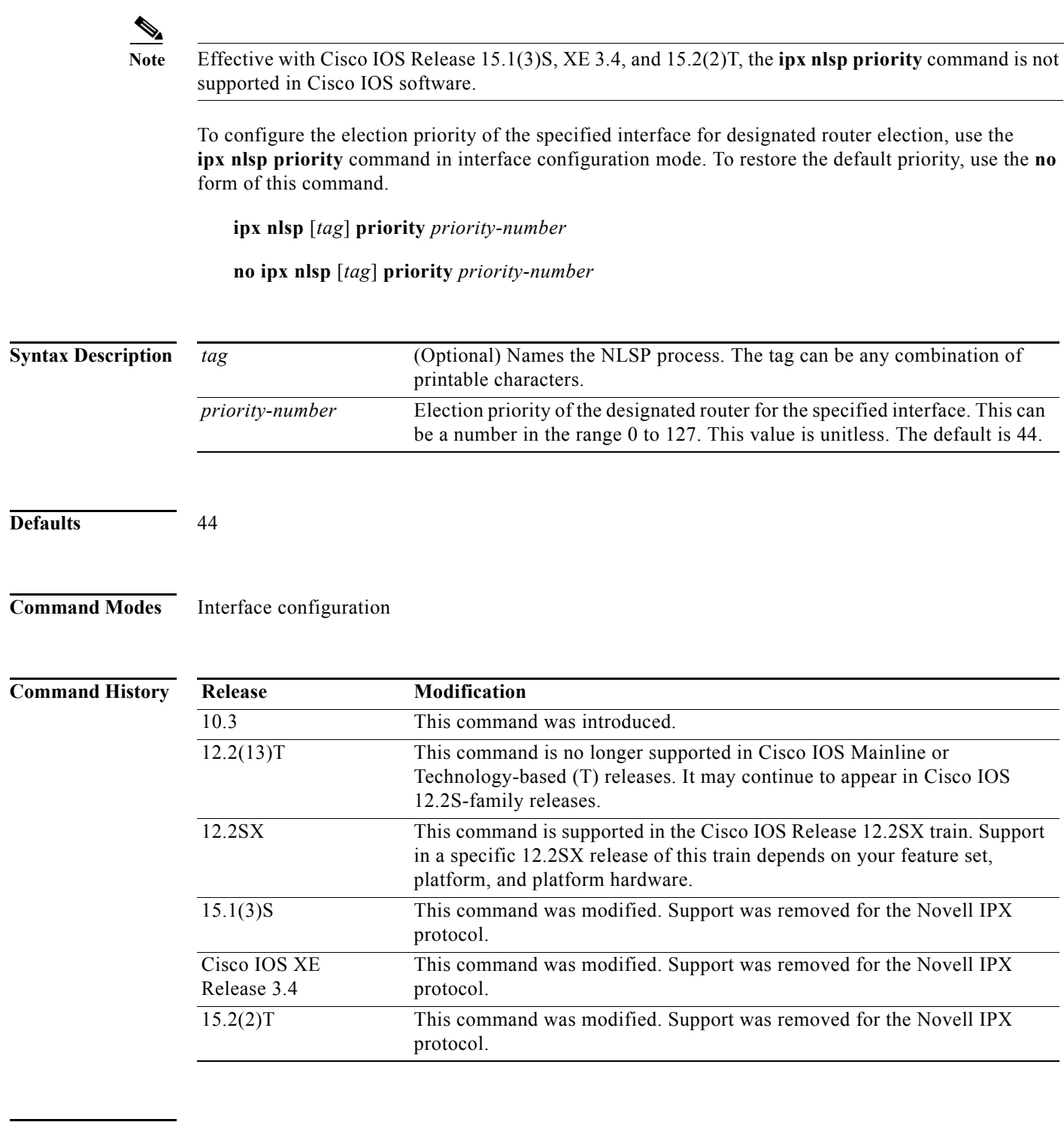

**Usage Guidelines** Use the **ipx nlsp priority** command to control which router is elected designated router. The device with the highest priority number is selected as the designated router.

The designated router increases its own priority by 20 in order to keep its state as of the designated router more stable. To have a particular router be selected as the designated router, configure its priority to be at least 65.

**Examples** The following example sets the designated router election priority to 65:

interface ethernet 0 ipx network 101 ipx nlsp enable ipx nlsp priority 65

## **ipx nlsp retransmit-interval**

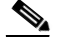

**Note** Effective with Cisco IOS Release 15.1(3)S, XE 3.4, and 15.2(2)T, the **ipx nlsp retransmit-interval**  command is not supported in Cisco IOS software.

To configure the link-state packet (LSP) retransmission interval on WAN links, use the **ipx nlsp retransmit-interval** command in interface configuration mode. To restore the default interval, use the **no** form of this command.

**ipx nlsp** [*tag*] **retransmit-interval** *seconds*

**no ipx nlsp** [*tag*] **retransmit-interval** *seconds* 

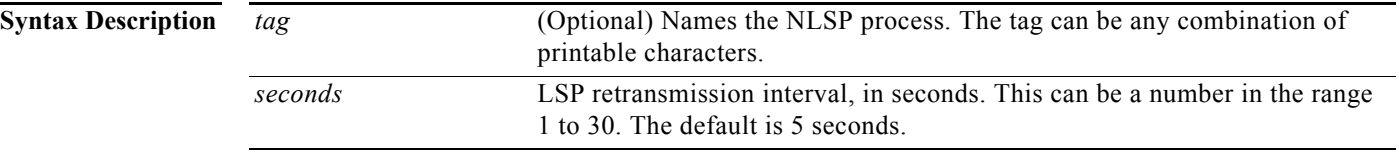

**Defaults** 5 seconds

### **Command Modes** Interface configuration

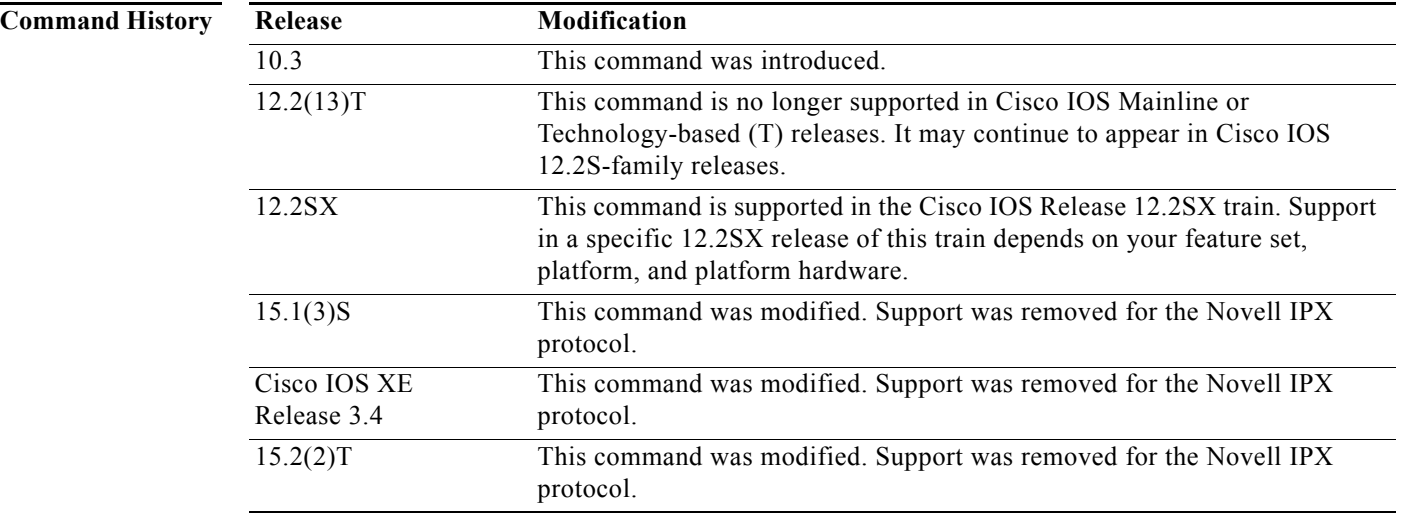

**Usage Guidelines** This command sets the maximum amount of time that can pass before an LSP will be sent again (retransmitted) on a WAN link, if no acknowledgment is received.

> Reducing the retransmission interval can improve the convergence rate of the network in the face of lost WAN links. The cost of reducing the retransmission interval is the potential increase in link utilization.

**Examples** The following example configures the LSP retransmission interval to 2 seconds: ipx nlsp retransmit-interval 2

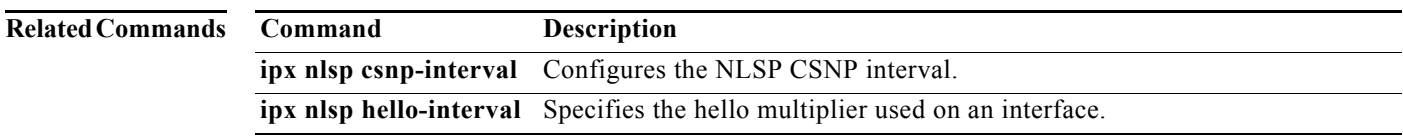

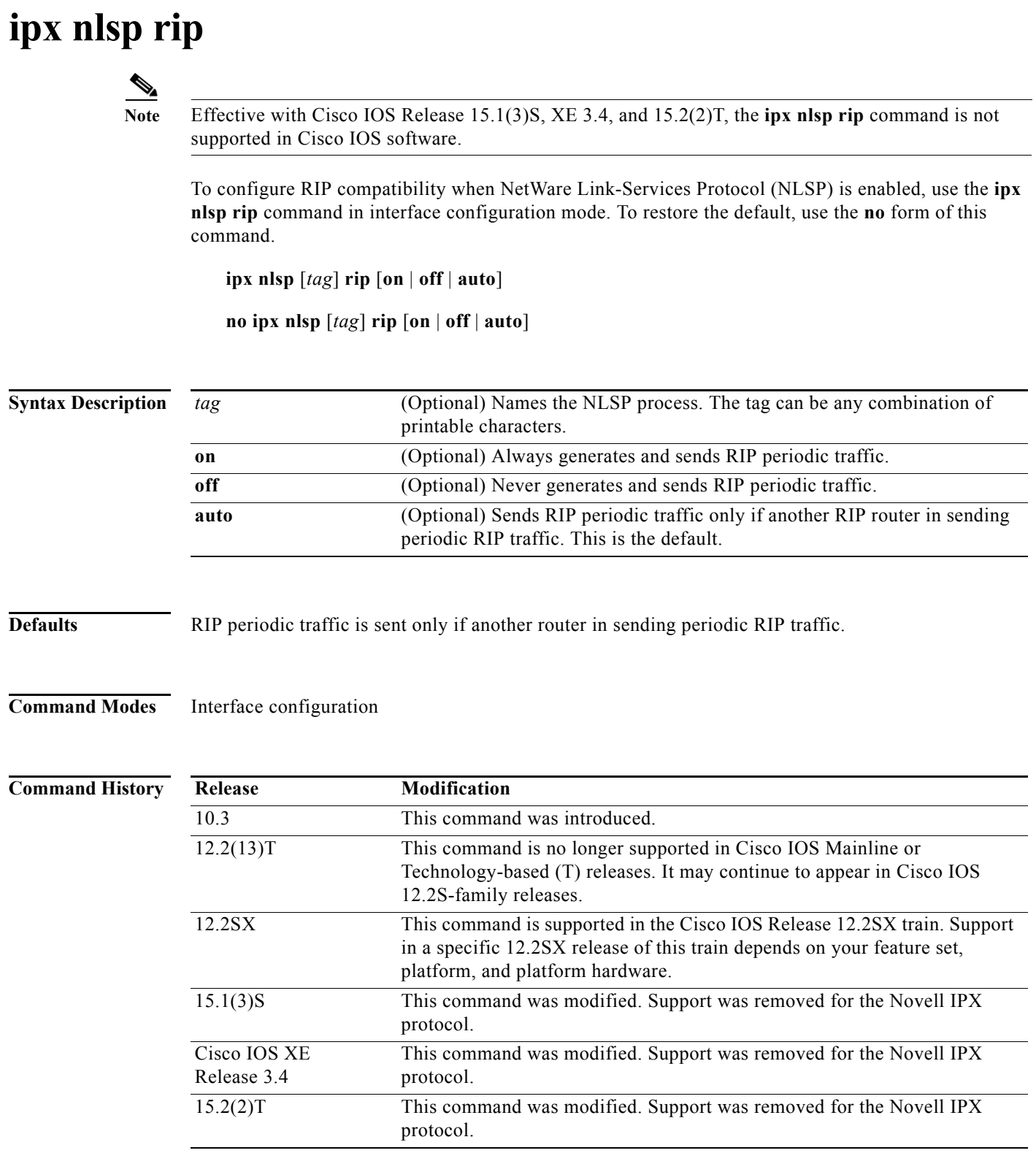

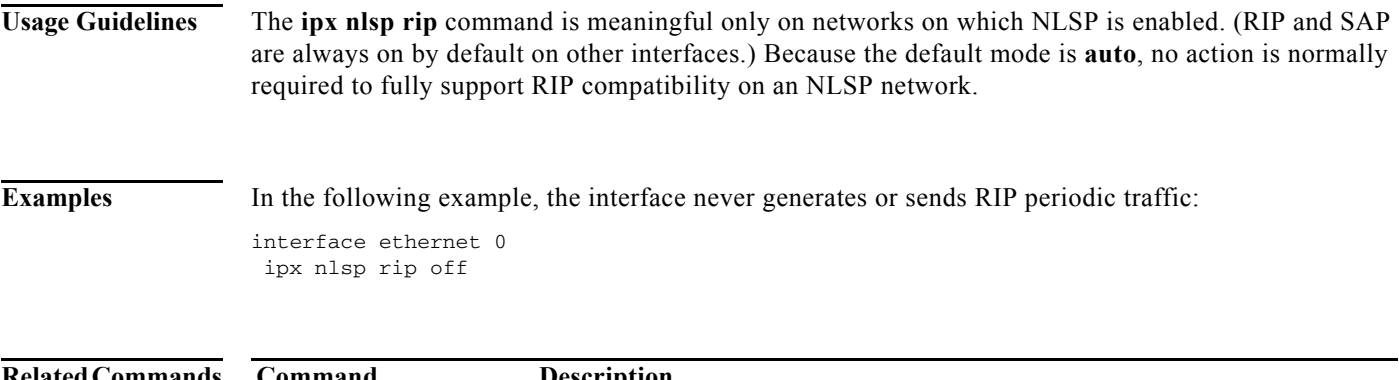

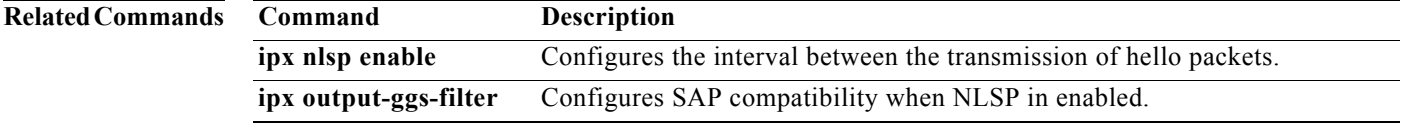

 $\overline{\phantom{a}}$ 

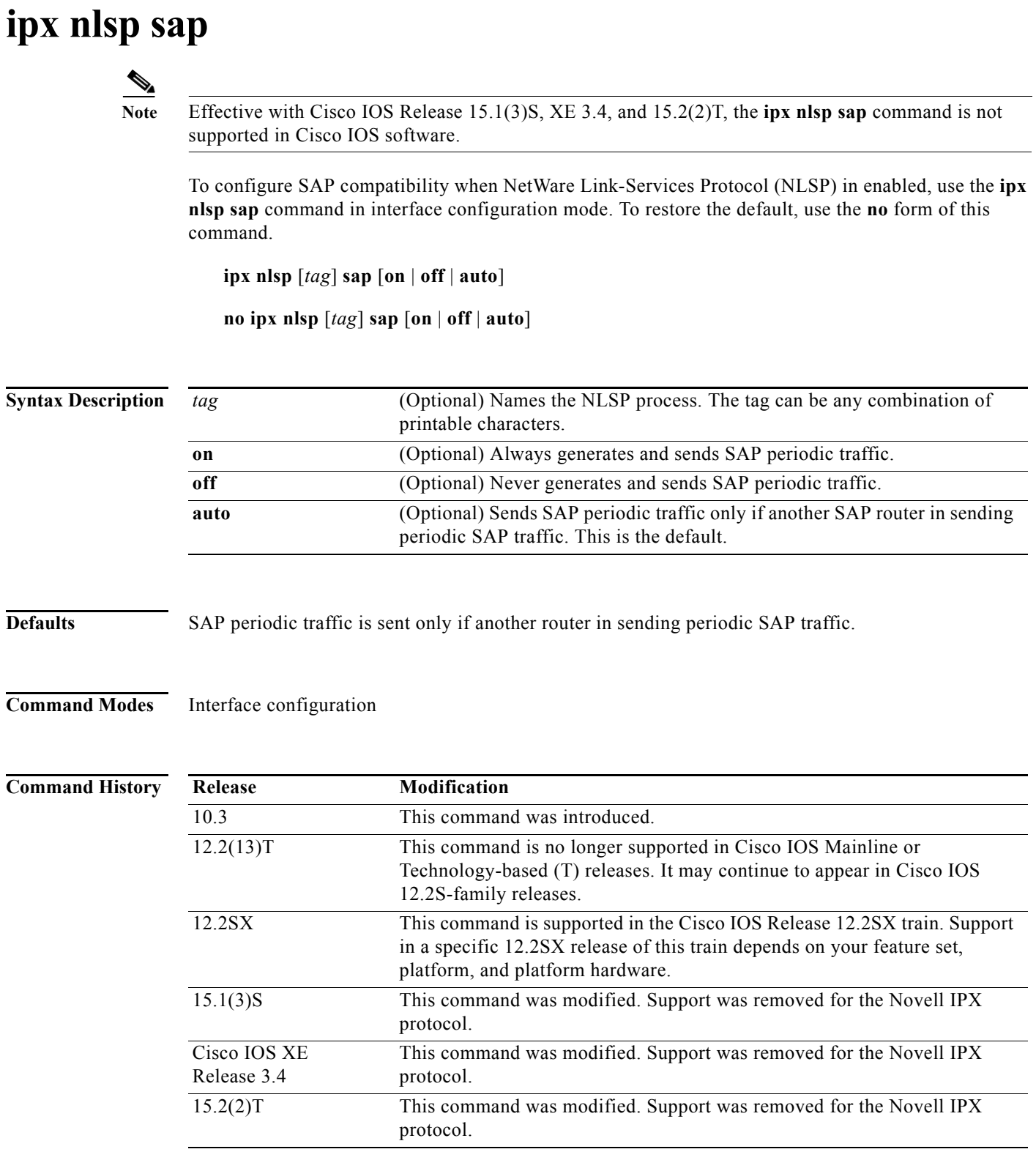

a pro

## **Usage Guidelines** The **ipx nlsp sap** command is meaningful only on networks on which NLSP is enabled. Because the default mode is **auto**, no action is normally required to fully support SAP compatibility on an NLSP network.

### **Examples** In the following example, the interface never generates or sends SAP periodic traffic:

interface ethernet 0 ipx nlsp sap off

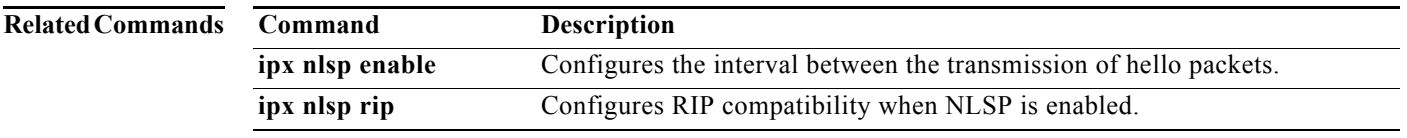

# **ipx output-ggs-filter**

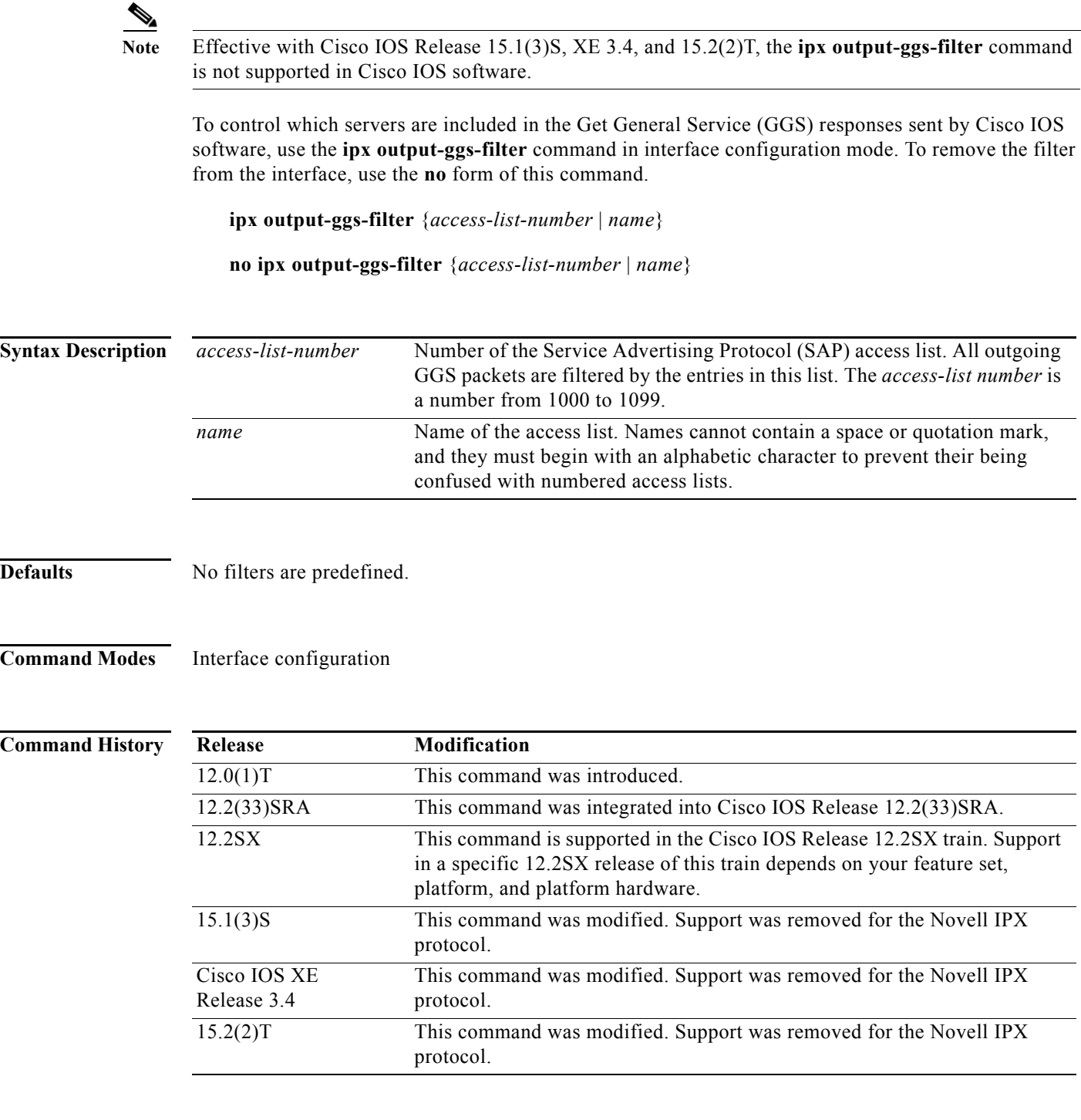

### **Usage Guidelines** You can issue only one **ipx output-ggs-filter** command on each interface.

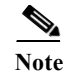

**Note** Because GGS SAP response filters are applied ahead of output SAP filters, a SAP entry permitted to pass through the GGS SAP response filter can still be filtered by the output SAP filter.

**Examples** The following example excludes the server at address 3c.0800.89a1.1527 from GGS responses sent on Ethernet interface 0, but allows all other servers:

> access-list 1000 deny 3c.0800.89a1.1527 access-list 1000 permit -1 ipx routing

interface ethernet 0 ipx network 2B ipx output-ggs-filter 1000

### **Related Commands**

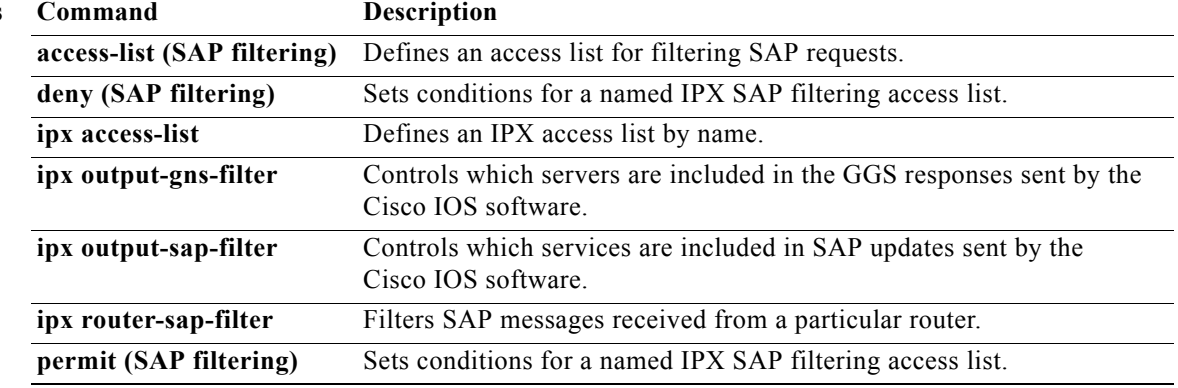

# **ipx output-gns-filter**

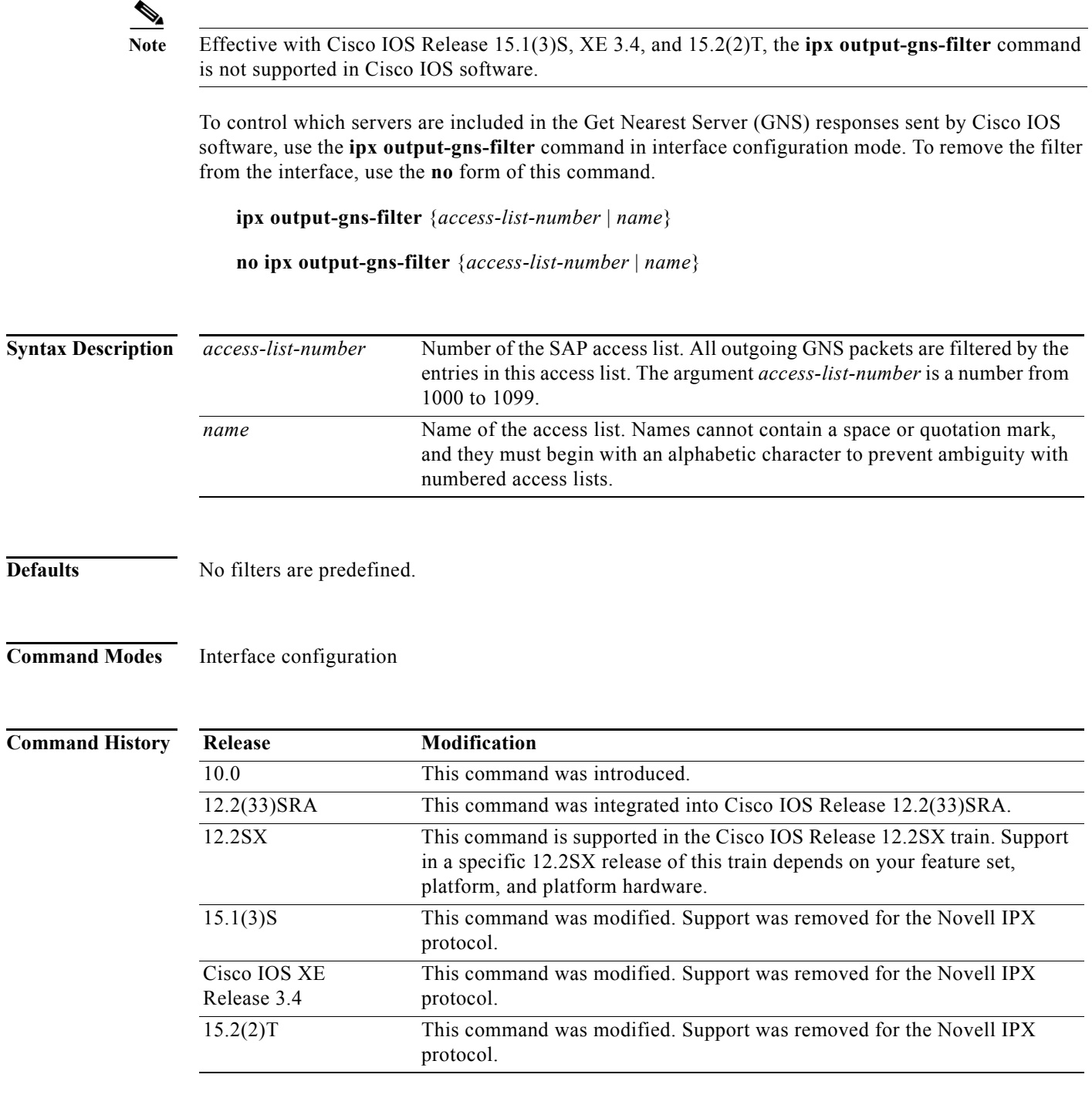

### **Usage Guidelines** You can issue only one **ipx output-gns-filter** command on each interface.

**Examples** The following example excludes the server at address 3c.0800.89a1.1527 from GNS responses sent on Ethernet interface 0, but allows all other servers:

```
access-list 1000 deny 3c.0800.89a1.1527
access-list 1000 permit -1
ipx routing
```
interface ethernet 0 ipx network 2B ipx output-gns-filter 1000

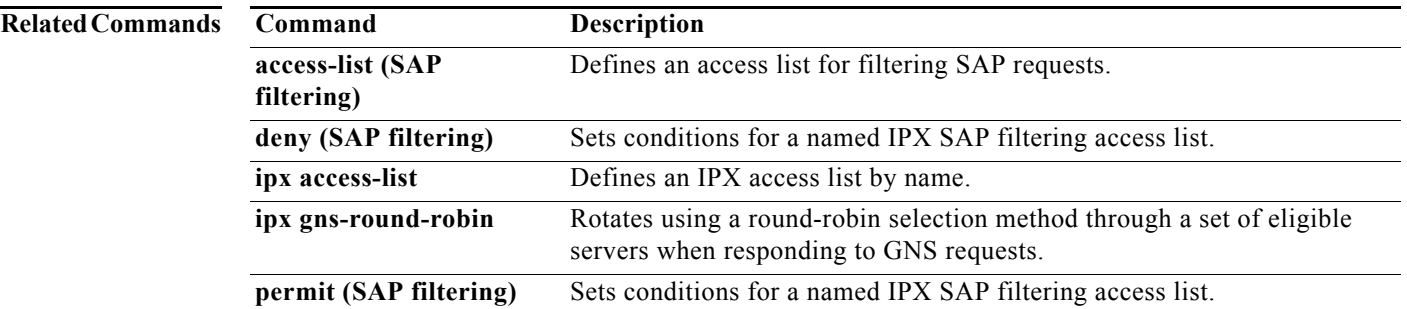

# **ipx output-network-filter (RIP)**

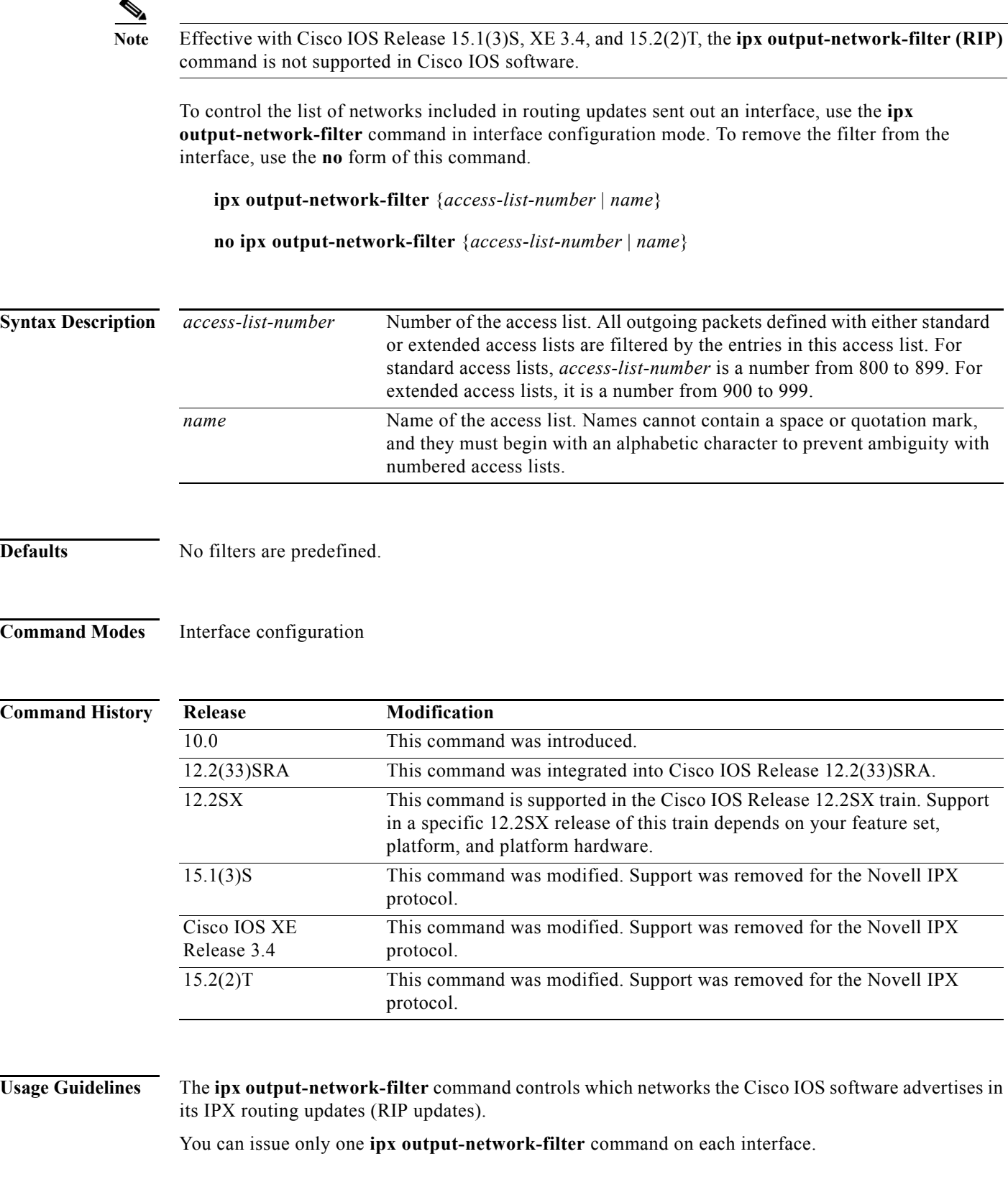

**Examples** In the following example, access list 896 controls which networks are specified in routing updates sent out the serial 1 interface. This configuration causes network 2b to be the only network advertised in Novell routing updates sent on the specified serial interface.

access-list 896 permit 2b

interface serial 1 ipx output-network-filter 896

### **Related Commands C**

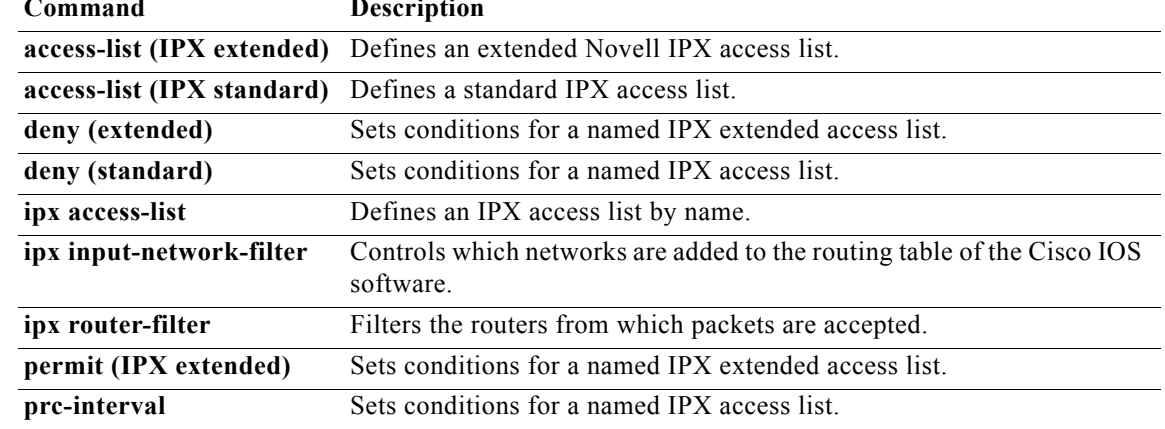

## **ipx output-rip-delay**

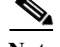

**Note** Effective with Cisco IOS Release 15.1(3)S, XE 3.4, and 15.2(2)T, the **ipx output-rip-delay** command is not supported in Cisco IOS software.

To set the interpacket delay for RIP updates sent on a single interface, use the **ipx output-rip-delay** command in interface configuration mode. To return to the default value, use the **no** form of this command.

**ipx output-rip-delay** *delay*

**no ipx output-rip-delay** [*delay*]

**Syntax Description Defaults** 55 ms **Command Modes** Interface configuration **Command History Usage Guidelines** The interpacket delay is the delay between the individual packets sent in a multiple-packet routing update. The **ipx output-rip-delay** command sets the interpacket delay for a single interface. *delay* Delay, in milliseconds (ms), between packets in a multiple-packet RIP update. The default delay is 55 ms. Novell recommends a delay of 55 ms. **Release Modification** 10.0 This command was introduced. 12.2(33)SRA This command was integrated into Cisco IOS Release 12.2(33)SRA. 12.2SX This command is supported in the Cisco IOS Release 12.2SX train. Support in a specific 12.2SX release of this train depends on your feature set, platform, and platform hardware. 15.1(3)S This command was modified. Support was removed for the Novell IPX protocol. Cisco IOS XE Release 3.4 This command was modified. Support was removed for the Novell IPX protocol. 15.2(2)T This command was modified. Support was removed for the Novell IPX protocol.

> The system uses the interpacket delay specified by the **ipx output-rip-delay** command for periodic and triggered routing updates when no delay is set for triggered routing updates. When you set a delay for triggered routing updates, the system uses the delay specified by the **ipx output-rip-delay** command for only the periodic routing updates sent on the interface.

To set a delay for triggered routing updates, see the **ipx triggered-rip-delay** or **ipx default-triggered-rip-delay** commands.

 $\mathbf{r}$ 

You can also set a default RIP interpacket delay for all interfaces. See the **ipx default-output-rip-delay**  command for more information.

Novell recommends a delay of 55 ms for compatibility with older and slower IPX machines. These machines may lose RIP updates because they process packets more slowly than the router sends them. The delay imposed by this command forces the router to pace its output to the slower-processing needs of these IPX machines.

The default delay on a NetWare 3.11 server is about 100 ms.

This command is also useful on limited bandwidth point-to-point links or X.25 and Frame Relay multipoint interfaces.

**Examples** The following example establishes a 55-ms interpacket delay on serial interface 0:

interface serial 0 ipx network 106A ipx output-rip-delay 55

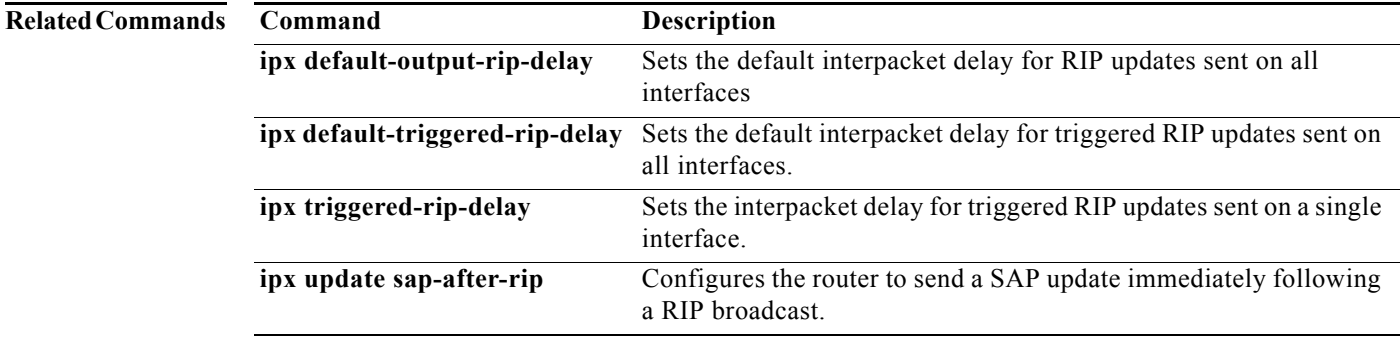

**Novell IPX**

## **ipx output-sap-delay**

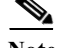

**Note** Effective with Cisco IOS Release 15.1(3)S, XE 3.4, and 15.2(2)T, the **ipx output-sap-delay** command is not supported in Cisco IOS software.

To set the interpacket delay for Service Advertising Protocol (SAP) updates sent on a single interface, use the **ipx output-sap-delay** command in interface configuration mode. To return to the default delay value, use the **no** form of this command.

**ipx output-sap-delay** *delay*

**no ipx output-sap-delay** 

**Syntax Description Defaults** 55 ms **Command Modes** Interface configuration **Command History Usage Guidelines** The interpacket delay is the delay between the individual packets sent in a multiple-packet SAP update. The **ipx output-sap-delay** command sets the interpacket delay for a single interface. The system uses the interpacket delay specified by the **ipx output-sap-delay** command for periodic and triggered SAP updates when no delay is set for triggered updates. When you set a delay for triggered updates, the system uses the delay specified by the **ipx output-sap-delay** command only for the periodic updates sent on the interface. *delay* Delay, in milliseconds, between packets in a multiple-packet SAP update. The default delay is 55 ms. Novell recommends a delay of 55 ms. **Release Modification** 10.0 This command was introduced. 12.2(33)SRA This command was integrated into Cisco IOS Release 12.2(33)SRA. 12.2SX This command is supported in the Cisco IOS Release 12.2SX train. Support in a specific 12.2SX release of this train depends on your feature set, platform, and platform hardware. 15.1(3)S This command was modified. Support was removed for the Novell IPX protocol. Cisco IOS XE Release 3.4 This command was modified. Support was removed for the Novell IPX protocol. 15.2(2)T This command was modified. Support was removed for the Novell IPX protocol.

> To set a delay for triggered updates, see the **ipx triggered-sap-delay** or **ipx default-triggered-sap-delay** commands.

 $\mathbf{r}$ 

You can also set a default SAP interpacket delay for all interfaces. See the **ipx default-output-sap-delay**  command for more information.

Novell recommends a delay of 55 ms for compatibility with older and slower IPX servers. These servers may lose SAP updates because they process packets more slowly than the router sends them. The delay imposed by the **ipx output-sap-delay** command forces the router to pace its output to the slower-processing needs of these servers.

The default delay on a NetWare 3.11 server is about 100 ms.

This command is also useful on limited bandwidth point-to-point links or X.25 and Frame Relay multipoint interfaces.

**Examples** The following example establishes a 55-ms delay between packets in multiple-packet SAP updates on Ethernet interface 0:

```
interface ethernet 0
ipx network 106A
ipx output-sap-delay 55
```
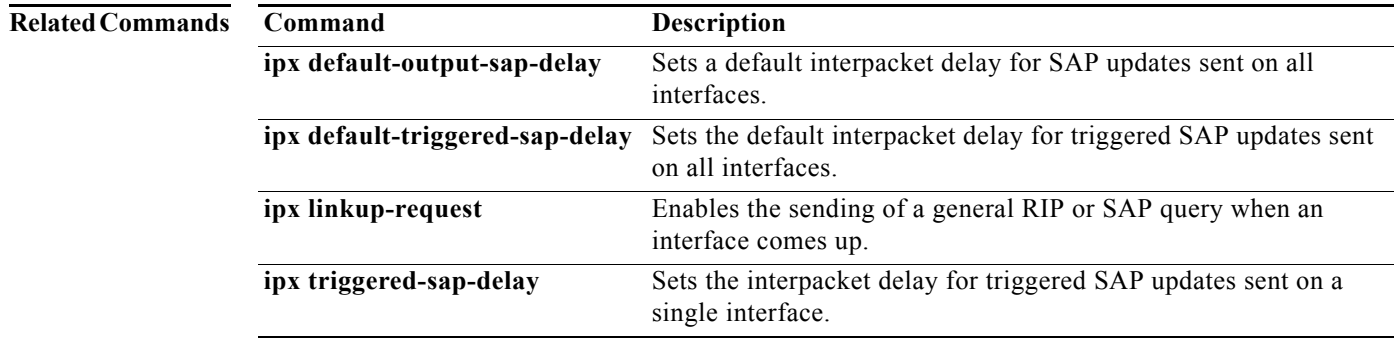

# **ipx output-sap-filter**

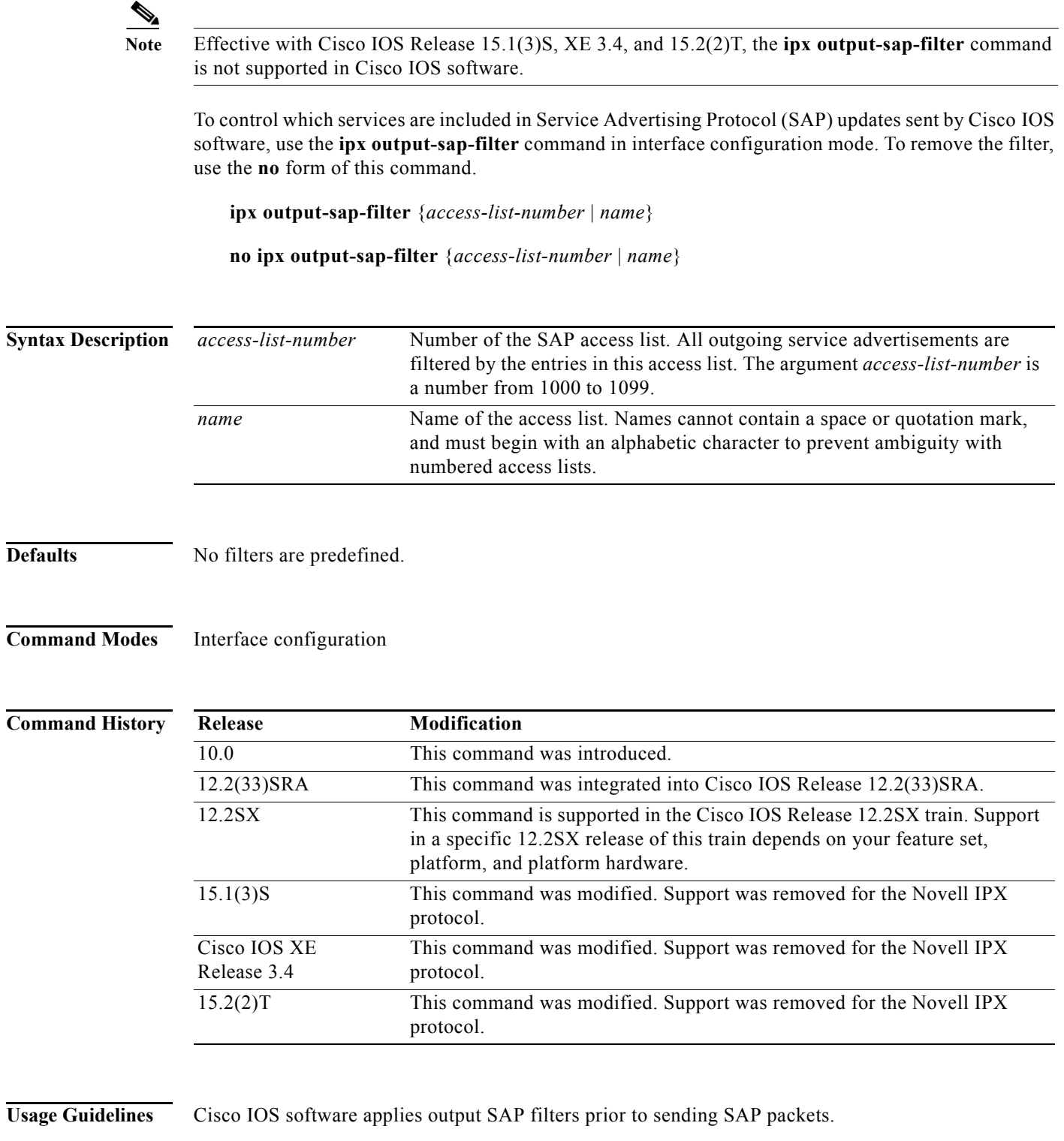

You can issue only one **ipx output-sap-filter** command on each interface.

When configuring SAP filters for NetWare 3.11 and later servers, use the server's internal network and node number (the node number is always 0000.0000.0001) as its address in the SAP **access-list** command. Do not use the *network.node* address of the particular interface board.

**Examples** The following example denies service advertisements about server 0000.0000.0001 on network aa from being sent on network 4d (via Ethernet interface 1). All other services are advertised via this network. All services, included those from server aa.0000.0000.0001, are advertised via networks 3c and 2b.

```
access-list 1000 deny aa.0000.0000.0001
access-list 1000 permit -1
interface ethernet 0
ipx network 3c
```

```
interface ethernet 1
ipx network 4d
ipx output-sap-filter 1000
interface serial 0
```

```
ipx network 2b
```
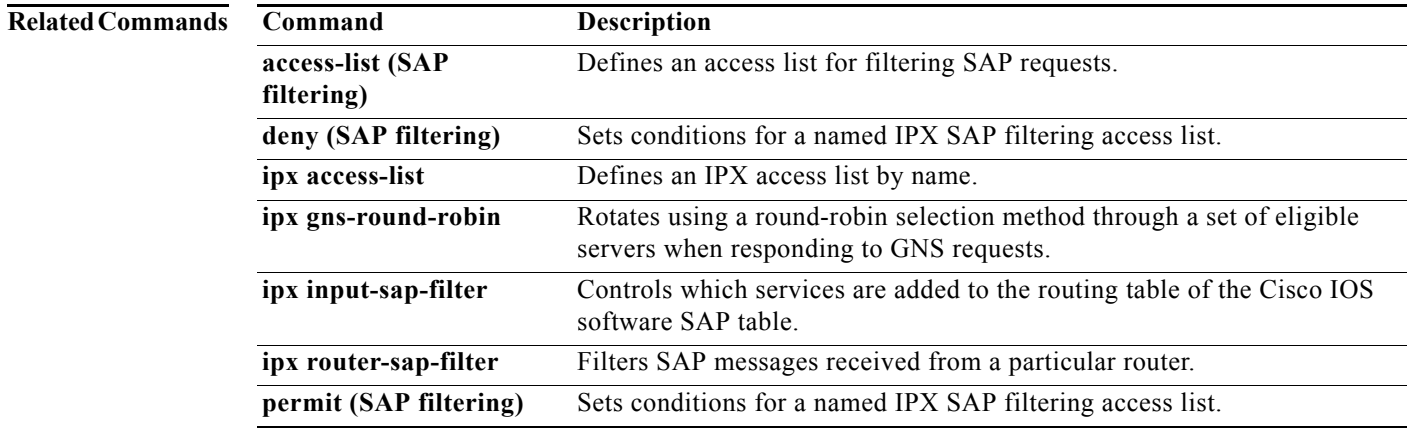

## **ipx pad-process-switched-packets**

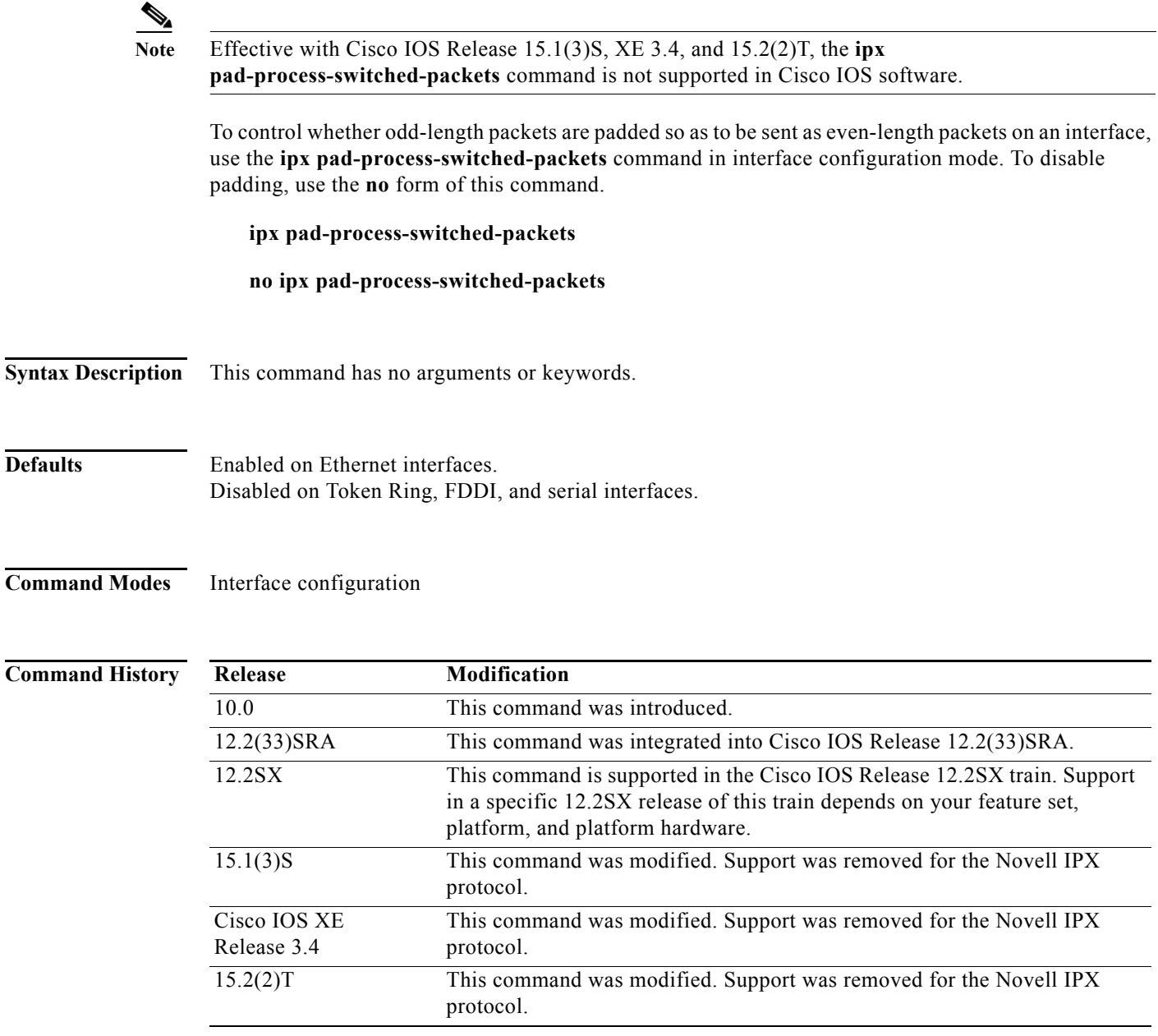

**Usage Guidelines** Use this command only under the guidance of a customer engineer or other service representative.

The **ipx pad-process-switched-packets** command affects process-switched packets only, so you must disable fast switching before the **ipx pad-process-switched-packets** command has any effect.

Some IPX end hosts reject Ethernet packets that are not padded. Certain topologies can result in such packets being forwarded onto a remote Ethernet network. Under specific conditions, padding on intermediate media can be used as a temporary workaround for this problem.

**Examples** The following example configures the Cisco IOS software to pad odd-length packets so that they are sent as even-length packets on FDDI interface 1.

> interface fddi 1 ipx network 2A no ipx route-cache ipx pad-process-switched-packets

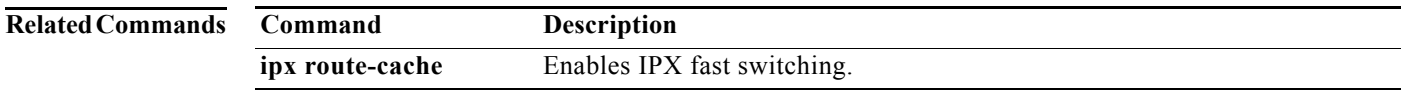

## **ipx per-host-load-share Note** Effective with Cisco IOS Release 15.1(3)S, XE 3.4, 15.2(2)T, and 15.1(1)SY, the **ipx per-host-load-share** command is not supported in Cisco IOS software. To enable per-host load sharing, use the **ipx per-host-load-share** command in global configuration mode. To disable per-host load sharing, use the **no** form of this command. **ipx per-host-load-share no ipx per-host-load-share Syntax Description** This command has no arguments or keywords. **Defaults** Disabled **Command Modes** Global configuration **Command History Release Modification** 11.1 This command was introduced. 12.2(33)SRA This command was integrated into Cisco IOS Release 12.2(33)SRA. 12.2SX This command is supported in the Cisco IOS Release 12.2SX train. Support in a specific 12.2SX release of this train depends on your feature set, platform, and platform hardware. 15.1(3)S This command was modified. Support was removed for the Novell IPX protocol. Cisco IOS XE Release 3.4 This command was modified. Support was removed for the Novell IPX protocol. 15.2(2)T This command was modified. Support was removed for the Novell IPX protocol. 15.1(1)SY This command was modified. Support was removed for the Novell IPX protocol.

**Usage Guidelines** Use this command to enable per-host load sharing. Per-host load sharing transmits traffic across multiple, equal-cost paths while guaranteeing that packets for a given end host always take the same path.

> When you do not enable per-host load sharing, the software uses a round-robin algorithm to accomplish load sharing. Round-robin load sharing transmits successive packets over alternate, equal-cost paths, regardless of the destination host. With round-robin load sharing, successive packets destined for the

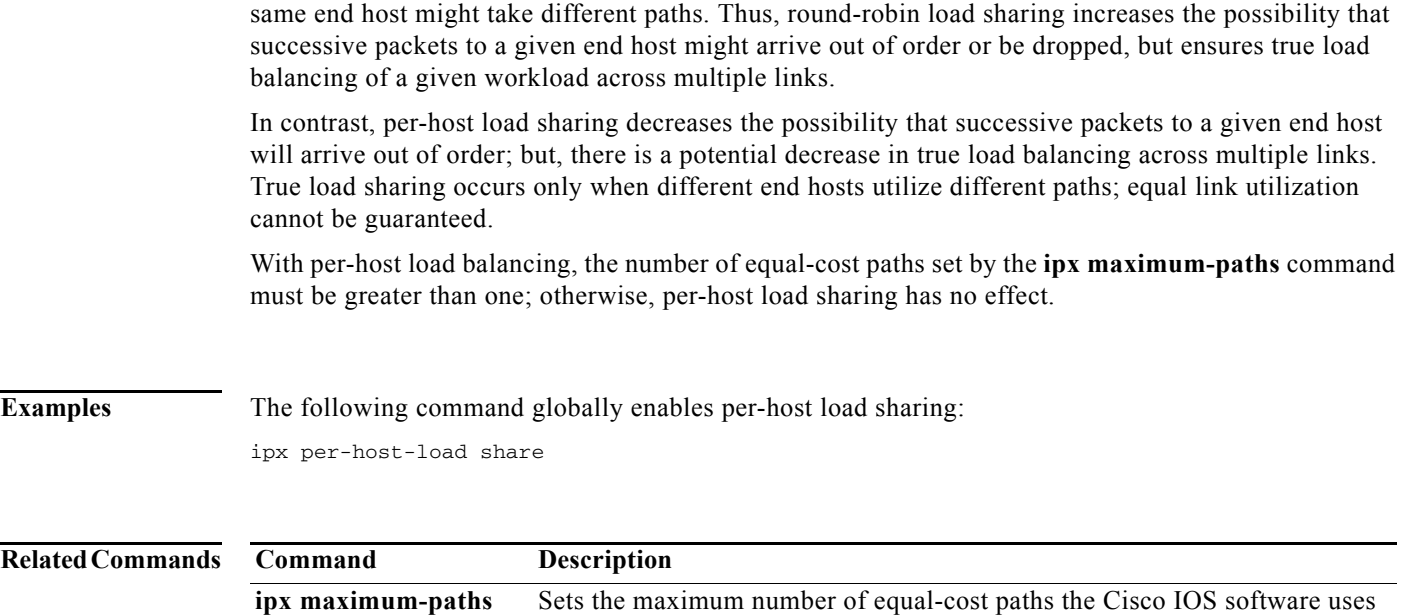

when forwarding packets.

## **ipx ping-default**

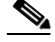

**Note** Effective with Cisco IOS Release 15.1(3)S, XE 3.4, and 15.2(2)T, the **ipx ping-default** command is not supported in Cisco IOS software.

To select the ping type that Cisco IOS software transmits, use the **ipx ping-default** command in global configuration mode. To return to the default ping type, use the **no** form of this command.

**ipx ping-default** {**cisco** | **novell** | **diagnostic**}

**no ipx ping-default** {**cisco** | **novell** | **diagnostic**}

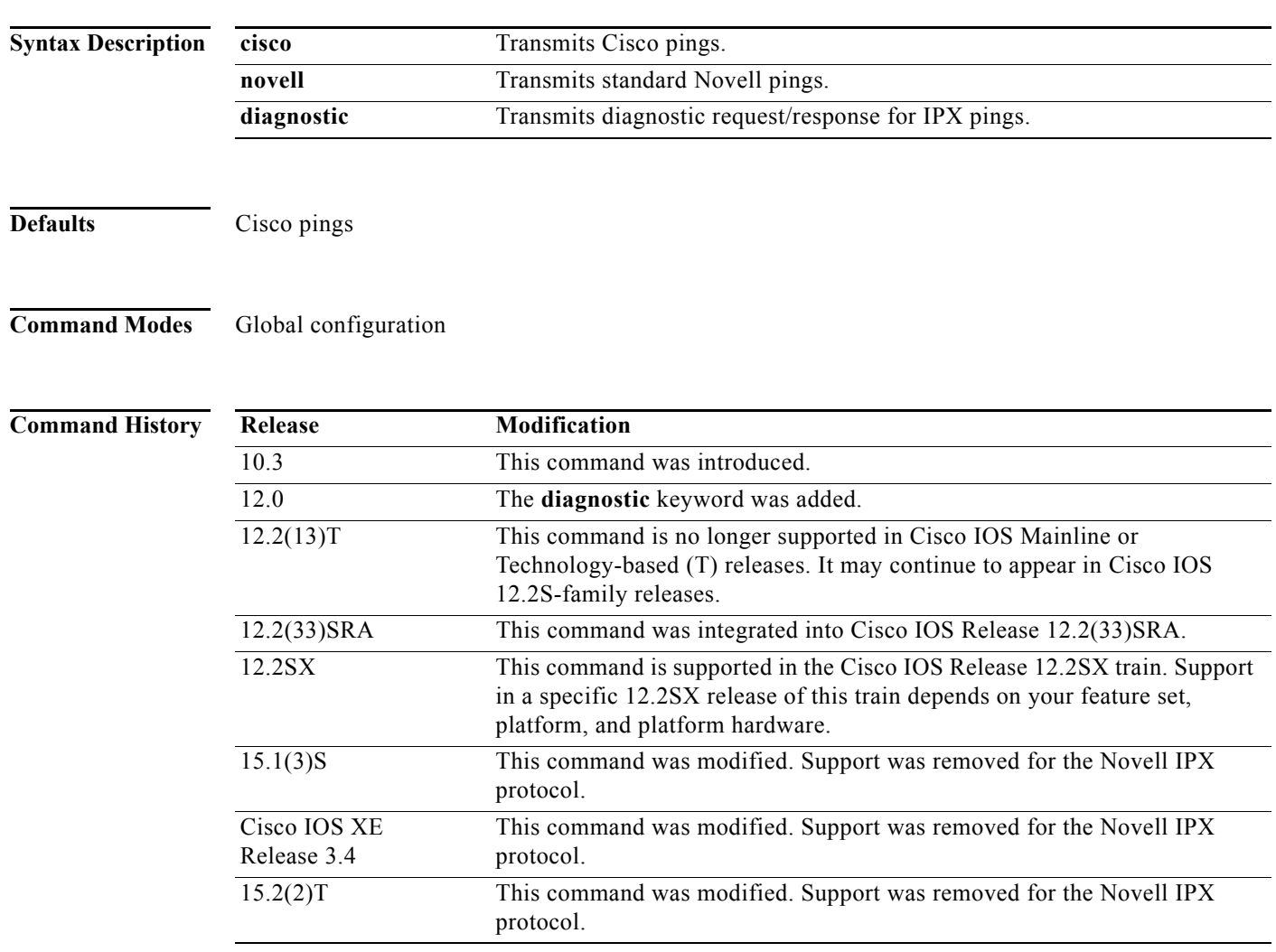

**Usage Guidelines** This command can transmit Cisco pings, standard Novell pings as defined in the NLSP specification, and IPX diagnostic pings.

The IPX diagnostic ping feature addresses diagnostic related issues by accepting and processing unicast or broadcast diagnostic packets. It makes enhancements to the current IPX ping command to ping other stations using the diagnostic packets and display the configuration information in the response packet.

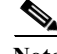

**Note** When a ping is sent from one station to another, the response is expected to come back immediately; when **ipx ping-default** is set to diagnostics, the response could consist of more than one packet and each node is expected to respond within 0.5 seconds of receipt of the request. Due to the absence of an end-of-message flag, there is a delay and the requester must wait for all responses to arrive. Therefore, in verbose mode there may be a brief delay of 0.5 seconds before the response data is displayed.

The **ipx ping-default** command using the **diagnostic** keyword can be used to conduct a reachability test and should not be used to measure accurate roundtrip delay.

**Examples** The following is sample output from the **ipx ping-default** command when the **diagnostic** keyword is enabled:

Router# **ipx ping-default diagnostic**

Protocol [ip]: ipx Target IPX address: 20.0000.0000.0001 Verbose [n]: y Timeout in seconds [2]: 1 Type escape sequence to abort. Sending 1, 31-byte IPX Diagnostic Echoes to 20.0000.0000.0001, timeout is 1 seconds: Diagnostic Response from 20.0000.0000.0001 in 4 ms Major Version: 1 Minor Version: 0 SPX Diagnostic Socket: 4002 Number of components: 3 Component ID: 0 (IPX / SPX) Component ID: 1 (Router Driver) Component ID: 5 (Router) Number of Local Networks: 2 Local Network Type: 0 (LAN Board)

 Network Address1 20 Node Address1 0000.0000.0001 Local Network Type: 0 (LAN Board) Network Address2 30 Node Address2 0060.70cc.bc65

**Note** Verbose mode must be enabled to get diagnostic information.

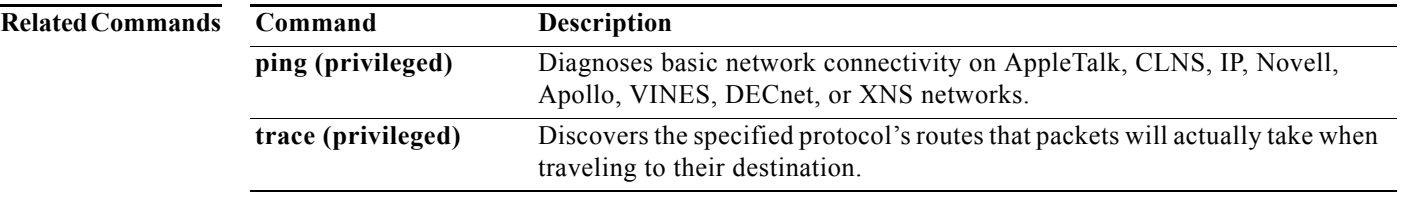

 $\mathbf{r}$ 

# **ipx potential-pseudonode (NLSP)**

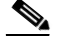

**Note** Effective with Cisco IOS Release 15.1(3)S, XE 3.4, and 15.2(2)T, the **ipx potential-pseudonode (NLSP)** command is not supported in Cisco IOS software.

To enable NetWare Link Services Protocol (NLSP) to keep backup router and service information for potential pseudonode, use the **ipx potential-pseudonode** command in global configuration mode. To disable the feature so that NLSP does not keep backup router and service information for potential pseudonode, use the **no** form of this command.

**ipx potential-pseudonode**

**no ipx potential-pseudonode**

**Syntax Description** This command has no arguments or keywords.

**Defaults** Enabled

### **Command Modes** Global configuration

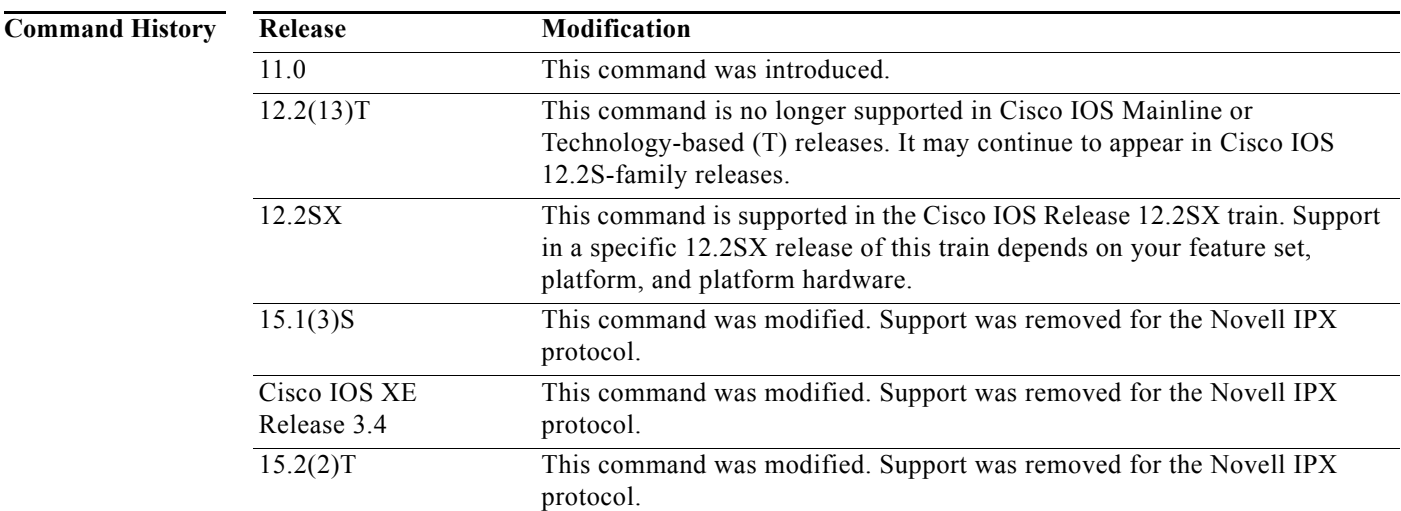

**Usage Guidelines** The potential pseudonode is NLSP-specified service information that a router keeps in anticipation of possibly becoming a designated router. Designated routers are required to produce an actual pseudonode.

**Examples** The following example enables NLSP to keep backup router and service information for potential pseudonode:

ipx potential-pseudonode

## **ipx rip-max-packetsize**

### $\label{eq:1} \pmb{\mathscr{P}}$

**Note** Effective with Cisco IOS Release 15.1(3)S, XE 3.4, and 15.2(2)T, the **ipx rip-max-packetsize** command is not supported in Cisco IOS software.

To configure the maximum packet size of RIP updates sent out the interface, use the **ipx rip-max-packetsize** command in interface configuration mode. To restore the default packet size, use the **no** form of this command.

**ipx rip-max-packetsize** *bytes* 

**no ipx rip-max-packetsize** *bytes* 

**Syntax Description**

*bytes* Maximum packet size in bytes. The default is 432 bytes, which allows for 50 routes at 8 bytes each, plus 32 bytes of IPX network and RIP header information.

**Defaults** 432 bytes

### **Command Modes** Interface configuration

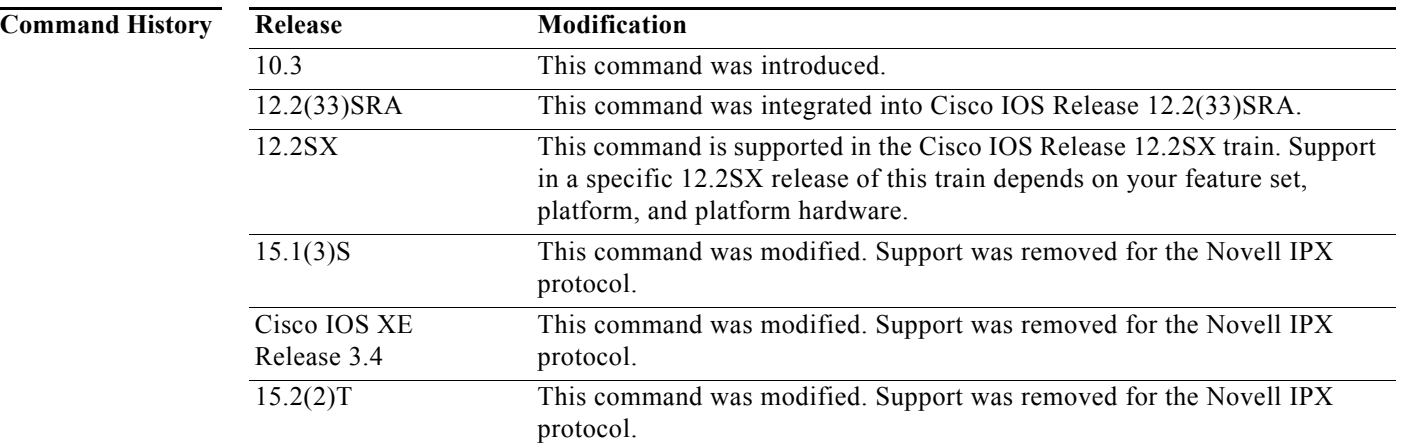

**Usage Guidelines** The maximum size is for the IPX packet including the IPX network and RIP header information. Do not allow the maximum packet size to exceed the allowed maximum size of packets for the interface.

**Examples** The following example sets the maximum RIP update packet to 832 bytes: ipx rip-max-packetsize 832

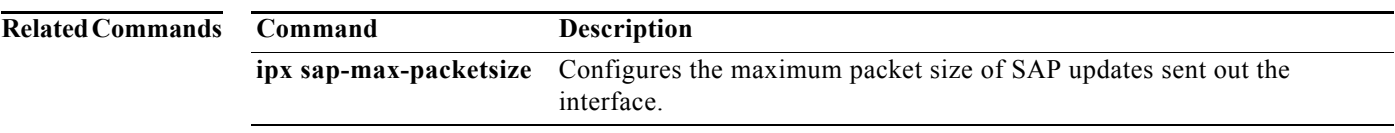

 $\mathbf{r}$
# **ipx rip-multiplier**

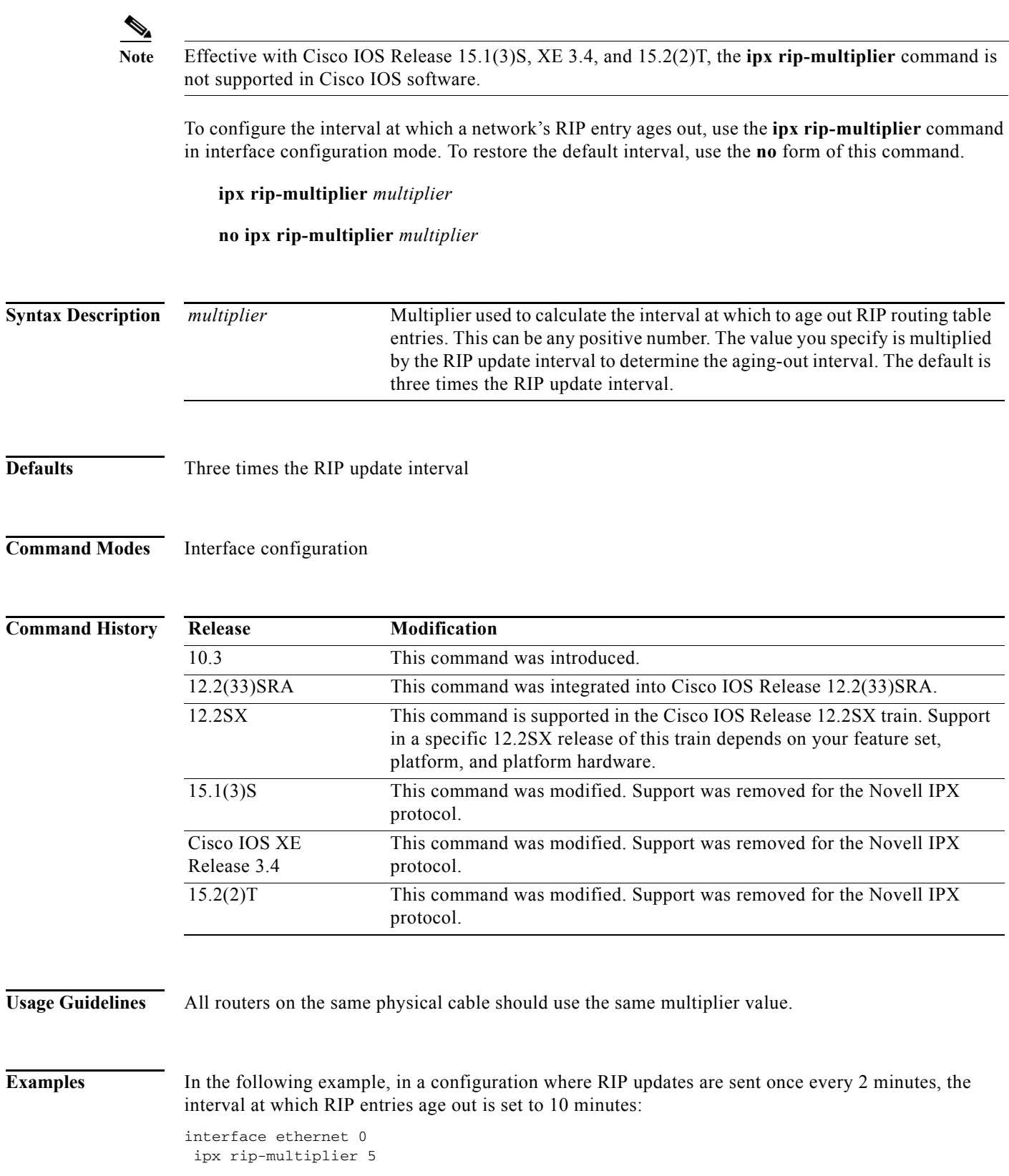

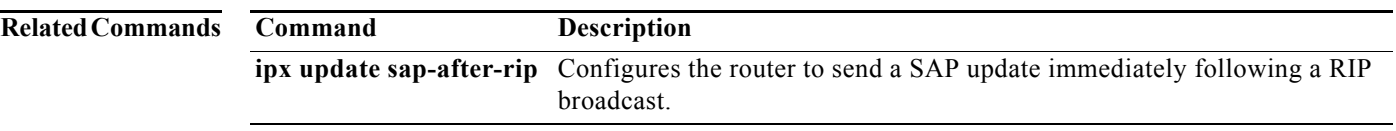

## **ipx rip-queue-maximum**

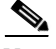

**Note** Effective with Cisco IOS Release 15.1(3)S, XE 3.4, and 15.2(2)T, the **ipx rip-queue-maximum**  command is not supported in Cisco IOS software.

To set an IPX Routing Information Protocol (RIP) queue maximum to control how many RIP packets can be waiting to be processed at any given time, use the **ipx rip-queue-maximum** command in global configuration mode. To clear a set RIP queue maximum, use the **no** form of this command.

**ipx rip-queue-maximum** *milliseconds*

**no ipx rip-queue-maximum** *milliseconds*

**Syntax Description Defaults** No queue limit is set. **Command Modes** Global configuration **Command History Usage Guidelines** When you use the **ipx rip-queue-maximum** command to control how many RIP packets can be waiting to be processed at any given time, remember that if the queue limit is reached, the incoming RIP request *milliseconds* Specifies the queue limit as a number from 0 to the maximum unassigned integer. Release **Modification** 12.0(5)T This command was introduced. 12.2(33)SRA This command was integrated into Cisco IOS Release 12.2(33)SRA. 12.2SX This command is supported in the Cisco IOS Release 12.2SX train. Support in a specific 12.2SX release of this train depends on your feature set, platform, and platform hardware. 15.1(3)S This command was modified. Support was removed for the Novell IPX protocol. Cisco IOS XE Release 3.4 This command was modified. Support was removed for the Novell IPX protocol. 15.2(2)T This command was modified. Support was removed for the Novell IPX protocol.

packets are dropped. Be sure to set a large enough queue limit to handle normal incoming RIP requests on all interfaces, or else the RIP information may time out.

**Examples** The following example sets a RIP queue maximum of 500 milliseconds:

ipx rip-queue-maximum 500

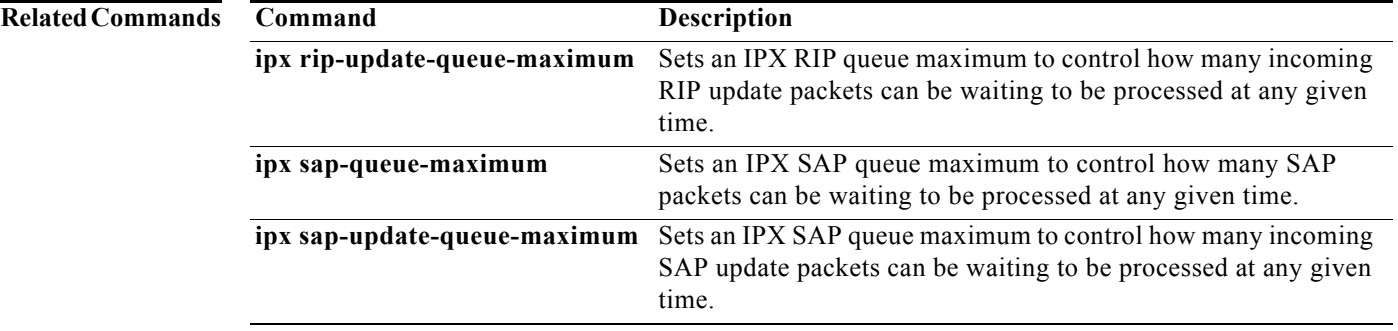

 $\mathbf{r}$ 

## **ipx rip-response-delay Note** Effective with Cisco IOS Release 15.1(3)S, XE 3.4, and 15.2(2)T, the **ipx rip-response-delay** command is not supported in Cisco IOS software. To change the delay when responding to Routing Information Protocol (RIP) requests, use the **ipx rip-response-delay** command in interface configuration mode. To return to the default delay, use the **no** form of this command. **ipx rip-response-delay** *ms* **no ipx rip-response-delay Syntax Description Defaults** No delay in answering (0 ms). **Command Modes** Interface configuration **Command History Usage Guidelines** This command slows down the Cisco router and allows another router to answer first and become the router of choice. A delay in responding to RIP requests can be imposed so that, in certain topologies, any local Novell IPX router or any third-party IPX router can respond to the RIP requests before the Cisco router responds. Optimal delay time is the same as or slightly longer than the time it takes the other router to answer. **Examples** The following example sets the delay in responding to RIP requests to 55 ms (0.055 seconds): *ms* Delay time, in milliseconds, for RIP responses. **Release Modification** 11.3 This command was introduced. 12.2(33)SRA This command was integrated into Cisco IOS Release 12.2(33)SRA. 12.2SX This command is supported in the Cisco IOS Release 12.2SX train. Support in a specific 12.2SX release of this train depends on your feature set, platform, and platform hardware. 15.1(3)S This command was modified. Support was removed for the Novell IPX protocol. Cisco IOS XE Release 3.4 This command was modified. Support was removed for the Novell IPX protocol. 15.2(2)T This command was modified. Support was removed for the Novell IPX protocol.

ipx rip-response-delay 55

**Related Commands** 

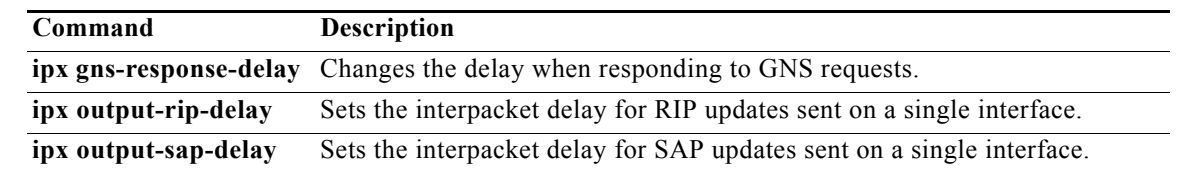

## **ipx rip-update-queue-maximum**

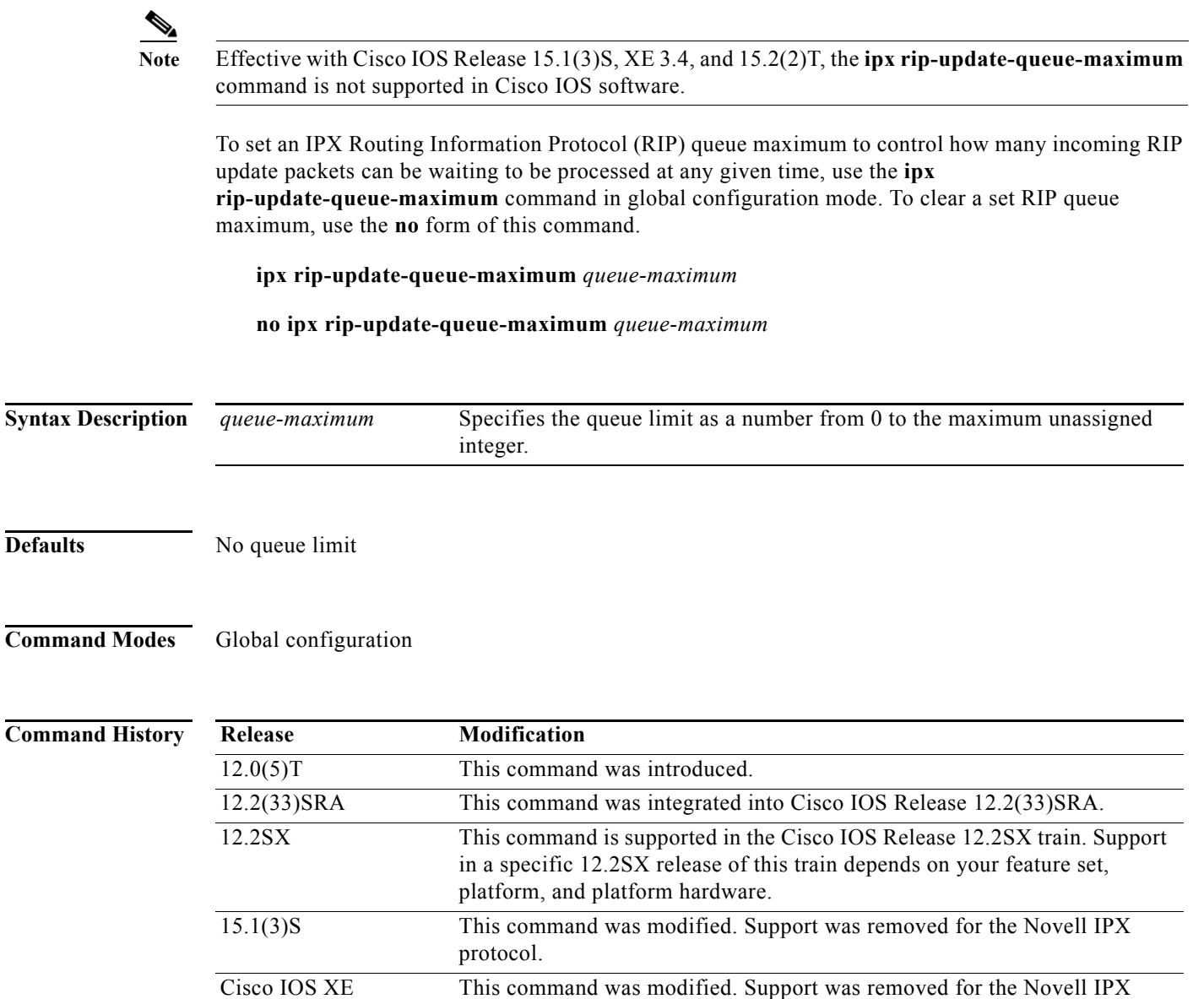

**Usage Guidelines** When you use the **ipx rip-update-queue-maximum** command to control how many incoming RIP update packets can be waiting to be processed at any given time, remember that if the queue limit is reached, the incoming RIP update packets are dropped.

15.2(2)T This command was modified. Support was removed for the Novell IPX

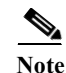

Release 3.4

protocol.

protocol.

**Note** When using the **ipx rip-update-queue-maximum** command, be sure to set this queue high enough to handle a full update on all interfaces, or else the RIP information may time out.

**Examples** The following example sets a RIP update queue maximum of 500:

ipx rip-update-queue-maximum 500

### **Related C**

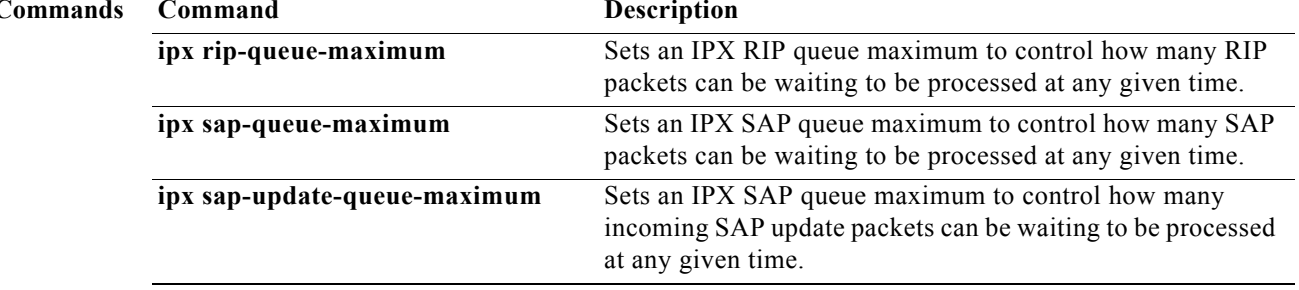

## **ipx route**

Note Effective with Cisco IOS Release 15.1(3)S, XE 3.4, 15.2(2)T, and 15.1(1)SY, the **ipx route** command is not supported in Cisco IOS software.

To add a static route or static NetWare Link Services Protocol (NLSP) route summary to the routing table, use the **ipx route** command in global configuration mode. To remove a route from the routing table, use the **no** form of this command.

**ipx route** {*network* [*network*-*mask*] | **default**} {*network.node* | *interface*} [*ticks*] [*hops*] [**floating-static**]

**no ipx route**

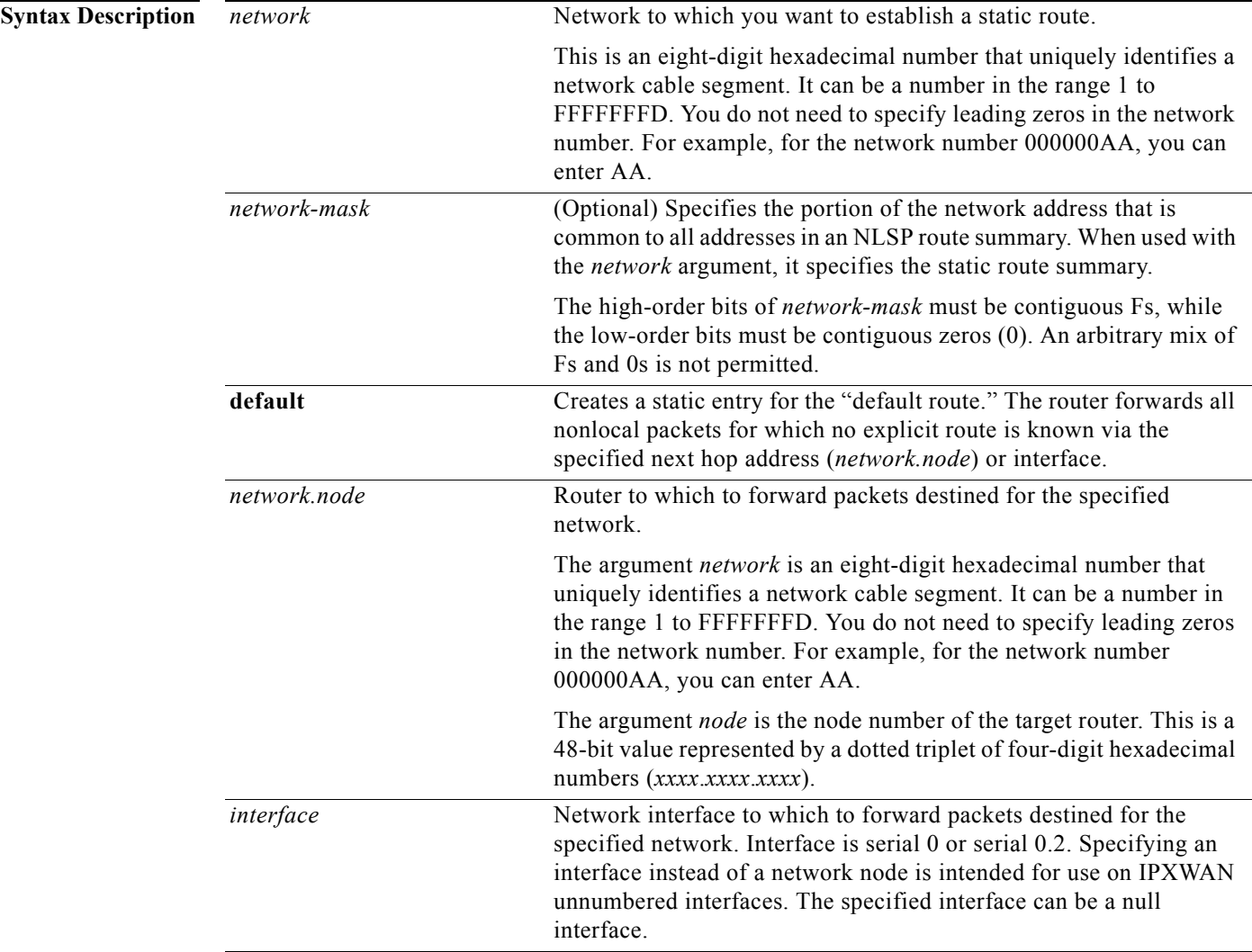

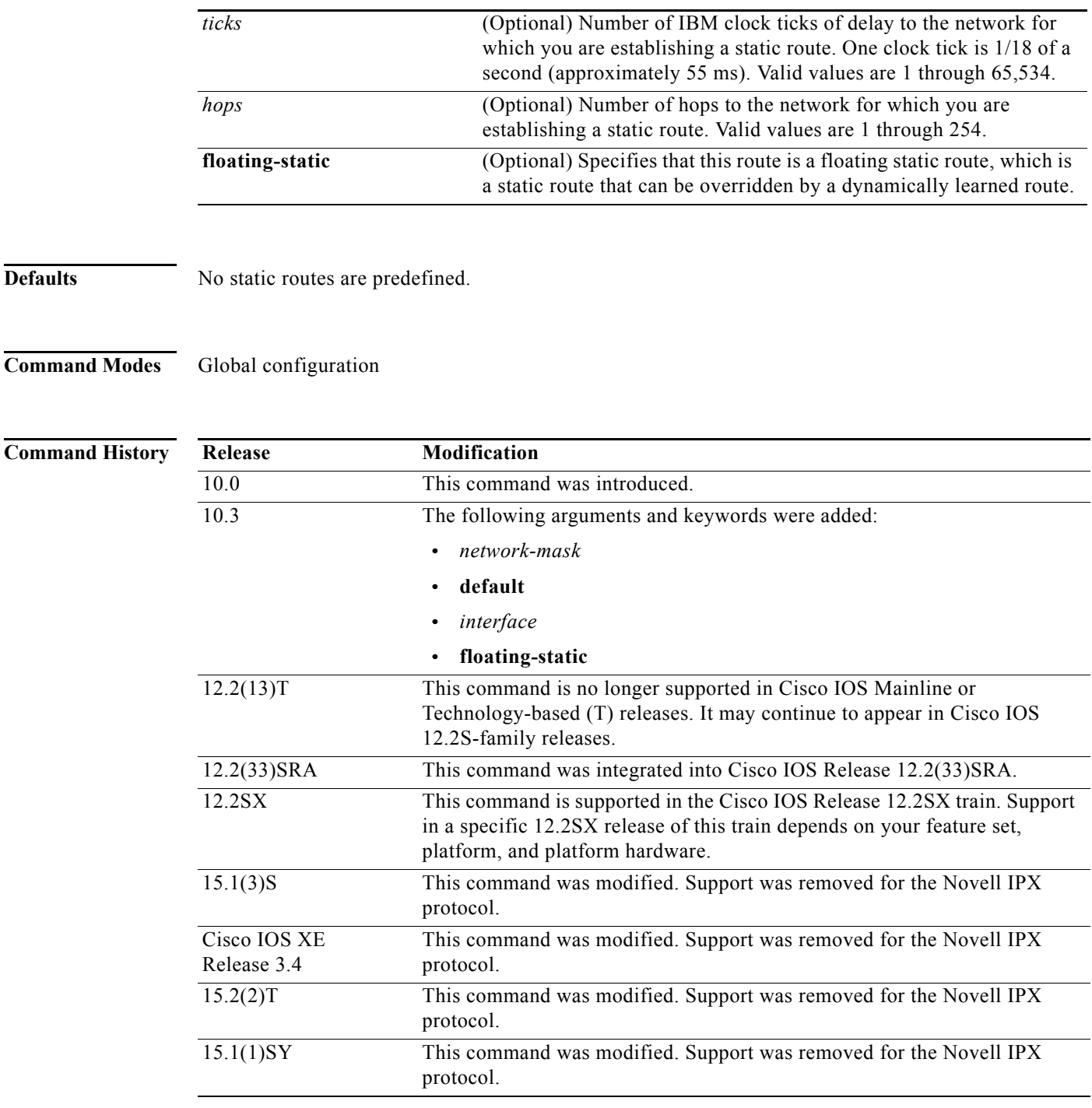

**Usage Guidelines** The **ipx route** command forwards packets destined for the specified network (*network*) via the specified router (*network.node*) or an interface (*interface*) on that network regardless of whether that router is sending dynamic routing information.

Floating static routes are static routes that can be overridden by dynamically learned routes. Floating static routes allow you to switch to another path whenever routing information for a destination is lost. One application of floating static routes is to provide back-up routes in topologies where dial-on-demand routing is used.

If you configure a floating static route, the Cisco IOS software checks to see if an entry for the route already exists in its routing table. If a dynamic route already exists, the floating static route is placed in reserve as part of a floating static route table. When the software detects that the dynamic route is no longer available, it replaces the dynamic route with the floating static route for that destination. If the route is later relearned dynamically, the dynamic route replaces the floating static route and the floating static route is again placed in reserve.

If you specify an interface instead of a network node address, the interface must be an IPXWAN unnumbered interface. For IPXWAN interfaces, the network number need not be preassigned; instead, the nodes may negotiate the network number dynamically.

Note that by default, floating static routes are not redistributed into other dynamic protocols.

Г

### **Examples** In the following example, a router at address 3abc.0000.0c00.1ac9 handles all traffic destined for network 5e:

ipx routing ipx route 5e 3abc.0000.0c00.1ac9

### The following example defines a static NLSP route summary:

ipx routing ipx route aaaa0000 ffff0000

### **Related Commands**

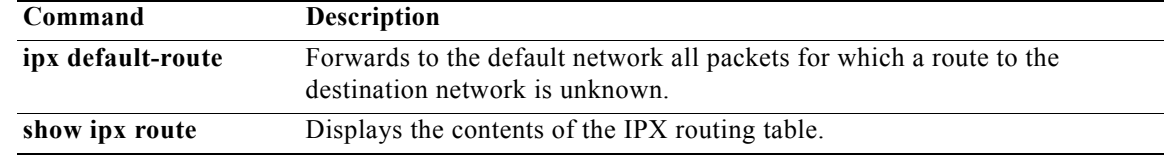

 $\mathbf I$ 

## **ipx route-cache**

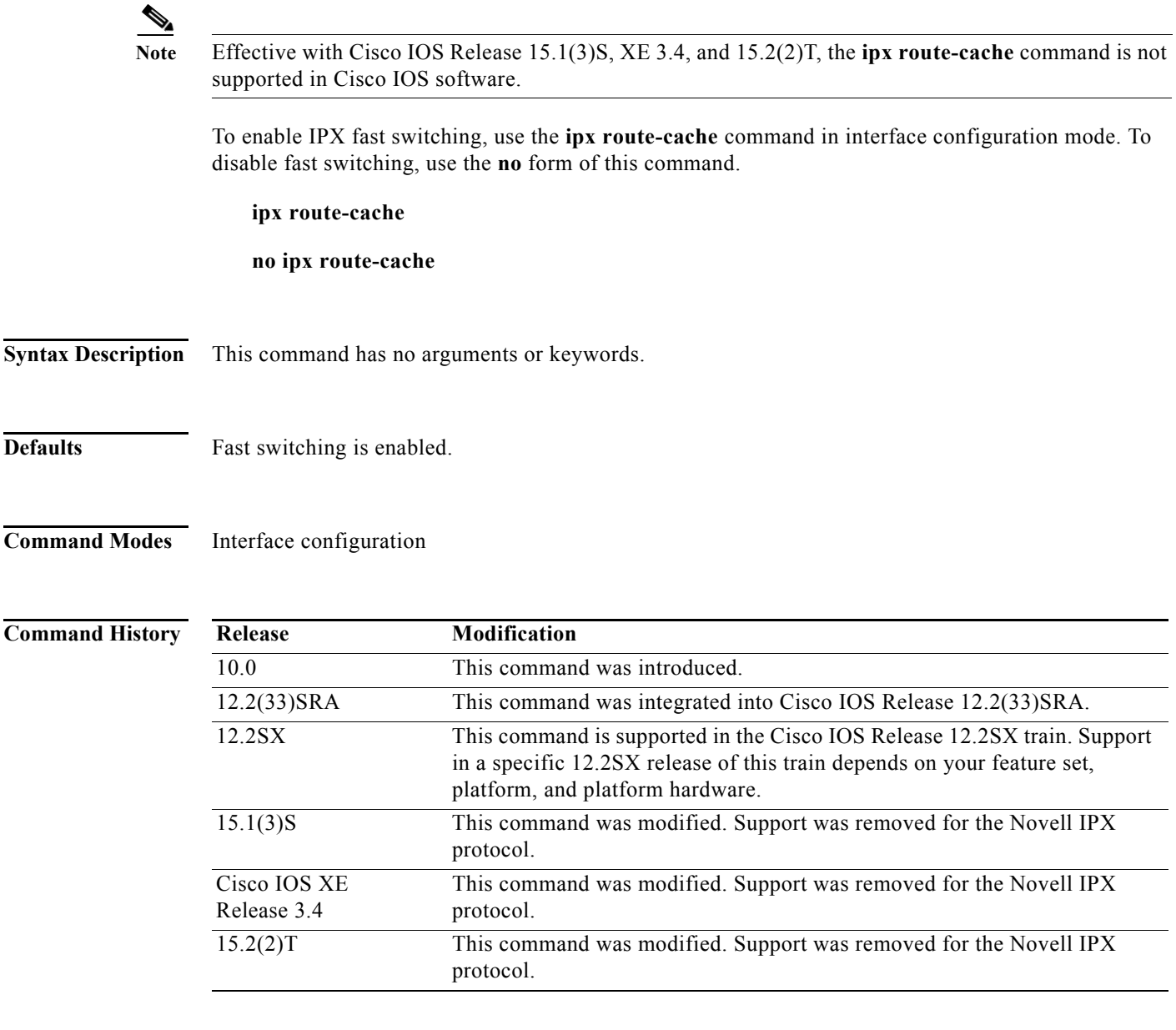

**Usage Guidelines** Fast switching allows higher throughput by switching packets using a cache created by previous transit packets. Fast switching is enabled by default on all interfaces that support fast switching, including Token Ring, Frame Relay, PPP, Switched Multimegabit Data Service (SMDS), and ATM.

> On ciscoBus-2 interface cards, fast switching is done between all encapsulation types. On other interface cards, fast switching is done in all cases *except* the following: transfer of packets with sap encapsulation from an Ethernet, a Token Ring, or an FDDI network to a standard serial line.

> You might want to disable fast switching in two situations. One is if you want to save memory on the interface cards: fast-switching caches require more memory than those used for standard switching. The second situation is to avoid congestion on interface cards when a high-bandwidth interface is writing large amounts of information to a low-bandwidth interface.

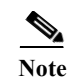

**Note** CiscoBus (Cbus) switching of IPX packets is not supported on the MultiChannel Interface Processor (MIP) interface.

**Examples** The following example enables fast switching on an interface:

interface ethernet 0 ipx route-cache

The following example disables fast switching on an interface:

interface ethernet 0 no ipx route-cache

### **Related Commands**

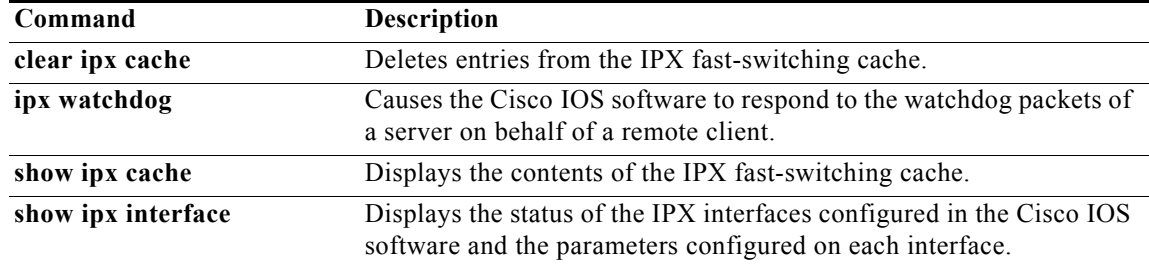

# **ipx route-cache inactivity-timeout**

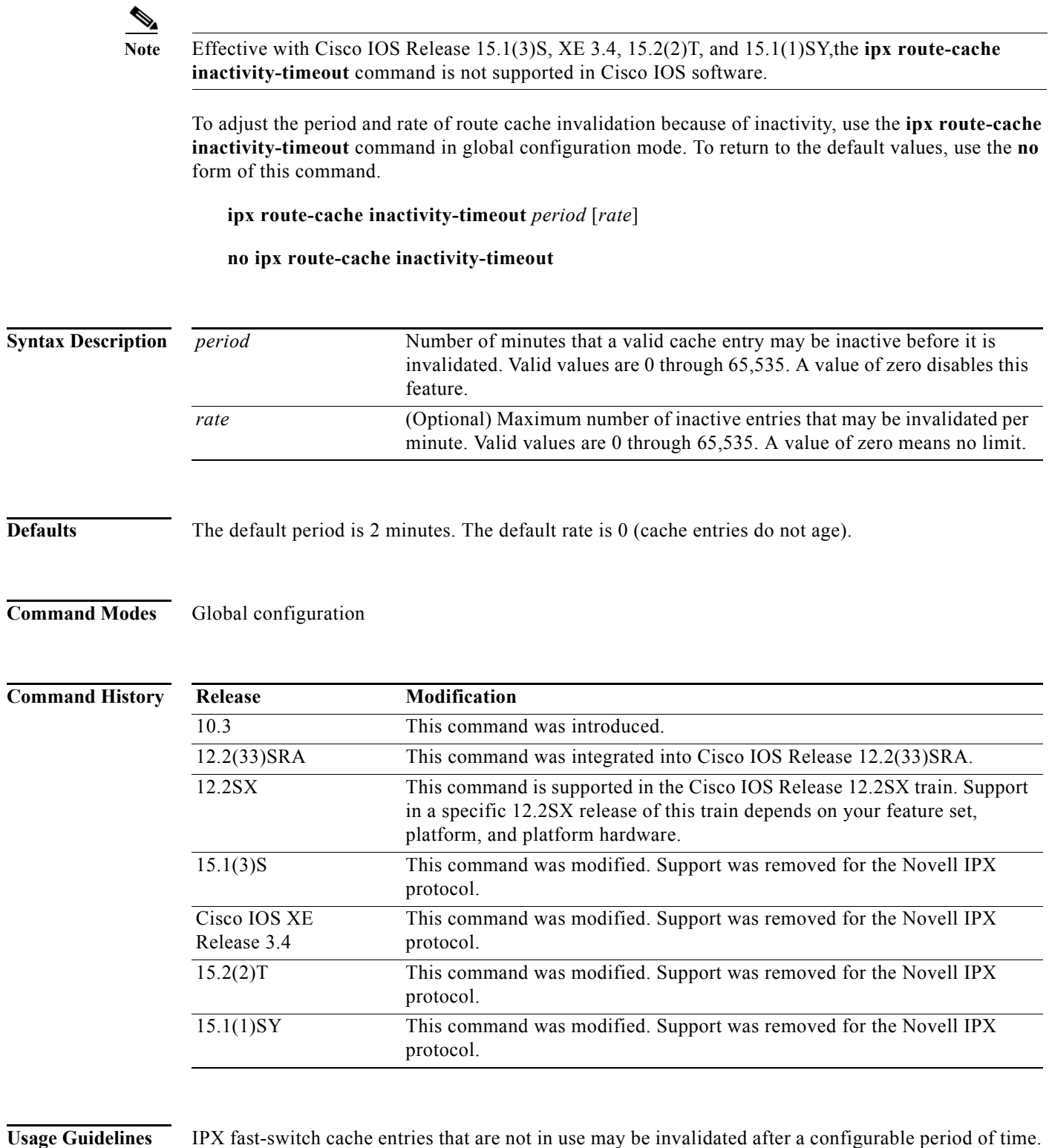

If no new activity occurs, these entries will be purged from the route cache after one additional minute.

Cache entries that have been uploaded to the switch processor when autonomous switching is configured are always exempt from this treatment.

This command has no effect if silicon switching is configured.

**Examples** The following example sets the inactivity period to 5 minutes, and sets a maximum of 10 entries that can be invalidated per minute:

ipx route-cache inactivity-timeout 5 10

### **Related Comm**

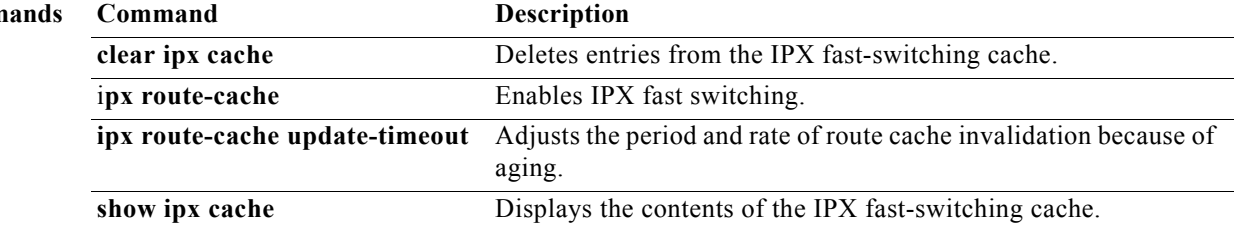

**The Second** 

## **ipx route-cache max-size**

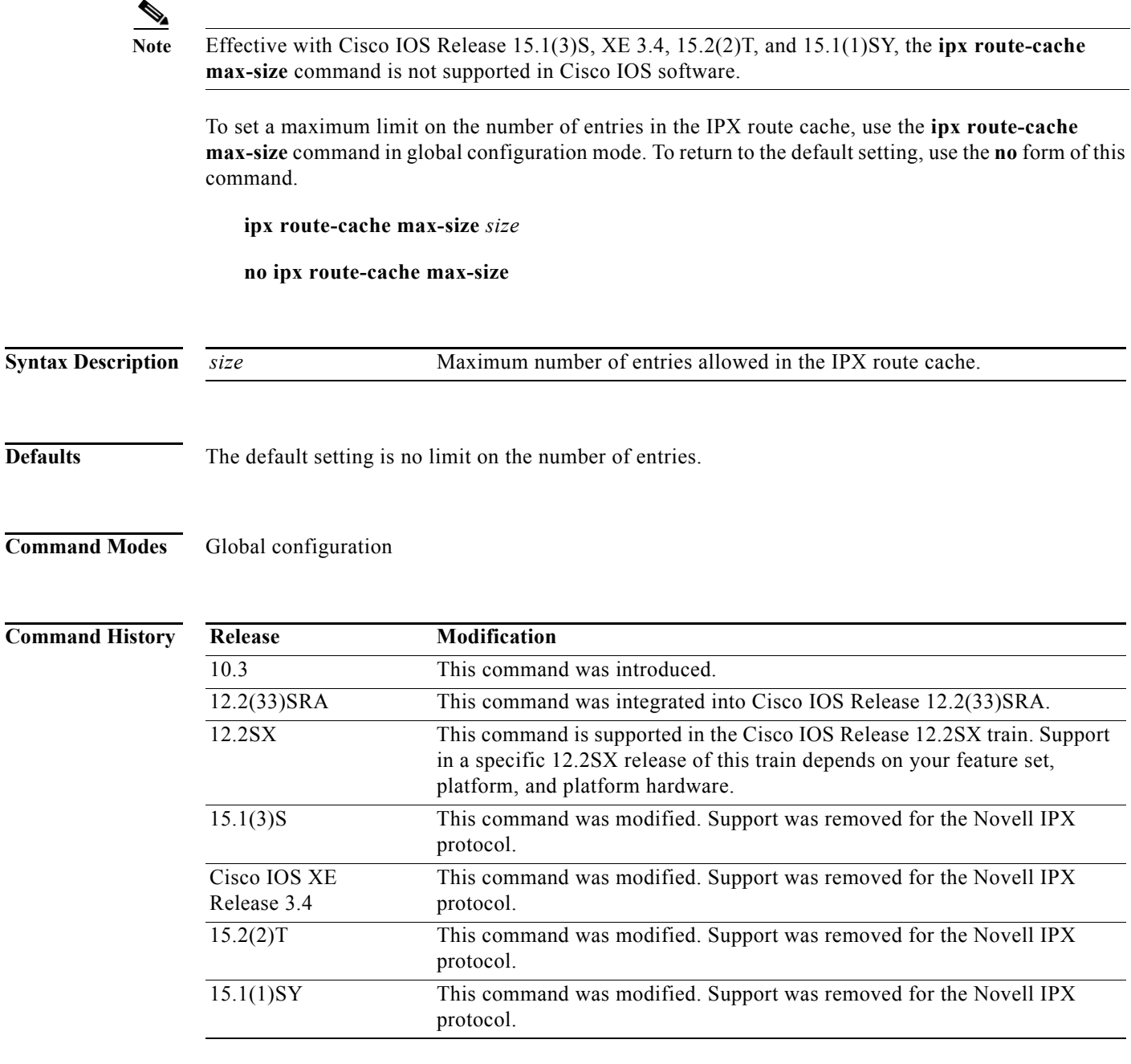

**Usage Guidelines** On large networks, storing too many entries in the route cache can use a significant amount of router memory, causing router processing to slow. This situation is most common on large networks that run network management applications for NetWare. If the network management station is responsible for managing all clients and servers in a very large (greater than 50,000 nodes) Novell network, the routers on the local segment can become inundated with route cache entries. The **ipx route-cache max-size** command allows you to set a maximum number of entries for the route cache.

**The Contract of the Contract of the Contract of the Contract of the Contract of the Contract of the Contract o** 

If the route cache already has more entries than the specified limit, the extra entries are not deleted. However, all route cache entries are subject to being removed via the parameter set for route cache aging via the **ipx route-cache inactivity-timeout** command.

**Examples** The following example sets the maximum route cache size to 10,000 entries.

ipx route-cache max-size 10000

**Novell IPX**

### **Related Comman**

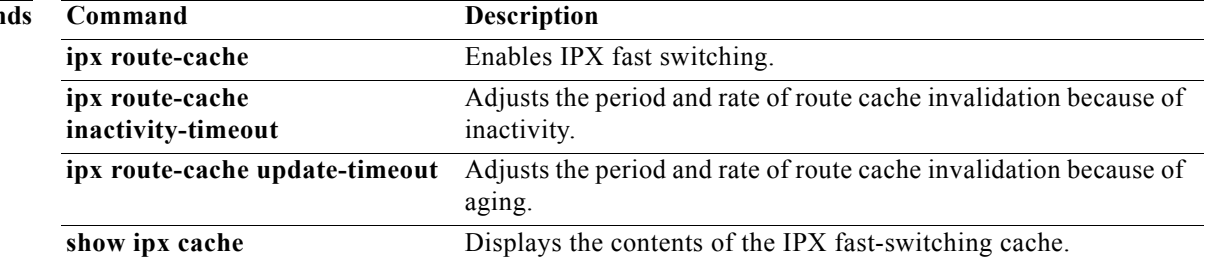

## **ipx route-cache update-timeout**

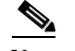

**Note** Effective with Cisco IOS Release 15.1(3)S, XE 3.4, 15.2(2)T, and 15.1(1)SY, the **ipx route-cache update-timeout** command is not supported in Cisco IOS software.

To adjust the period and rate of route cache invalidation because of aging, use the **ipx route-cache update-timeout** command in global configuration mode. To return to the default values, use the **no** form of this command.

**ipx route-cache update-timeout** *period* [*rate*]

**no ipx route-cache update-timeout**

**Syntax Description** *period* Number of minutes since a valid cache entry was created before it may be invalidated. A value of zero disables this feature. *rate* (Optional) Maximum number of aged entries that may be invalidated per minute. A value of zero means no limit.

**Defaults** The default setting is disabled.

## **Command Modes** Global configuration

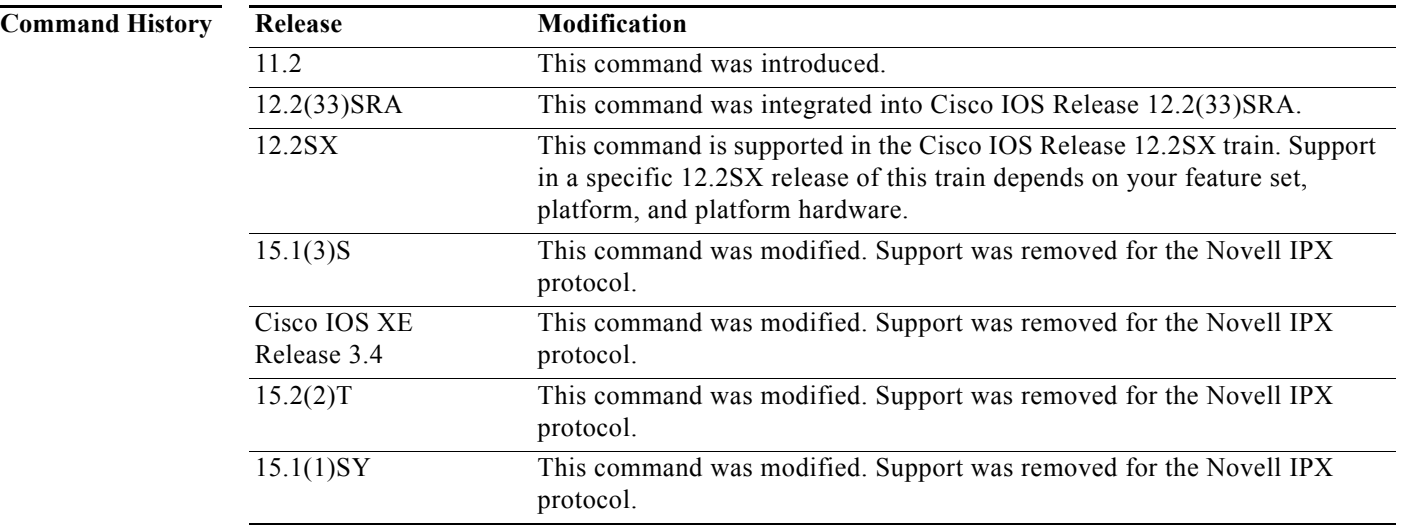

**Usage Guidelines** IPX fast-switch cache entries that exceed a minimum age may be invalidated after a configurable period of time. Invalidation occurs unless the cache entry was marked as active during the last minute. Following invalidation, if no new activity occurs, these entries will be purged from the route cache after one additional minute.

a ka

### This capability is primarily useful when autonomous switching or silicon switching is enabled. In both cases, activity is not recorded for entries in the route cache, because data is being switched by the Switch Processor (SP) or Silicon Switch Processor (SSP). In this case, it may be desirable to periodically invalidate a limited number of older cache entries each minute.

If the end hosts have become inactive, the cache entries will be purged after one additional minute. If the end hosts are still active, the route cache and autonomous or SSP cache entries will be revalidated instead of being purged.

**Examples** The following example sets the update timeout period to 5 minutes and sets a maximum of 10 entries that can be invalidated per minute:

ipx route-cache update-timeout 5 10

 $\Gamma$ 

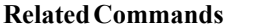

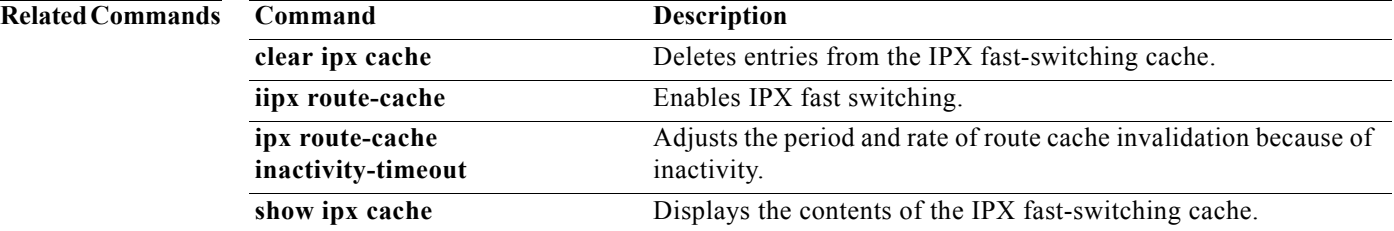

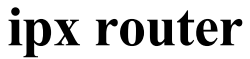

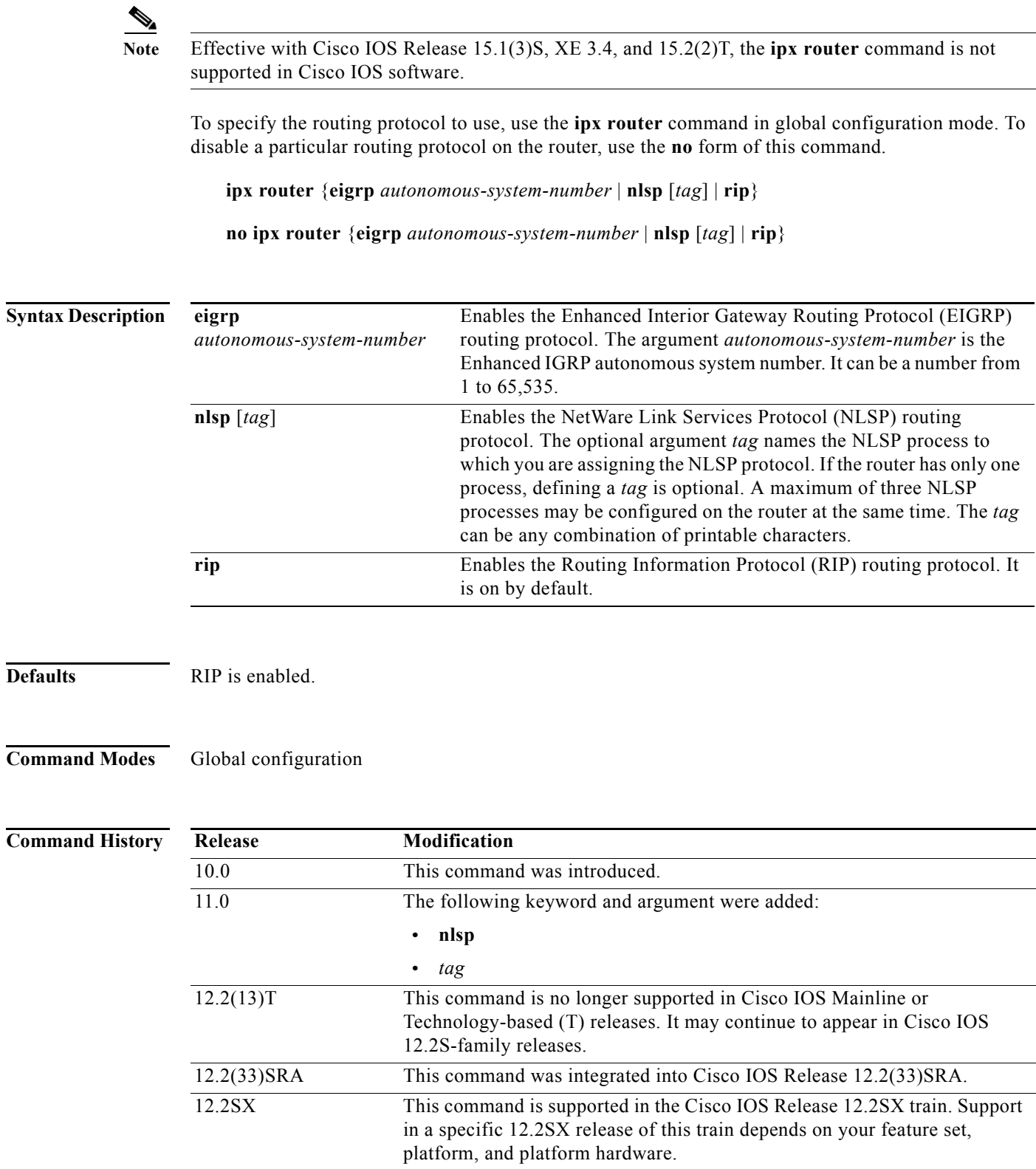

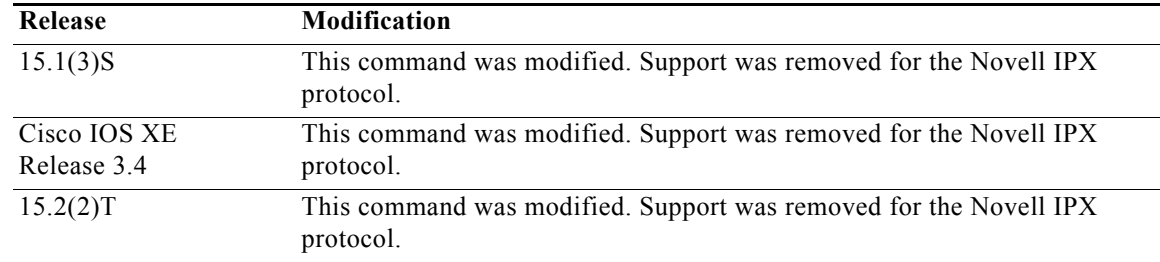

**Usage Guidelines** You must explicitly disable RIP by issuing the **no ipx router rip** command if you do not want to use this routing protocol.

> You can configure multiple Enhanced IGRP processes on a router. To do so, assign each a different autonomous system number.

**Note** NLSP version 1.1 routers refer to routers that support the route aggregation feature, while NLSP version 1.0 routers refer to routers that do not.

When you specify an NLSP *tag*, you configure the NLSP routing protocol for a particular NLSP process. An NLSP *process* is a router's databases working together to manage route information about an area. NLSP version 1.0 routers are always in the same area. Each router has its own adjacencies, link-state, and forwarding databases. These databases operate collectively as a single *process* to discover, select, and maintain route information about the area. NLSP version 1.1 routers that exist within a single area also use a single process.

NLSP version 1.1 routers that interconnect multiple areas use multiple processes to discover, select, and maintain route information about the areas they interconnect. These routers manage an adjacencies, link-state, and area address database for each area to which they attach. Collectively, these databases are still referred to as a *process*. The forwarding database is shared among processes within a router. The sharing of entries in the forwarding database is automatic when all processes interconnect NLSP version 1.1 areas.

Configure multiple NLSP processes when a router interconnects multiple NLSP areas.

**Examples** The following example enables Enhanced IGRP:

ipx router eigrp 4

The following example enables NLSP on process area1. This process handles routing for NLSP area 1. ipx router nlsp area1

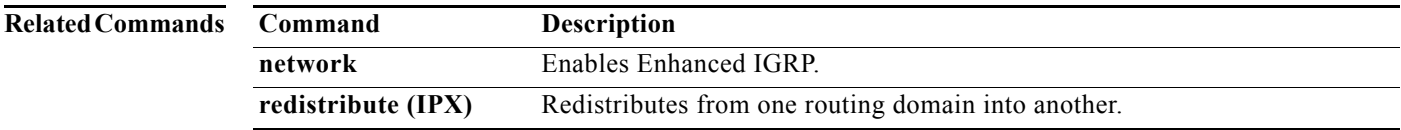

# **ipx router-filter**

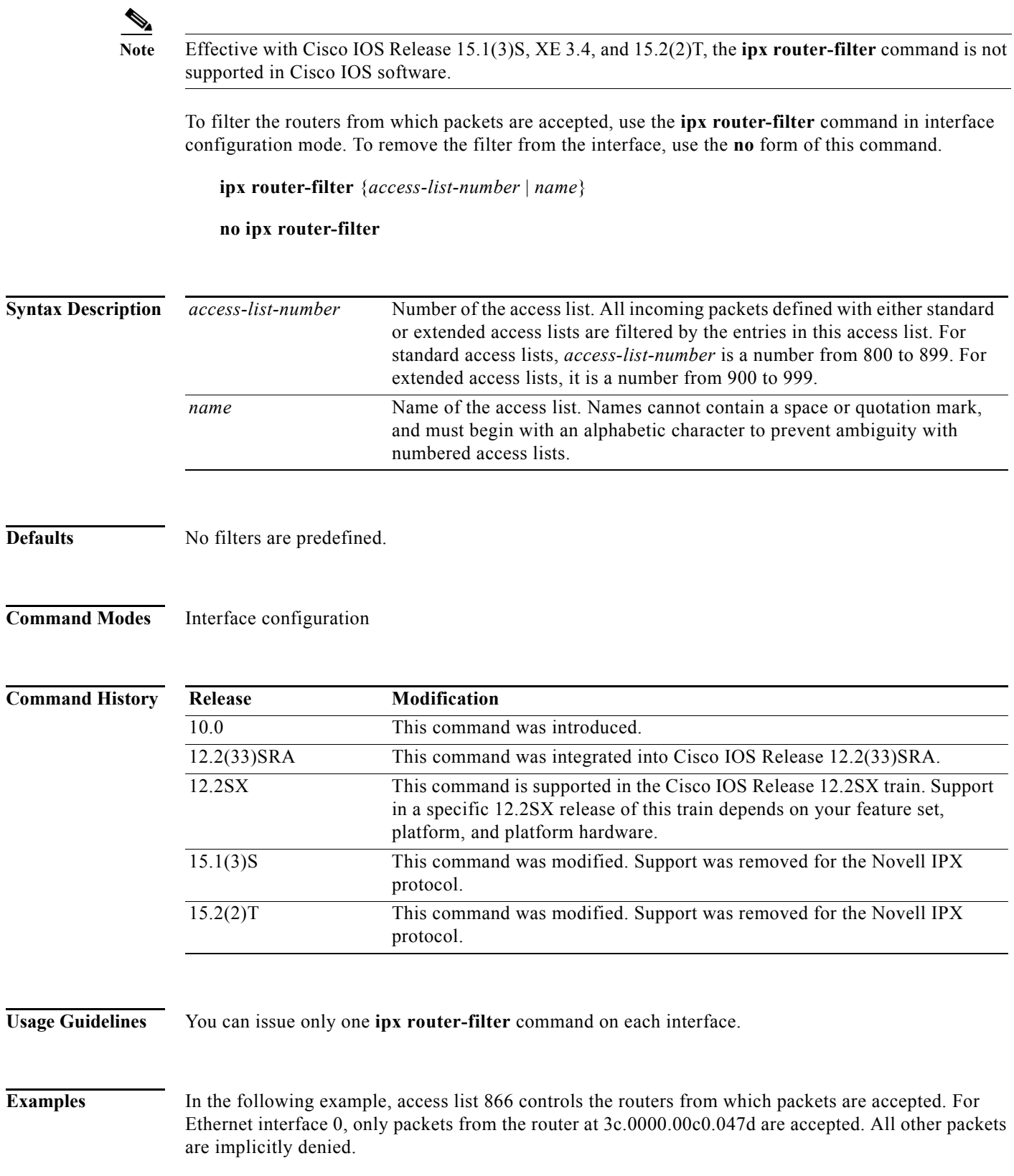

access-list 866 permit 3c.0000.00c0.047d interface ethernet 0 ipx router-filter 866

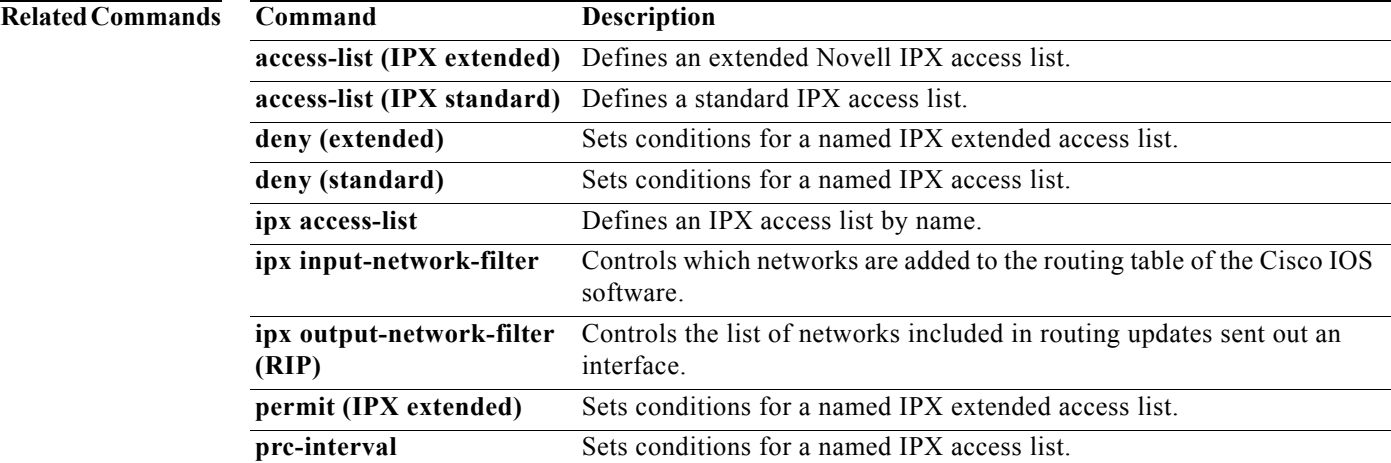

 $\mathbf{r}$ 

# **ipx router-sap-filter**

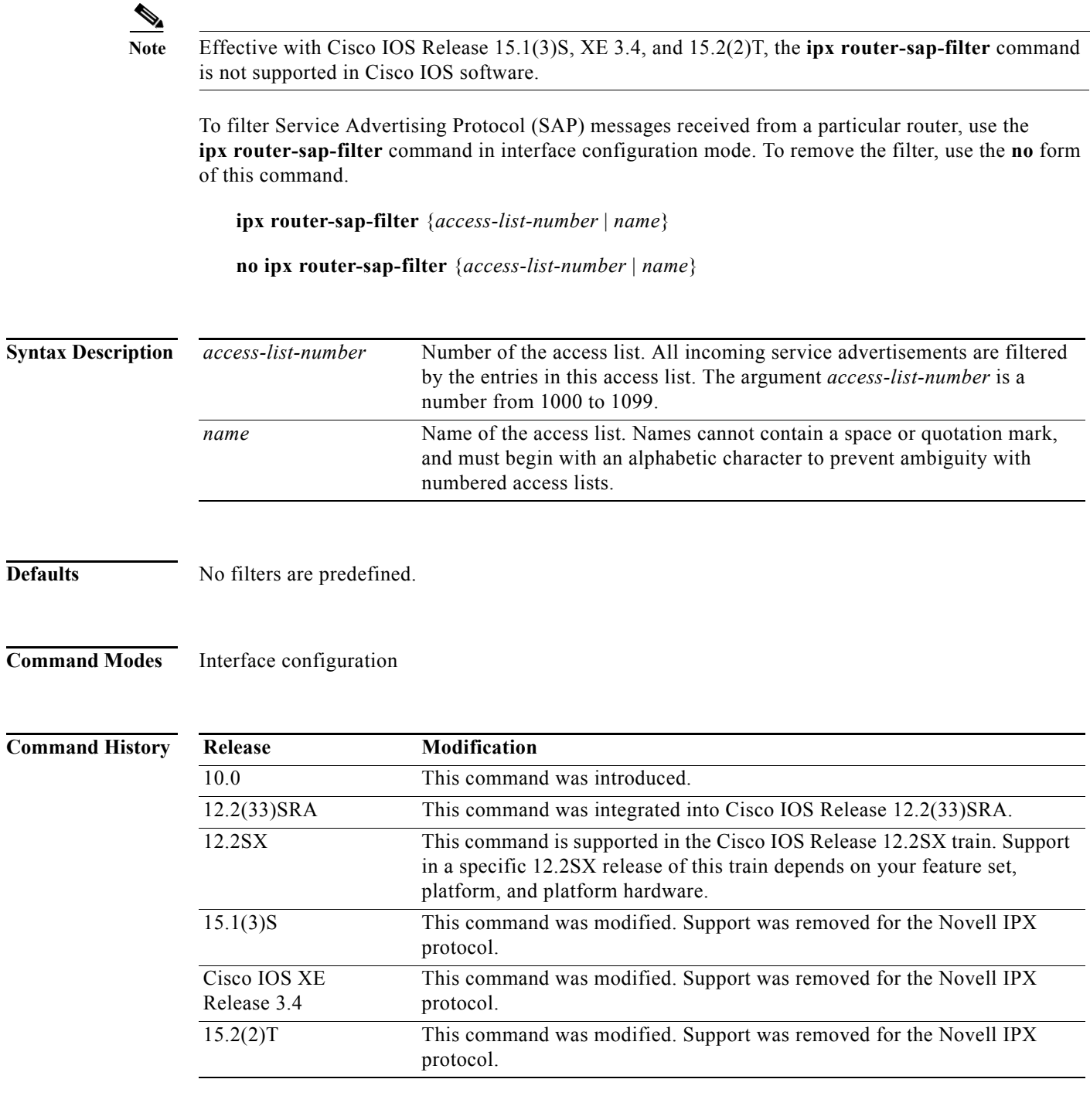

## **Usage Guidelines** You can issue only one **ipx router-sap-filter** command on each interface.

**Examples** In the following example, the Cisco IOS software will receive service advertisements only from router aa.0207.0104.0874:

> access-list 1000 permit aa.0207.0104.0874 access-list 1000 deny -1

interface ethernet 0 ipx router-sap-filter 1000

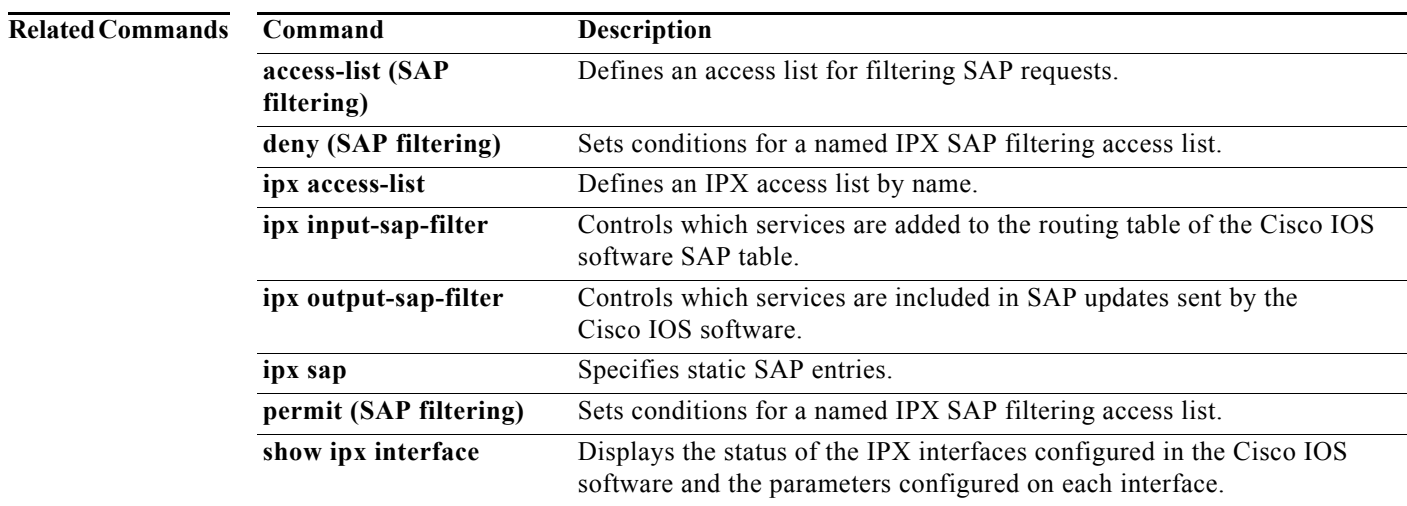

## **ipx routing**

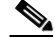

**Note** Effective with Cisco IOS Release 15.1(3)S, XE 3.4, 15.2(2)T, and 15.1(1)SY, the **ipx routing** command is not supported in Cisco IOS software.

To enable IPX routing, use the **ipx routing** command in global configuration mode. To disable IPX routing, use the **no** form of this command.

**ipx routing** [*node*]

**no ipx routing** 

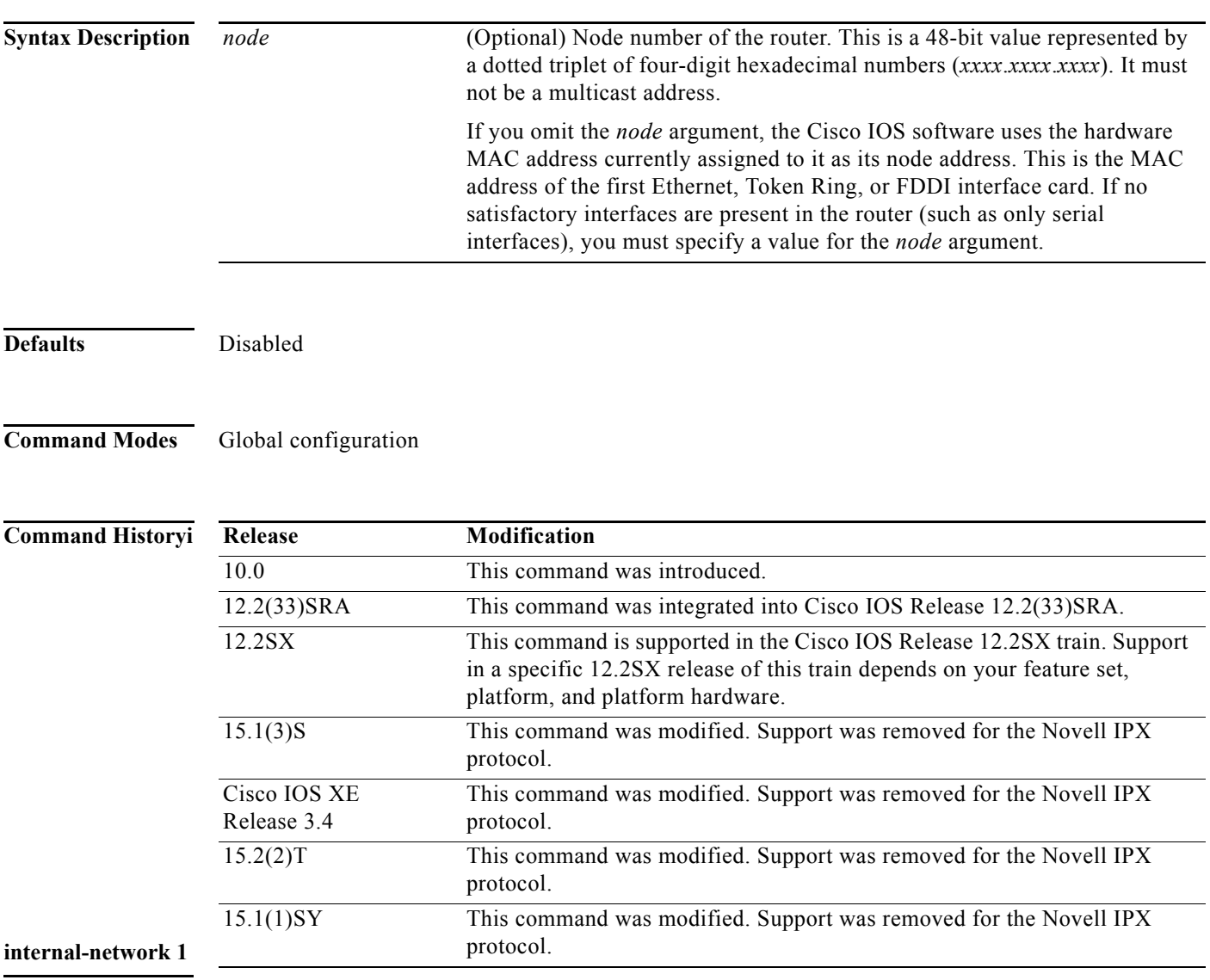

*Phage Guidelines* 

**Usage Guidelines** The **ipx routing** command enables IPX Routing Information Protocol (RIP) and Service Advertising Protocol (SAP) services.

If you omit the argument *node* and if the MAC address later changes, the IPX node address automatically changes to the new address. However, connectivity may be lost between the time that the MAC address changes and the time that the IPX clients and servers learn the router's new address.

If you plan to use DECnet and IPX routing concurrently on the same interface, you should enable DECnet router first, then enable IPX routing without specifying the optional MAC node number. If you enable IPX before enabling DECnet routing, routing for IPX will be disrupted.

**Examples** The following example enables IPX routing:

ipx routing

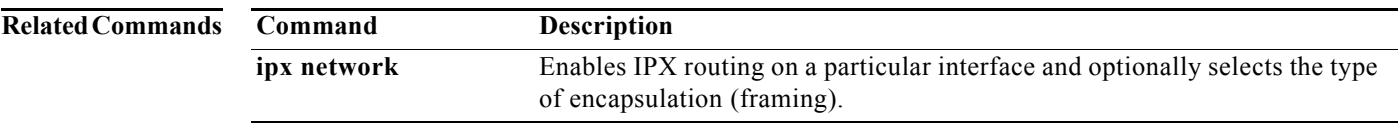

 $\overline{\phantom{a}}$